#### **DESARROLLO DE UN APLICATIVO DE SOFTWARE PARA EL MANEJO Y CONTROL DE CARTERA COMERCIAL DE LA EMPRESA TRANSPORTADORA ANDES LIMITADA - TRANSANDES LTDA.**

**DIVA IRENE ROSAS ORTEGA**

**UNIVERSIDAD DE NARIÑO FACULTAD DE INGNIERIA PROGRAMA INGENIERIA DE SISTEMAS IPIALES 2004**

#### **DESARROLLO DE UN APLICATIVO DE SOFTWARE PARA EL MANEJO Y CONTROL DE CARTERA COMERCIAL DE LA EMPRESA TRANSPORTADORA ANDES LIMITADA - TRANSANDES LTDA.**

# **DIVA IRENE ROSAS ORTEGA**

### **Trabajo de grado presentado como requisito parcial para optar al título de INGENIERO DE SISTEMAS**

**UNIVERSIDAD DE NARIÑO FACULTAD DE INGENIERIA PROGRAMA INGENIERIA DE SISTEMAS IPIALES 2004**

NOTA DE ACEPTACIÓN

Jurado

Jurado

San Juan de Pasto, Febrero del 2004

**Las ideas y conclusiones aportadas en el presente trabajo de grado son de responsabilidad exclusiva de los autores.**

**Artículo 1o del acuerdo No.324 del 11 de Octubre de 1.966, emanado del honorable Consejo Directivo de la Universidad de Nariño.**

### **DEDICO A:**

Mis padres: Efraín y Celina, Mis hermanos.

Quienes han sido bastiones en mi desarrollo integral como profesional, pero ante todo como persona y no han escatimado su esfuerzo, apoyo y cariño para con migo en este gran reto, el cual me propuse iniciar y ante todas las vicisitudes que me a ofrecido la vida, ahora lo veo cristalizado.

#### **Diva Irene.**

### **AGRADECIMIENTOS**

Agradezco ante todo al Altísimo, por brindarme las herramientas físicas e intelectuales suficientes, para proyectarlas en pro de buscar para mi y los míos, un futuro mejor.

A la Universidad de Nariño por permitir la formación de muchos profesionales con excelencia y calidad, lo que enriquece aun más nuestros conocimientos y nuestra vida.

Al equipo de trabajadores todos, que conforman la empresa TRANSANDES LTDA, a quienes les adeudo la inmensa colaboración, misma que fuera incondicional durante todo el proceso de mi labor encomendada y para los cuales no encuentro palabra alguna que compense todo su tiempo y su voluntad puestos a mi servicio.

Al Doctor LUIS CARLOS ORTEGA SÁNCHEZ, quien puso a mi disposición, su entero conocimiento, fundamental para el desarrollo logístico en este proceso.

Por último deseo agradecer infinitamente al Ingeniero Manuel Bolaños, quien en su condición de asesor, en este mi proyecto, dio todo de si, orientándome y dándome las pautas requeridas y acertadas para lograrlo..

A todas estas personas y quienes hicieron posible este mi gran sueño, solo resta decirles que el Todo Poderoso los guarde y bendiga hoy y siempre..

#### **GLOSARIO**

**REMESA:** factura con la cuál se hacen las ventas, existen tres tipos de remesas; Contado – Contrapaso – Crédito.

**CONTRAPAGO:** forma de venta en la cual se realiza la remesa en la agencia origen y se paga en la agencia destino.

# **CONTENIDO**

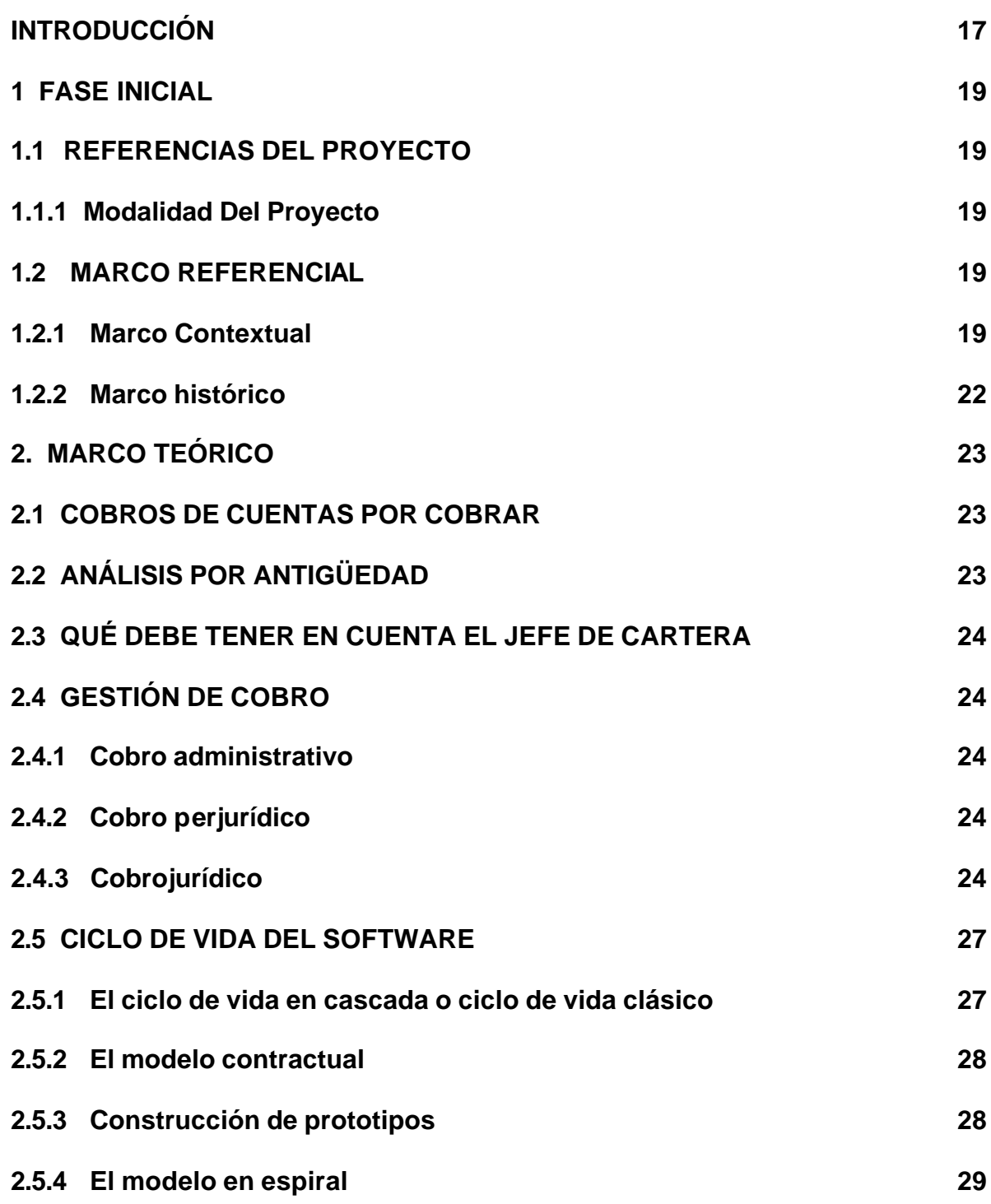

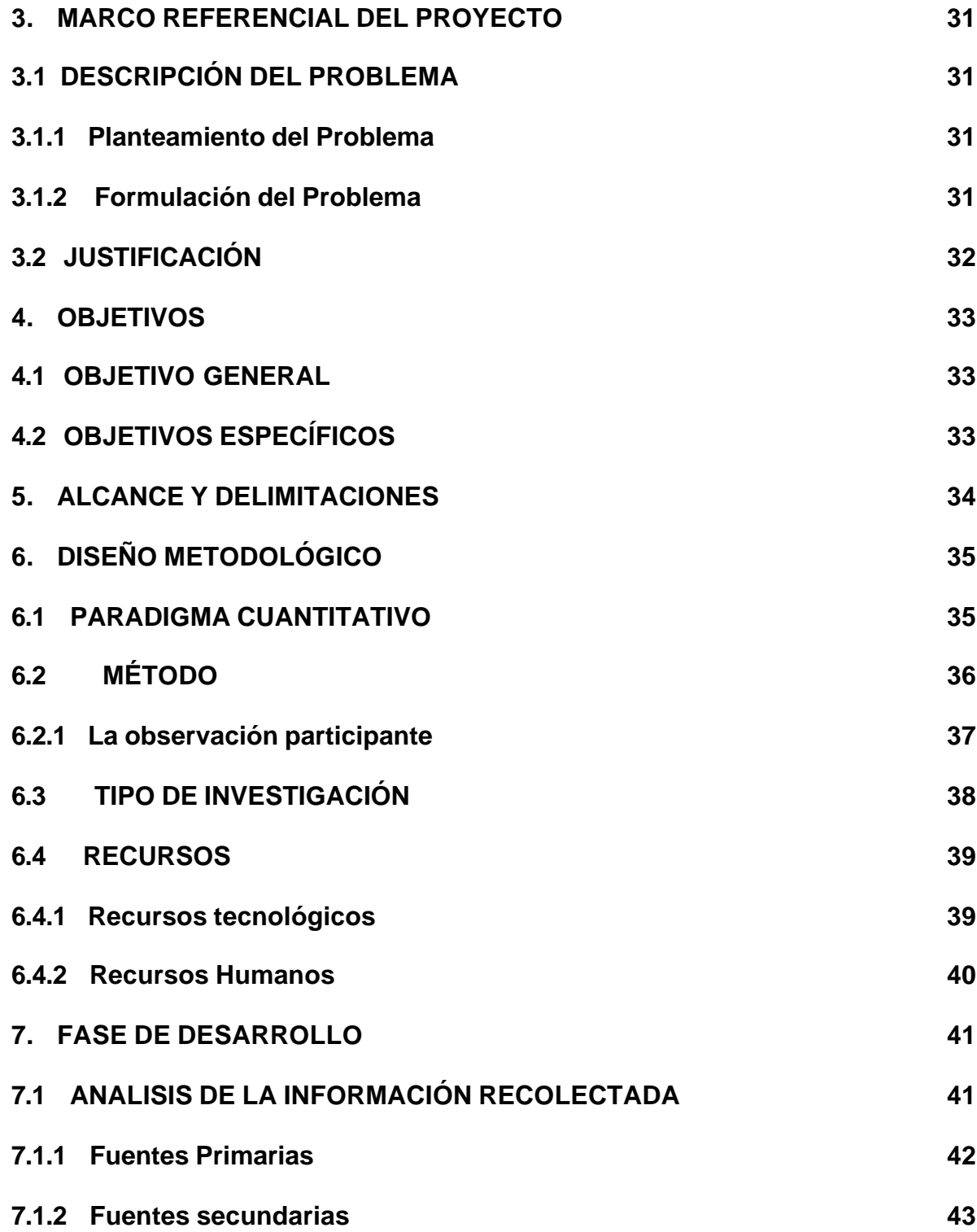

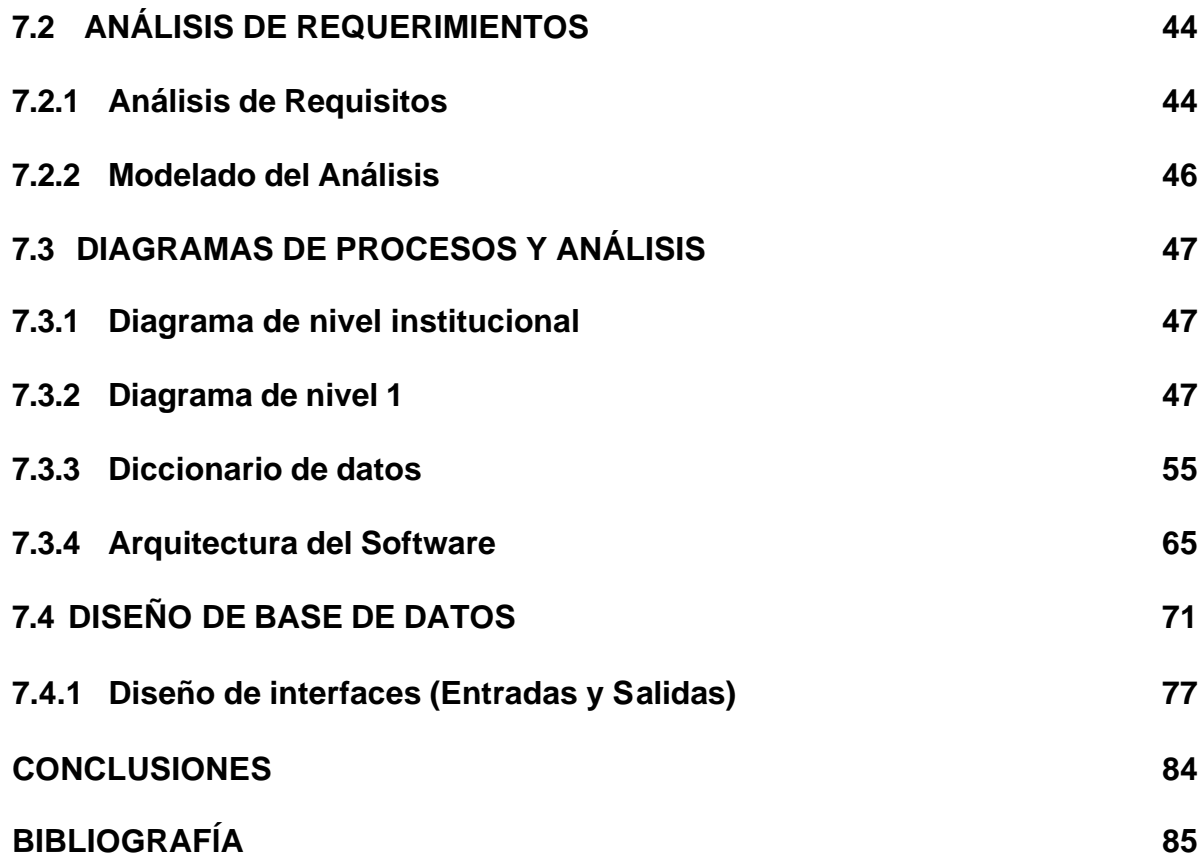

# **LISTA DE FIGURAS**

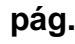

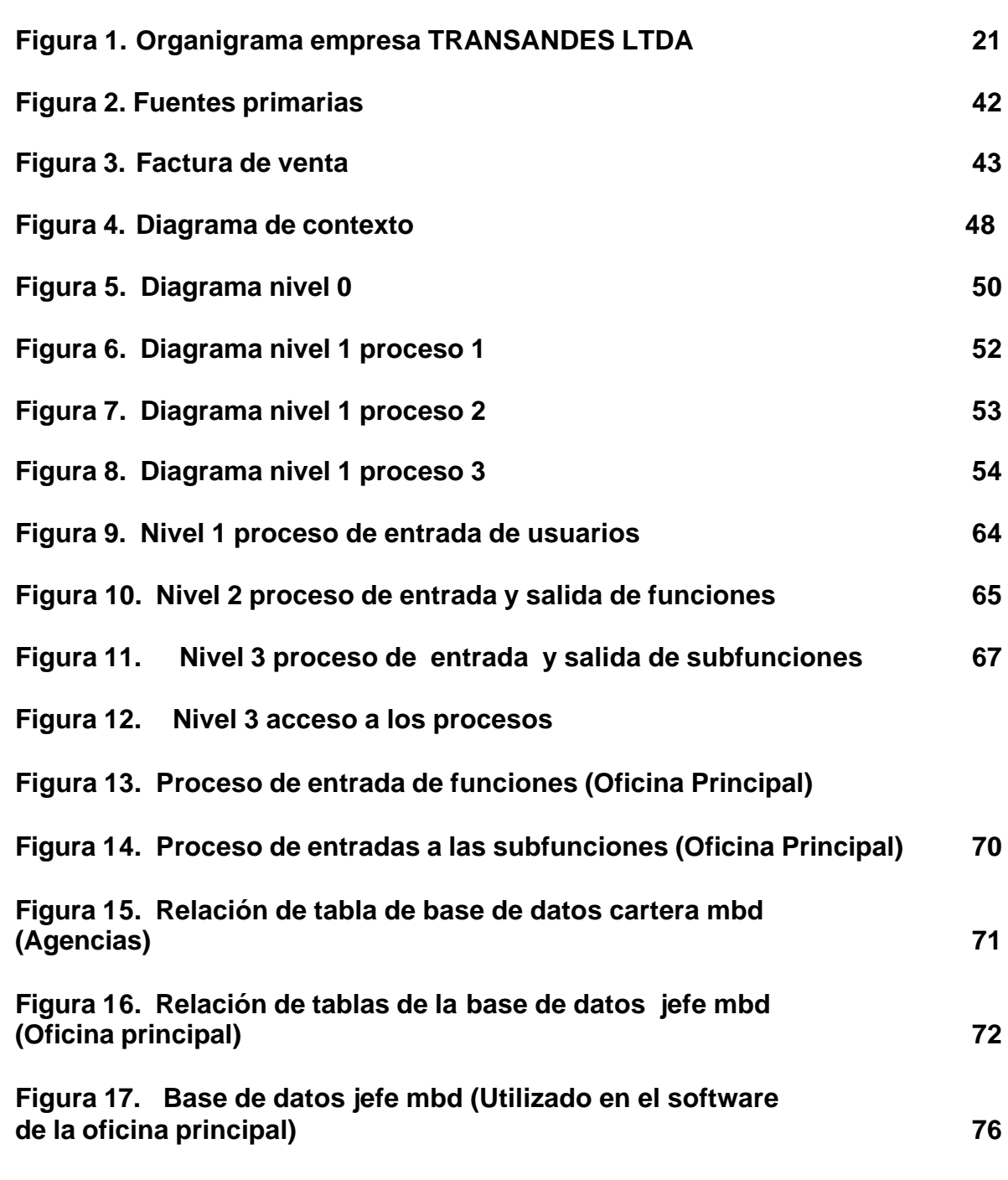

**LISTA DE CUADROS**

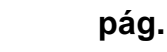

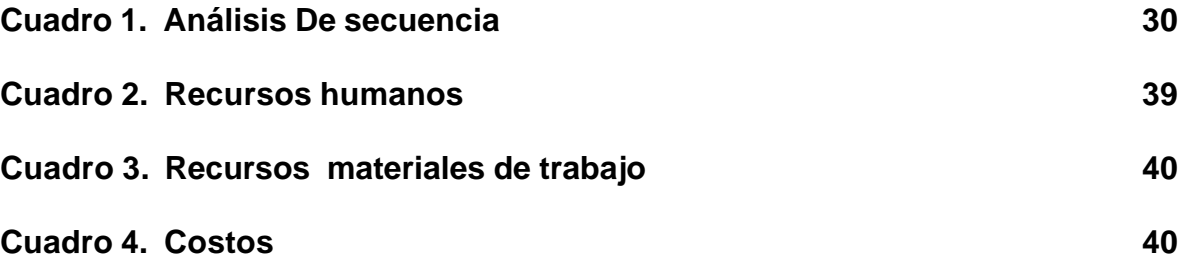

### **RESUMEN**

Para la empresa, TRANSANDES LTDA, era de imperiosa necesidad, adelantar un software, que permita ejercer un mayor control sobre el manejo de cartera, ya que esta es una empresa, que cuenta con sucursales en distintas ciudades del país y que además cubre rutas de países vecinos como Ecuador y Perú.

Al realizar el proyecto "Aplicativo de un software para el manejo y control de cartera comercial de la empresa transportadora Andes Ltda. "TRANSANDES LTDA", no solo se logra ejercer un mayor control sobre el portafolio de servicios relacionado con la cartera comercial, sino que además se logra un sistema eficaz que contribuya al mejoramiento del servicio de la empresa, permitiendo a los clientes internos de la misma, establecer una manera más acertada , confiable y ante todo rápida de determinar la altura de mora que posee su cartera, unido a esto se logra que el control de dicho proceso sea inmediato, lo que asegura una herramienta básica en el proceso de toma de decisiones financieras, que la gerencia adopte, con referencia a los ingresos que a corto plazo la empresa percibirá por este sistema de cobro.

Otro punto fundamental consiste en establecer que de acuerdo a las exigencias que este nuevo software aplicativo nos brinda, es necesario fortalecer el departamento de cartera de la empresa, dándole de esta manera mayor funcionalidad.

### **ABSTRACT**

It was a very important necesity to TRANSANDES LTDA enterprise to excercice a software which allows to do a major control on portfolio manajement, scince this entreprice has subsidaries in different cities of our country; and, resides, it cobres next Ecuador and Peru routes.

To do the applied project of a software to commercial portfolio manajement and control of andean transport enterprise, TRANSANDES LATDA; IT TO NOT POSSIBLE TO EXCERCICE A MAJOR CONTROL ON SERVICE PORFOLIO RELATED TO COMMERCIAL COUNTS. ON CONTRARY, IT IS POSSIBLE TO HAIN EFFICIENT SYSTEM WHICH CONTRIBUTES TO IMPROVEMENT OF ENTERPRISE SERVICE. This allows to internal customers of it, to establish a more reliabnle manner and faster to determine the negligent delay data which has its porfolio. Along whith it, it is possible to get the control of that process was immediate. This fact secures a basic tool in maing finance decisions process which manager's office adopts whith respect to income received in a short – time by enterprise throgh this collecting system.

Another main point consist on strentening the porfolio departament of enterprise based on exigences of this new a major finctional system.

### **INTRODUCCIÓN**

La cartera comercial de una empresa es el factor más importante para el manejo financiero y de ejecución presupuestal, que tiene como finalidad alcanzar las metas financieras, así como regular la disponibilidad de recursos para garantizar el cumplimiento de las obligaciones que se asumen en la vigencia fiscal, como los compromisos adquiridos en la vigencia anterior, los mismos que hacen parte de las reservas.

En la cartera comercial, las cuentas por cobrar en condiciones normales representan un activo financiero para la empresa, generalmente se convierten en efectivo en un período de tiempo corto es decir de 30 a 60 días, ubicándose de esta manera dentro del balance inmediatamente después de efectivo e inversiones a corto plazo, bajo la denominación de deudores.

El manejo financiero debe tener un continuo control, el cual le permite a la empresa examinar su capacidad y ejecutar sus programas propuestos, poner a prueba la cantidad de las provisiones respecto a las acciones a ejecutar y a los recursos proyectados para financiarlas, desarrollar capacidad para reaccionar ante los efectos negativos que sobre la actividad presupuestaria puedan tener desviaciones negativas.

Las cuentas por cobrar representan los derechos que la empresa posee sobre otras personas o entes jurídicos, convertibles en dinero, constituyéndose en activos comerciales, aspecto preponderante para el crecimiento y progreso de las empresas a través de las ventas de un producto o servicio a lo largo del tiempo.

Toda empresa que maneje créditos se ve en la necesidad de establecer políticas que establezcan los parámetros en la aprobación de dichos créditos, establecer los procedimientos a seguir en la recuperación de cartera, establecer qué clientes son rentables y qué clientes no, ya que un crédito sin garantías insuficientes, puede comprometer el futuro de la empresa.

En la gestión de cobro se tiene en cuenta el *cobro administrativo*, en el cual se hace el recaudo normal del dinero por parte del cobrador de acuerdo a los plazos estipulados en la aprobación del crédito, el *cobro prejurídico o por jurisdicción coactiva*, es el cobro realizado por un abogado antes de entablar la respectiva

demanda y para lo cual contará con un tiempo determinado de 15 días a partir de la última carta de cobro enviada al cliente, para el efecto denominado codeudor y codeudores, sin que se hubiese obtenido el recaudo, por su parte el cobro jurídico, es el que es realizado por el abogado asignado por la empresa y quien para su ejecución utiliza todas las herramientas que otorga la ley, una vez agotadas todas las instancias administrativas y prejurídicas del proceso de cobro.

Con el desarrollo del aplicativo de software de la cartera comercial de la empresa TRANSANDES LTDA, se logró que el proceso para el manejo de los créditos, sea eficaz, eficiente, seguro y práctico en el control y el recaudo de cartera.

# **1. FASE INICIAL**

### **1.1 REFERENCIA DEL PROYECTO**

#### **1.1.1 Modalidad del proyecto**

Pasantía laboral de tiempo completo.

#### **1.2 MARCO REFERENCIAL**

**1.2.1 Marco contextual.** La sociedad Transportadora Andes Limitada TRANSANDES LTDA, es una empresa comercial que tiene como objeto realizar todas y cada una de las operaciones de comercio relativas al servicio público de transporte de carga por carretera a nivel nacional e internacional, con vehículos automotores de carga, en todos los tipos, teniendo la gran ventaja que son de propiedad de la sociedad, de los accionistas o afiliados en conformidad con la regulación establecida con el gobierno nacional representada con el ministerio de Transporte y quien haga sus veces.

La empresa Transportadora Andes Limitada TRANSANDES LTDA, radica su oficina principal en la ciudad de Ipiales, donde se maneja toda la información Administrativa, financiera y contable de las Agencias sucursales en la ciudad de Pasto, Popayán, Tumaco, Cali, Buenaventura, Ibagué, Bogotá, Medellín. Empresa que además cubre rutas de los vecinos países del Ecuador y Perú

Esta empresa cuenta con personal capacitado y de mucha trayectoria de transporte de carga terrestre, lo cual se convierte en una garantía que apunta a un excelente servicio.

En referencia al parque automotor, la empresa cuenta con vehículos y equipos propios, los cuales se encuentran en un excelente estado con una minuciosa inspección técnica de mantenimiento, esto hace que su recorrido origen–destino se cumpla con altos estándares de calidad, en tiempos muy cortos, aplicando un sistema de servicio de entrega puerta a puerta, entrega oportuna de mercancías, complementado con la red de comunicaciones que garantizan un seguimiento continuo a cada vehículo, brindando seguridad e información en cualquier momento requerido, para de esta manera dar cumplimiento con un eficiente servicio, con la demandas de sus clientes.

De igual manera la infraestructura que ofrece esta empresa, con referencia a su nivel administrativo (oficinas), como operativo (bodegas y parqueaderos), dan la tranquilidad de ofrecer un esfuerzo máximo aplicado a su gerencia de servicio, lo que hace de TRANSANDES LTDA. Una empresa consolidada en el ramo del transporte de carga por tierra, prueba de ello, su autorización por parte del ministerio de Transporte Nacional, según resolución No: 000131 del 09 de julio del 2002.

**MISION.** Establecer políticas financieras, mediante las cuales se garantice el óptimo fortalecimiento financiero para la adecuada distribución de los recursos y así poder brindar el mejor de los servicios.

**VISION**. Implementar y mantener políticas y estrategias que aseguren un muy buen futuro a la empresa y así permitir que esas herramientas sirvan para determinar, aprobar o calificar a la misma.

Teniendo en cuenta que la empresa TRANSANDES LTDA, hace el manejo de sus operaciones, tomando como base la departamentalización por zonas, tal y como lo muestra su organigrama, entonces es preciso crear un Aplicativo de Software para el manejo y control de cartera comercial, toda vez que la información que se maneja, en las diferentes agencias regionales debe ser concreta y aplicarse de manera eficiente, con el fin de llevar un control efectivo que permita analizar la situación de la cartera manejada por ésta organización, de manera oportuna.

**Figura 1. Organigrama empresa TRANSANDES LTDA.**

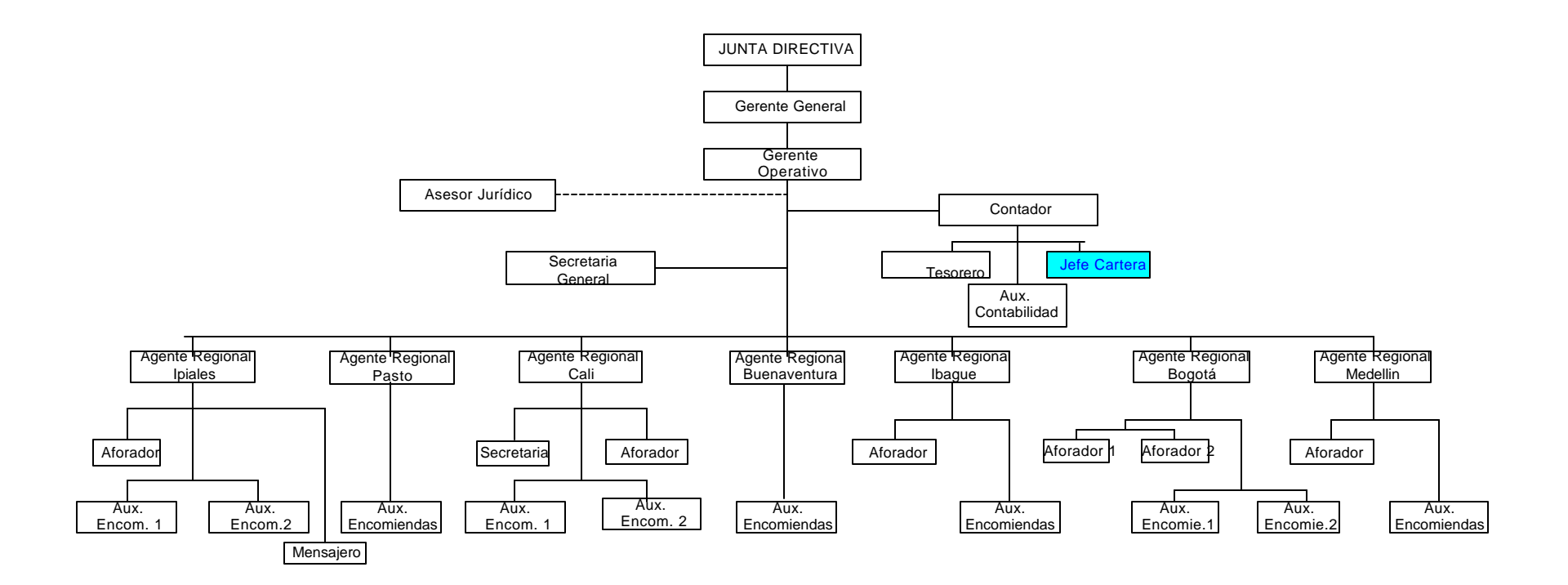

### **1.2.2 Marco histórico.**

ß **Antecedentes.** La Empresa Transportadora Andes Limitada TRANSANDES LTDA, constituida como sociedad limitada bajo escritura de constitución No. 559 del 26 de Abril del 2002 en la notaría 1ª del circuito de Ipiales, de igual manera se encuentra inscrita en la Cámara de Comercio bajo el No. 0267 del libro Noveno del 27 de mayo del año 2002.

Tiene como objeto social el transporte de carga y encomiendas a nivel nacional e internacional.

Esta empresa centra sus operaciones en la ciudad de Ipiales como oficina principal, ubicada en la Carrera 11 No 16-67 de la Nomenclatura de esta ciudad, actualmente tiene un capital social de trabajo, la suma de trescientos veinte millones de pesos (\$320.000.000,oo M/cte); suma resultante del aporte de sus socios.

Posee en la actualidad 80, entre vehículos de propiedad de la empresa y afiliados, con los cuales dan cumplimiento a los objetivos propuestos por la de la empresa.

**Manejo de créditos.** En TRANSANDES LTDA, el manejo de cartera lo realiza una persona en la oficina principal y una en cada sucursal, la cual ingresa los datos en una hoja de Excel, hace cada uno de los cálculos y de igual manera obtiene resultados, esta acción se convierte en un trabajo monótono y pesado, mucho más en la oficina principal ya que debe asumir el control de las sucursales, observando un proceso tedioso para realizar el análisis de altura y monto de cartera, generando así una dificultad para concluir la meta financiera trazada en la política de la empresa.

Debido a la inexistencia de dicho sistema en la empresa TRANSANDES LTDA. se requiere de uno que le permita desarrollar los procesos de manejo y control de cartera comercial, por ser un factor primordial para la empresa ya que tiene en sus créditos un 80% del total de sus recursos, como también medir con objetividad el volumen en colocación y recuperación de la cartera lo que contribuye a un mejoramiento de la empresa. En el buen manejo de la información intervienen: el cliente como agente principal, número de remesa, número de manifiesto, vehículo transportador y ciudad donde se realiza el crédito, generando además reportes de los diferentes tipos de procesos (reportes por cliente en general, cartera por altura de mora, monto de cartera, gestión realizada por cliente), con el fin de que la información obtenida en los procesos sea veraz y permita que las personas encargadas de los procesos del manejo de cartera realicen su trabajo de manera fácil, rápida y concisa.

# **2. MARCO TEÓRICO**

### **2.1 COBROS EN CUENTAS POR COBRAR**

El objetivo fundamental de efectuar un cobro es realizar una recuperación en el activo que se encuentra en poder de un tercero, para ello es necesario verificar que la cuenta realmente existe y que el cobro será efectivo.

Cuentas dudosas o incobrables, algunas de las señales por las cuales se conoce que una cuenta no posee recuperación son:

- El saldo aumenta continuamente.
- Una factura o saldo se ha pagado tan solo en parte, mientras que las más recientes se han pagado totalmente.

• No se poseen tiene en el archivo autorizaciones de crédito recientes y no se han efectuado cobros.

• Clientes que poseían buenos niveles de pago en efectivo, ahora lo hacen por letras u otro documento similar.

- El cliente no es localizado.
- El cliente ha fracasado en su negocio

### **2.2 ANÁLISIS POR ANTIGÜEDAD**

La técnica más conocida de estimación de la provisión en la cuenta de deudores morosos es la lista de antigüedad de la cuenta. Esta analiza las cuentas a cobrar según su antigüedad, cuentas de menos de 30 días, entre 30 y 60 días, entre 60 y 90 días y aquellas que superan los 90 días.

El análisis consiste en determinar cuáles cuentas tienen un mayor tiempo desde que se originaron lo cual las hará menos probable para recuperar, a pesar que este concepto es aceptable es difícil determinar un porcentaje exacto de cuentas irrecuperables.

Una vez efectuado el análisis de las cuentas irrecuperables se procede a observar el por qué de la cifra resultante. Ningún negocio desea vender sus mercancías o servicios a clientes que no estén en condiciones de pagar. Muchas compañías buscan investigar a sus posibles clientes al máximo, sin embargo, a pesar de

estos controles si la empresa maneja un número considerable de ventas a crédito existirá muchas de ellas que no lograrán ser pagadas por los clientes, sin embargo en ocasiones este es un riesgo que la empresa debe asumir, ya que si el departamento que autorizan los créditos es demasiado estricto y cauteloso, el negocio podría perder muchas oportunidades de venta.

### **2.3 QUE DEBE TENER EN CUENTA EL JEFE DE CARTERA?**

**-** Fijar niveles de cuentas por cobrar, períodos de recuperación, documentación a utilizar, políticas de descuento, forma de pago (cheques, letras, pagaré, efectivo)

**-** Organizar y controlar la documentación existente en las cuentas por cobrar.

**-** Gestionar los cobros: Observar si se está llevando a cabo seguimiento a los clientes a través de envío de estados de cuenta, envío de cartas, llamadas, visitas, etc. Dejando un documento de constancia.

**-** Realizar estudios sobre cartera, teniendo especial atención del tiempo otorgado para cancelarlo.

**-** Verificar el motivo que está originando a la empresa una cartera lenta o de difícil cobro.

**-** Manual de funciones y procedimientos administrativos y operativos

### **2.4 GESTION DE COBRO**

A continuación se citarán algunas de las modalidades de cobro que existen en la empresa.

**2.4.1 Cobro administrativo:** su característica fundamental, se basa en el recaudo normal del dinero por parte de cobrador o auxiliar de cartera asignado por la empresa, proceso realizado teniendo en cuenta los plazos establecidos en la aprobación del crédito.

Para adelantar dicho proceso de cobro se toman como base los siguientes pasos.

• Se hace diariamente y en una hora asignada por el jefe inmediato, los cobradores presentaran una planilla de cobros que se hacen en el día al auxiliar de cartera.

ß El o los cobradores que estén autorizado para recibir dinero de cuotas canceladas, recibirá un talonario de recaudo de cartera, el cual debe ser debidamente diligenciado y entregado al cliente al momento de efectuarse el pago de la cuota, el trabajador encargado de este tipo de cobros debe llevar un control de los talonarios entregados y el dinero recaudado en cada día de trabajo.

ß El dinero recaudado, debe ser consignado cada día en caja de la empresa, se pretende que el final, ningún cobrador tenga dinero para se consignado al día siguiente.

ß El cobrador debe presentar reporte del dinero recaudado, al finalizar el día, acompañada del talonario de recibo debidamente diligenciado.

ß El cobrador, según sean las políticas de la empresa, deberá justificar cada visita por escrito, haciendo las observaciones necesarias, en una planilla diseñada, para llevar el control e éstas.

ß El encargado de la cartera debe analizar diariamente la gestión y hacer un informe mensual, sobre el proceso del desempeño de cobro.

ß El día que el cliente pague la ultima cuota de su crédito, se le entregará el correspondiente pagaré, registrándose el número del mismo rn el libro de control

Si el cliente que retire el pagaré, es deudor del crédito, se debe colocar el sello de cancelado. Así mismo si el cliente que retira el pagaré es el codeudor del crédito, se debe entregar dicho documento sin colgar el sello de cancelado.

#### **2.4.2 Cobro prejurídico.**

Es el cobro realizado por un abogado, antes de entablar la respectiva demanda y para lo cual, contaré con un tiempo transcurrido de 15 días, a partir de la última carta de cobro enviada al deudor y codeudores, sin que se hubiese obtenido el recaudo.

El cobro prejurídico se hará a través de un comunicado escrito, firmado por el abogado de la empresa, quien perderá a realizar es tipo e cobros, siguiendo los siguientes lineamientos.

ß Si la factura presenta una morosidad de sesenta días el administrador donde se hizo la compra, procederá a comunicarse con el abogado interno de la empresa, para coordinar la fecha de citación del deudor y coordinadores morosos, enviaron carta debidamente firmada por el abogado, en el cual se informa que deben presentarse en oficina jurídica de la empresa.

ß Cuando ya se ha enviado a carta que contiene el cobro prejurídico el arreglo lo hará el abogado Quien informa por escrito al administrador de la empresa, el acuerdo a que se llegó; con el propósito de que éste le informe al encargado de la cartera para que esté al tanto de la situación.

Si sucede que dentro de los 5 días el deudor o deudores, no han cancelado nada, inmediatamente se envía a cobro jurídico.

ß Cuando el cliente cancele la cuata atrasada en la oficina de abogado o en la empresa, se cobrará adicional un porcentaje, el cual será de acorde con las políticas de la empresa y que será destinado al pago de los honorarios del abogado.

**4.2.3 Cobro jurídico.** Se denomina, cobro jurídico, al cobro efectuado por el abogado, el cual lo asigna la empresa y quien para su ejecución utiliza todas las herramientas que otorga la Ley, una vez agotadas todas la instancias administrativas y prejurídicas del proceso de cobro.

Requisitos para iniciar cobro jurídico:

ß Actualizar toda la información personal, comercial y bancaria del o los deudores. Dependiendo del monto de la deuda, es conveniente investigar en las oficinas de catastro si el o los deudores poseen bienes inmuebles o propiedad raíz.

Revisar cada uno de los documentos que sirvieron de base a ala negociación, para saber si en realidad están firmados por el o los deudores. Es recomendable comparar firmas de la solicitud de crédito con las de la letra o factura cambiaria, para evitar sorpresas posteriores.

ß Remitir oportunamente la documentación para iniciar la acción judicial, verificando previamente las direcciones actuales del deudor y codeudor.

Después de cumplir con estos requisitos, se debe tener en cuenta lo siguiente:

- **EXTED Llevar un registro de los negocios enviados a cobro jurídico donde se estipule**
- Fecha de remisión.
- Número de cuenta.
- Valor del crédito.
- Nombre del cliente.
- Número del pagaré.
- Valor total pendiente por pagar.

Adicionalmente, se debe registrar el código del abogado al cual se la asignó el caso.

• Cuando un negocio se encuentre en cobro jurídico el administrador del almacén, no podrá llegar a ningún arreglo o recibo de dineros con el cliente moroso, sin el visto bueno del abogado que tiene al proceso.

• El abogado debe entablar la demanda dentro de los 8 días siguientes de haberse recibido los documentos enviados por e administrador.

### **2.5 CICLO DE VIDA DEL SOFTWARE**

Por ciclo de vida, se entiende la sucesión de etapas por las que pasa el software desde que un nuevo proyecto es concebido hasta que se deja de usar. Existen diversos modelos de ciclo de vida, es decir, diversas formas de ver el proceso de desarrollo de software, y cada uno de ellos va asociado a un paradigma de la ingeniería del software, es decir, a una serie de métodos, herramientas y procedimientos que debemos usar a lo largo de un proyecto.

**2.5.1 El ciclo de vida en cascada o ciclo de vida clásico.** Este paradigma es el más antiguo de los empleados en la Ingeniería del software y se desarrolló a partir del ciclo convencional de una ingeniería. El ciclo de vida en sentido amplio, incluye no sólo las etapas de ingeniería sino toda la vida del producto: las pruebas la vida útil del software y el mantenimiento, hasta que llega el momento de sustituirlo El ciclo de vida en cascada exige un enfoque sistemático y secuencial del desarrollo de software, que comienza en el nivel de la ingeniería de sistemas y avanza a través de fases secuenciales sucesivas. Estas fases son las siguientes:

Ingeniería y análisis del sistema: El software es siempre parte de un sistema mayor, por lo que siempre va a interrelacionarse con otros elementos, ya sea hardware, máquinas o personas. Por esto, el primer paso del ciclo de vida de un proyecto consiste en un análisis de las características y el comportamiento del sistema del cual el software va a formar parte.

Análisis de requisitos del software: Se debe comprender cuáles son los datos que se van a manejar, cuál va a ser la función que tiene que cumplir el software, cuáles son las interfaces requeridos y cuál es el rendimiento que se espera lograr. Los requisitos, tanto del sistema como del software deben documentarse.

ß **Diseño.** El diseño se aplica a cuatro características distintas del software: la estructura de los datos, la arquitectura de las aplicaciones, la estructura interna de los programas y las interfaces. El diseño es el proceso que traduce los requisitos en una representación del software de forma que pueda conocerse la arquitectura, funcionalidad e incluso la calidad del mismo antes de comenzar la codificación.

ß **Codificación.** La codificación consiste en la traducción del diseño a un formato que sea legible para la máquina. Si el diseño es lo suficientemente detallado, la codificación es relativamente sencilla.

**Prueba.** El objetivo es comprobar que no se hayan producido errores en alguna de las fases de traducción anteriores, especialmente en la codificación. Para ello deben probarse todas las sentencias.

ß **Utilización.** Una vez superada la fase de pruebas, el software se entrega al cliente y comienza la vida útil del mismo.

**Mantenimiento.** El software sufrirá cambios a lo largo de su vida útil.

El modelo en cascada, a pesar de ser lineal, contiene flujos que permiten la vuelta atrás. Así, desde el mantenimiento se vuelve al análisis, el diseño o la codificación, y también desde cualquier fase se puede volver a la anterior si se detectan fallos. Estas vueltas atrás no son controladas, ni quedan explícitas en el modelo, y este es uno de los problemas que presenta este paradigma

**2.5.2 El Modelo contractual**. Es una extensión más detallada del modelo clásico. En este modelo, cada fase de desarrollo, ya sea el análisis, el diseño, la implementación, etc., es contemplada como el sujeto de un contrato entre dos partes, llamadas respectivamente el proveedor y el cliente. La finalización de cada fase se produce con la firma, por parte del cliente y del proveedor, de un documento contractual, producido por el proveedor a partir de una solicitud de servicios que el cliente ha facilitado al inicio de la fase. En cada fase existen, por tanto, un proveedor y un cliente. El cliente realiza una petición de servicios, expresando sus necesidades. A partir de esta petición, el proveedor redacta un contrato de servicio, cuyos detalles se discuten con el cliente. Finalmente, se firma el contrato y se pasa a la fase siguiente.

**- Uso de técnicas de cuarta generación:** por técnicas de cuarta generación se entiende un conjunto muy diverso de métodos y herramientas que tienen por objeto el facilitar el desarrollo de software. Pero todos ellos tienen algo en común: facilitan al que desarrolla el software el especificar algunas características del mismo a alto nivel. Luego, la herramienta genera automáticamente el código fuente a partir de esta especificación. Esta generación automática permite reducir la duración de las fases del ciclo de vida clásico, especialmente la fase de codificación Las herramientas de cuarta generación se encargan también de producir automáticamente la documentación del código generado.

**2.5.3 Construcción de prototipos**. Cualquier aplicación que presente mucha interacción con el usuario, o que necesite algoritmos que puedan construirse de manera evolutiva, yendo de lo mas general a lo más específico es una buena candidata para este modelo. También es conveniente construir prototipos para

probar la eficiencia de los algoritmos que se van a implementar, o para comprobar el rendimiento de un determinado componente del sistema, por ejemplo, una base de datos o el soporte hardware, en condiciones similares a las que existirán durante la utilización del sistema.

**2.5.4 El Modelo en espiral**: El modelo en espiral combina las principales ventajas del modelo de ciclo de vida en cascada y del modelo de construcción de prototipos. Proporciona un modelo evolutivo para el desarrollo de sistemas de software complejos, mucho más realista que el ciclo de vida clásico, y permite la utilización de prototipos en cualquier etapa de la evolución del proyecto. Otra característica de este modelo es que incorpora en el ciclo de vida el análisis de riesgos. Los prototipos se utilizan como mecanismo de reducción del riesgo, permitiendo finalizar el proyecto antes de haberse embarcado en el desarrollo del producto final, si el riesgo es demasiado grande.

**2.5.5 El modelo concurrente:** En este modelo se describe las múltiples actividades del software ocurriendo simultáneamente. Eligiendo seguir un proyecto usando técnicas de modelación concurrente, se posibilita el conocimiento del estado verdadero en el que se encuentra el proyecto.

En este modelo es posible trabajar en distintas fases de desarrollo simultáneamente. Por ejemplo se puede analizar, diseñar, codificar, hacer pruebas y probar la integración todo al mismo tiempo; un modelo concurrente está dirigido por las necesidades del usuario, las decisiones de la gestión y los resultados de las revisiones, así como representar en forma de esquema una serie de actividades, tareas y estados asociados a ellas.

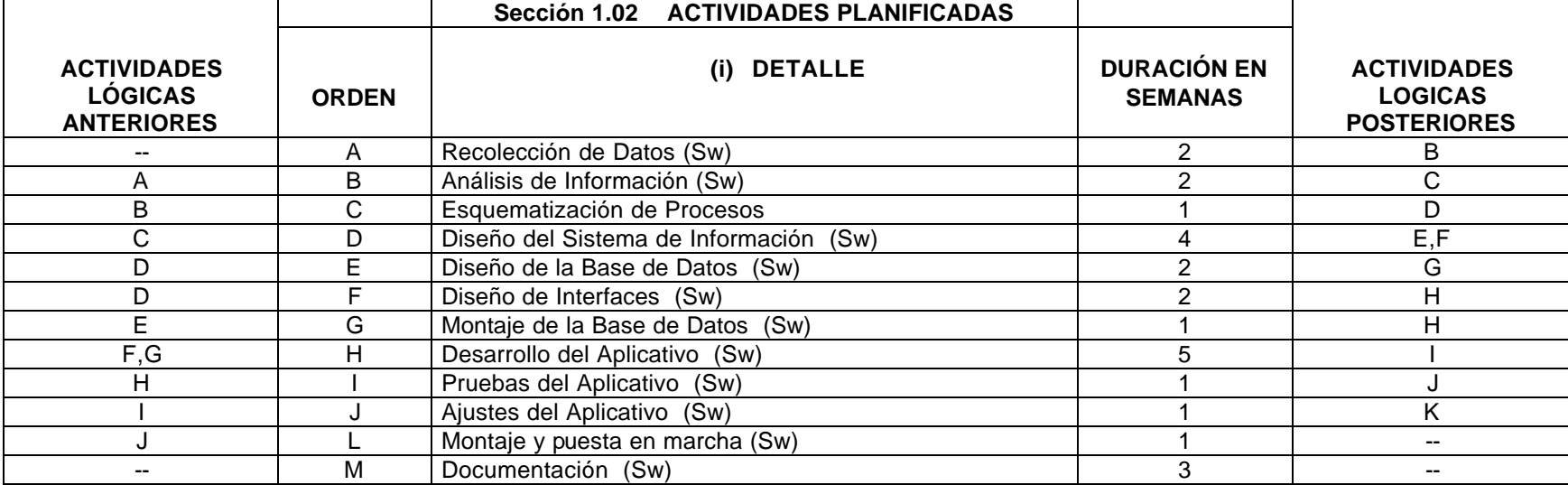

### **Cuadro 1. Análisis de secuencia**

# **3. MARCO REFERENCIAL DEL PROYECTO**

Así como se ha plasmado las bases de las fortalezas de la empresa, es preciso también anotar uno de los componentes que hace parte de su cuadro de debilidades, como lo es la falta de implementación de un aplicativo de software adecuado que se ajuste a las necesidades de la empresa y en sí de sus clientes internos como externos, toda vez que la participación en el mercado de TRANSANDES LTDA, se traduce en una cobertura aceptable dentro de esta clase de empresas, la que demanda procesos eficientes, apuntando siempre a la satisfacción absoluta del cliente.

Con razón a lo anterior se ha diseñado un Aplicativo de Software para el manejo y control de cartera comercial de la empresa Transportadora Andes Limitada TRANSANDES LTDA., que coadyuve con los objetivos del área financiera de la empresa, específicamente en el cobro de la cartera comercial que la entidad tiene; esto pensando en los compromisos de inversión, mediatos e inmediatos que la organización pueda alcanzar, con el fin de ahondar esfuerzos encaminados a satisfacer cada vez más exigentes necesidades del cliente como tal.

# **3.1 DESCRIPCIÓN DEL PROBLEMA**

**3.1.1 Planteamiento del problema.** Toda entidad que maneje una gran cantidad de información, necesita de un sistema que le facilite controlar cada uno de los procesos y además le permita obtener la información necesaria de dichos procesos en cualquier momento y en el menor tiempo posible.

En **TRANSANDES LTDA**, el manejo de cartera lo realiza una persona en la oficina principal y una en cada sucursal, la cual ingresa los datos en una hoja de cálculo, haciendo cada una de la operaciones, de igual manera obtiene resultados, esta acción se convierte en un trabajo monótono y pesado, mucho más en la oficina principal ya que debe asumir el control de las sucursales, observando un proceso tedioso para realizar el análisis de altura y monto de cartera, generando así una dificultad para concluir la meta financiera trazada en la política de la empresa.

**3.1.2 Formulación del problema.** ¿Cómo centralizar el proceso para el manejo y control de cartera comercial en la oficina principal, mediante la revisión de clientes, análisis financiero de cada uno de ellos, análisis de gestión de cobro y su gran y valiosa influencia en los ingresos para la empresa TRANSANDES LTDA.?

En el proceso de cartera comercial, como política nueva de la empresa TRANSANDES LTDA. El agente comercial encargado de cada sucursal hace la venta del servicio tipo crédito (autorizado por el Gerente General de la empresa), ya hecho la venta, como en el proceso actual; quien hace la venta se encarga de

obtener la información necesaria del cliente con sus respectivos soportes (contrato), se elabora la remesa crédito y es enviada a la oficina principal junto con el contrato y se despacha la mercancía para ser entregada a la ciudad destino. Ahora el jefe de cartera y gracias al aplicativo de software tiene toda la información de la remesa crédito para encargarse de hacer las respectivas gestiones para dicho cobro y con los reportes de clientes, altura de mora por agencia y por empresa, está en capacidad de hacer un análisis financiero para no someter a la empresa a un desequilibrio económico.

Para este proceso el aplicativo de software para el manejo y control de cartera, es una herramienta muy necesaria para integrar las sedes con la oficina principal de la empresa, teniendo como base que no existe red, pero si se actualiza los clientes con cuentas por cobrar con el intercambio de la información que se realiza por correo electrónico.

### **3.2 JUSTIFICACIÓN**

Para efectos de determinar las metas financieras, con la elaboración del programa para el manejo y control de cartera comercial es necesario garantizar un control en el volumen de la misma, seguimiento, crecimiento y cómo mejorarla; obteniendo así las herramientas necesarias para el eficiente recaudo.

Considerando la importancia y las facilidades que proporciona un software para la realización de procesos que contengan gran cantidad de información y requieran de tiempo, es necesario suministrar una herramienta que agilice y optimice toda la información de los créditos de clientes en un cualquier momento.

El aplicativo de software es de gran funcionalidad, de fácil manejo para el usuario encargado del manejo de cartera, práctico en cuanto a la introducción de datos y obtención de informes y seguro, ya que para navegar en el software requiere de contraseña.

Con este proyecto se busca contribuir a TRANSANDES LTDA, con la adquisición de una herramienta valiosa e indispensable para el manejo y control de cartera comercial y de igual manera recibir importantes aportes prácticos por parte de la misma.

# **4. OBJETIVOS**

#### **4.1 OBJETIVO GENERAL**

Desarrollar un aplicativo de software para el manejo y control de cartera comercial de la Empresa TRANSPORTADORA ANDES LIMITADA - TRANSANDES LTDA., mediante la recolección de información del proceso de créditos para así centralizar el manejo y control de cartera en la oficina principal.

#### **4.2 OBJETIVOS ESPECÍFICOS**

• Analizar cada uno de procesos realizados en el control de información de cartera de la empresa TRANSANDES LTDA, con el fin de identificar sus necesidades y requerimientos.

• Diseñar e implementar un aplicativo de software para el manejo y control de cartera de la empresa, para recaudar la cartera de una manera oportuna, gracias a un análisis de gestión de cobro.

• Obtener una base de datos de los clientes con cuentas por cobrar para obtener así un análisis financiero de cada uno de ellos y poder recurrir al procedimiento de cobranza, según sea el caso.

• Con el desarrollo del aplicativo poder fortalecer a TRANSANDES LTDA en los aspectos económicos y financieros mediante el buen manejo de la información.

• Medir con objetividad el volumen en colocación y recuperación de cartera lo que contribuye a un mejoramiento en términos de rotación de la misma.

• Generar informes en los cuales se muestra el estado de cartera, lográndose tomar medidas preventivas en el momento justo.

#### **5. ALCANCE Y DELIMITACIONES**

El sistema para el manejo de la cartera comercial de la empresa TRANSPORTADORA ANDES LIMITADA - TRANSANDES LTDA, se encarga de capturar, procesar y administrar con facilidad, todos los datos contenidos en los documentos utilizados en el desarrollo de los procesos de manejo de créditos, como la base de datos de los clientes, el análisis de monto, altura de cartera y la gestión realizada por cliente, teniendo en cuenta que se manejan varias agencias sucursales con muchos clientes con cuentas por cobrar.

# **6. DISEÑO METODOLÓGICO**

El desarrollo de software se realiza basándose en pasos predeterminados, su evaluación estará dada por el paradigma utilizado en la investigación preliminar.

Con relación a lo anterior, El modelo de desarrollo de software que se implementará en el proyecto es el Modelo de Desarrollo Concurrente. En este modelo se describe las múltiples actividades del software ocurriendo simultáneamente. Eligiendo seguir un proyecto usando técnicas de modelación concurrente, se posibilita el conocimiento del estado verdadero en el que se encuentra el proyecto.

En este modelo es posible trabajar en distintas fases de desarrollo simultáneamente. Por ejemplo se puede analizar, diseñar, codificar, hacer pruebas y probar la integración todo al mismo tiempo.

Un modelo concurrente está dirigido por las necesidades del usuario, las decisiones de la gestión y los resultados de las revisiones, así como representar en forma de esquema una serie de actividades, tareas y estados asociados a ellas.

Es aplicable a todo tipo de desarrollo de software.

Para finalizar se realizaran las pruebas que definirán si los resultados obtenidos son reales y cubren los objetivos propuestos.

Dentro de la metodología, se indica el por qué de la investigación cuantitativa y sus características, el diseño de investigación, también se refiere muy brevemente de manera conceptual las técnicas de recolección de información utilizados en este estudio.

#### **6.1 PARADIGMA CUANTITATIVO**

Cuando se realiza cualquier actividad profesional, o incluso de la vida cotidiana, se emite un conjunto de respuestas hacia el contexto donde actuamos. Dichas respuestas corresponden a un marco paradigmático activado para cada situación en particular. Es decir, pareciera ser que el intelecto elabora respuestas predeterminadas, en algunos casos, y otras que requieren una reflexión previa antes de emitirlas.

En síntesis, los paradigmas están constituidos por un conjunto de normas y fundamentos teóricos que permiten explicar las relaciones entre los sujetos, los objetos y los elementos que constituyen un campo científico. Son también los

modelos de explicación teórica que usan los científicos y los seguidores de esa forma de pensamiento para emitir sus juicios y dictámenes sobre los problemas abordados.

Desde el marco del paradigma cuantitativo, se privilegia la experimentación con control de variables; se sustenta en la estadística y en la filosofía positiva; y el investigador permanece lejano al contexto del problema.

En la investigación social, El marco del paradigma cuantitativo se privilegia con la validez de las verdades la cual está sujeta al grado de significatividad; en el caso de su aplicación en educación, estos paradigmas se complementan; no se excluyen. Pero su exclusión mutua o su complementación dependen de la intención del sujeto investigador y de su habilidad para aprovechar las ventajas que cada paradigma ofrece para el estudio de los problemas sociales.

El paradigma cuantitativo se puede aplicar con mayor propiedad en la economía, en la psicología experimental y clínica; en la ciencia política y en la investigación de los campos de la ciencia natural; principalmente para establecer predicciones.

En cuanto al diseño del proyecto de investigación bajo el esquema del paradigma Cuantitativo es predeterminado y rígido; específico y detallado. En el proceso de la documentación de las investigaciones bajo el paradigma cuantitativo, se supone que el investigador ya tiene una disciplina de lectura; y que sabe distinguir la información que requiere; por lo tanto, bajo este enfoque, leer y redactar son una exigencia intrínseca al proyecto de investigación.

En el caso del enfoque cuantitativo, los datos se recogen de los apuntes de la observación y de entrevista, previamente ordenados a través de código que faciliten su organización e interpretación. En el marco del paradigma cuantitativo, las técnicas más usadas son la entrevista estructurada; y su aplicación puede ser por correo normal o por correo electrónico.

#### **6.2 METODO**

Existen dos clases de Métodos de Investigación: **Los Métodos Lógicos y los Empíricos.** Los Métodos Empíricos se aproximan al conocimiento del objeto mediante su conocimiento y el uso de la experiencia como propiedad del conocimiento. Son métodos Empíricos **la Observación y la Experimentación.**  Estos métodos serán utilizados para la creación del aplicativo de software para el manejo y control de la cartera comercial de TRANSANDES LTDA.

En lo referente a Los Métodos Empíricos: Observación y Experimentación. Pavlov dice que: " La Observación recoge lo que ofrece la naturaleza; la experimentación, en cambio, toma de la naturaleza lo que desea"

Para la Creación del Software es indispensable utilizar diferentes métodos como la OBSERVACION DIRECTA ya que se puede palpar y recoger los datos mediante la propia observación. Bajo el enfoque deliberativo el cual se refiere al asunto de mantener una relación dinámica entre las preguntas de investigación y la recopilación de información. Mediante este método se hace una percepción directa del objeto de investigación y del problema.

La Observación configura la base empírica de conocimiento de toda ciencia y a la vez es el procedimiento empírico más generalizado de conocimiento. Además **El método Lógico Deductivo** forma parte fundamental de razonamiento, Aristóteles lo consideraba como movimiento del conocimiento que va de lo general a lo particular; mediante este método es posible llegar a conclusiones directas, cuando se deduce lo particular sin intermediarios deducimos con base a silogismos es decir de manera formal. Este método permite adquirir nuevos conocimientos o leyes aún no conocidas  $<sup>1</sup>$ </sup>

La recolección de datos primarios aquellos que surgen del contacto directo con la realidad empírica. Las técnicas encaminadas a recogerlos tendrán que reflejar necesariamente toda la variedad y diversidad compleja de situaciones que se presentan en la vida real.

Dentro de estas técnicas mencionaremos, en primer lugar, **La Observación** por ser fundamental en todos los campos de la ciencia. Consiste en el uso sistemático de nuestros sentidos orientados a la captación de la realidad que se quiere estudiar. El hombre capta la realidad que lo rodea, que luego organiza intelectualmente. La observación puede ser **Simple y Participante**.

Resulta útil y viable cuando se trata de conocer hechos o situaciones que de algún modo tienen en cierto carácter público o que por lo menos no pertenecen estrictamente a la esfera de las conductas privadas.

**6.2.1 La Observación participante.** El investigador debe primeramente integrarse al grupo, comunidad o institución en estudio y realizar doble tarea. Se percibe las formas más exteriores de la conducta sino también experimenta las actitudes, los valores y los comportamientos. $2$ 

Dicha Observación se realiza en el contexto real en el que se desarrollan normalmente acontecimientos. Los elementos generales son el Observador, lo que se observa, los medios o los instrumentos que se utilizan para la observación y los marcos teóricos y conceptuales que la orientan.

l

<sup>&</sup>lt;sup>1</sup> CARVAJAL, L. . Metodología de la investigación. Curso general aplicado. Cali :  $3^{ra}$  Ed .1986, p. 53

 $2$  MARTING, B. Guía para la elaboración y presentación de trabajos de investigación. Santa fé de Bogotá : 3<sup>ra</sup> Ed. Ediciones jurídicas Gustavo Ibáñez. 1997, 210 p.
El investigador debe tener en cuenta:

- − Escribir todo lo que sucede.
- − Realizar una descripción objetiva, sin opciones personales.
- − Solo vale lo escrito.
- − Actuar dos o más observadores.
- − Tratar de describir el comportamiento de los sujetos.
- − Registrar datos cuantitativos.
- − Explicar a los sujetos la razón de la observación

La observación se registró de dos maneras: En un registro breve o de notas restringidas que se levantó durante la observación y en un registro extenso de notas ampliadas en TRANSANDES LTDA.

Después de las notas ampliadas tomadas como general se pasa a realizar la observación orientada hacia determinado hecho. La observación permite ganar información que no se puede obtener con otras técnicas. Se obtiene información de primera mano sobre la forma en que se efectúan las actividades. Este método es útil cuando se necesita observar, por un lado la forma como se manejan los documentos y se llevan a cabo los procesos y por otro si se siguen todos los pasos especificados. $3$ 

## **6.3 TIPO DE INVESTIGACIÓN**

El procedimiento metodológico de proyecto de grado APLICADA - DESCRIPTIVA la cual se refiere al registro e interpretación de las circunstancias actuales o es el conjunto de fenómenos que conforman la realidad social dentro de la Empresa

La Investigación práctica o empírica. Guarda íntima relación con la teoría, pues tiene su fundamento en ésta, pero su interés principal está en la aplicación práctica y en la utilización de los conocimientos alcanzados.

Los niveles de investigación en los cuales se puede plantear y llevar a cabo una investigación es el grado de profundización, de tigor y exactitud que se exige a la

<sup>&</sup>lt;sup>3</sup> JAMES SENN. Análisis y Diseño de Sistemas de Información. México : McGraw – hill, 2<sup>ª</sup> 1993, 942 p.

investigación y al método empleado. Consecuentemente estos niveles corresponden también a distintos grados de preparación y esfuerzo por parte del investigador.

Nivel Descriptivo: principalmente se pretende describir el objeto de estudio, es decir, el fenómeno investigado indicando y enumerando sus propiedades y rasgos principales. Responde básicamente a la pregunta: ¿Qué es eso? ¿Cómo se comporta?

Las Técnicas de investigación como recursos son instrumentos que el investigador utiliza con fines a lograr información. Las técnicas tienden a confundirse con los métodos pero esto es un error. El método resuelve el asunto general del cómo realizar la investigación. La técnica se refiere al aspecto en particular.

## **6.4 RECURSOS**

#### **Cuadro 2. Recursos Humanos.**

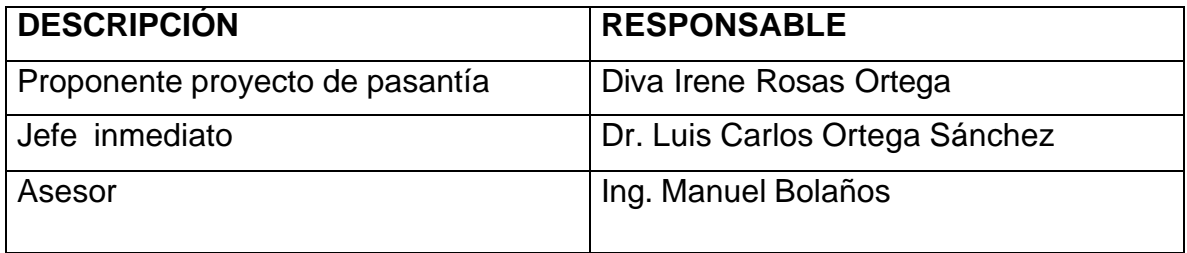

### **6.4.1 Recursos Tecnológicos**

• Computador: Pentium III, memoria RAM de 128, DD 40 Gigas, board PC 133, multimedia de 52X, monitor SVGA de 14", tarjeta de sonido, tarjeta de red, quemador LG, sistema operativo Windows 98 Segunda Edición.

• Impresora: Epson fx 1170

#### **Cuadro 3. Recursos Materiales de Trabajo.**

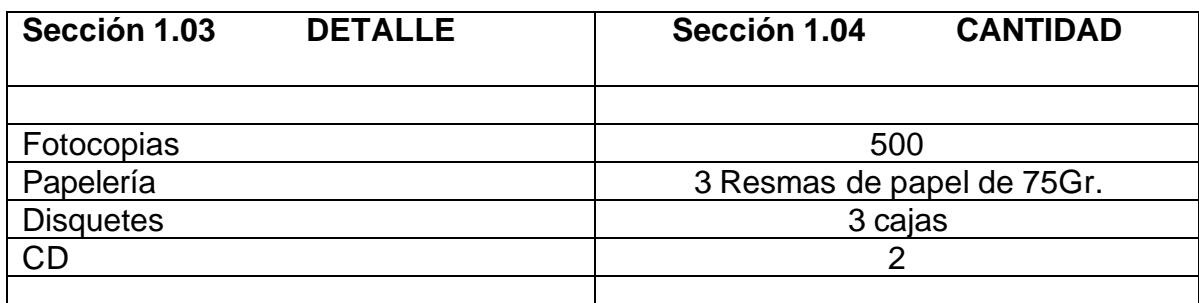

## **Cuadro 4. Costos.**

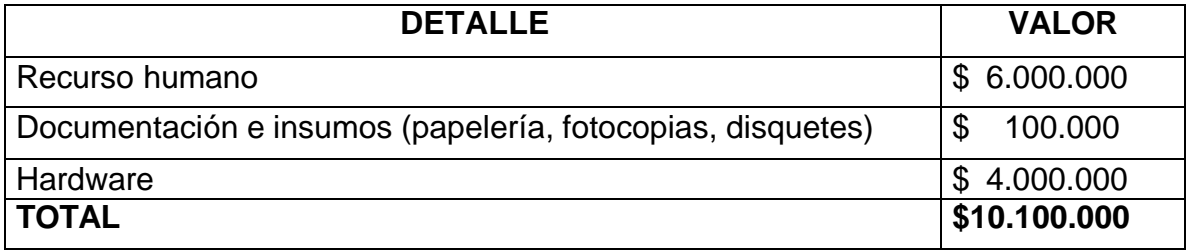

Los recursos financieros necesarios para el proyecto que se desarrolla son los correspondientes a la empresa TRANSPORTADORA ANDES LIMITADA – TRANSANDES LTDA, como: documentación e insumos, equipos y software necesario.

## **7. FASE DE DESARROLLO**

Para este trabajo inicialmente se hizo un reconocimiento de la información existente en el área cartera, igualmente un reconocimiento del lenguaje en el cual se trabajó en este caso con **Visual Basic 6.0** que es un lenguaje de programación visual, proporciona un conjunto completo de herramientas para desarrollar soluciones teniendo en cuenta las debilidades de un proceso, además incluye todas las características para crear robustas aplicaciones para diferentes sistemas operativos, crear bases de datos, con ActiveX permitir usar la funcionalidad proporcionada por otras aplicaciones como dando acceso a automatizarlas, permite también crear sólidas aplicaciones distribuidas en un entorno de equipo y gracias a sus herramientas nos permite crear interfaz gráfica de usuario (GUI) y mucho más.

Para la base de datos se utilizó **Microsoft Access**, Sistema de información que permite la creación de base de datos de las estructuras de información: Tablas, permite hacer consultas, por medio de formularios capturar datos y con ayuda de **Crystal Report** obtener reportes.

Después de haber conocido la herramienta con la cual se iba a trabajar se paso a realizar una revisión bibliográfica tomando toda la información sobre lo cual se iba a trabajar así:

### **7.1 ANALISIS DE LA INFORMACIÓN RECOLECTADA**

Con el objeto de reunir datos relacionados con los requerimientos de la cartera comercial de TRANSANDES LTDA, se hizo el correspondiente análisis de la información utilizando diferentes técnicas, se trabajo los diagramas para la posterior elaboración del aplicativo de software a implementar y finalmente se concluyó con estudio de procesos y funciones sobre las cuales se desarrolló el programa, todo esto para tener la seguridad de hacer una investigación amplia y exacta.

## **Figura 2. Fuentes primarias - Parte administrativa oficina principal.**

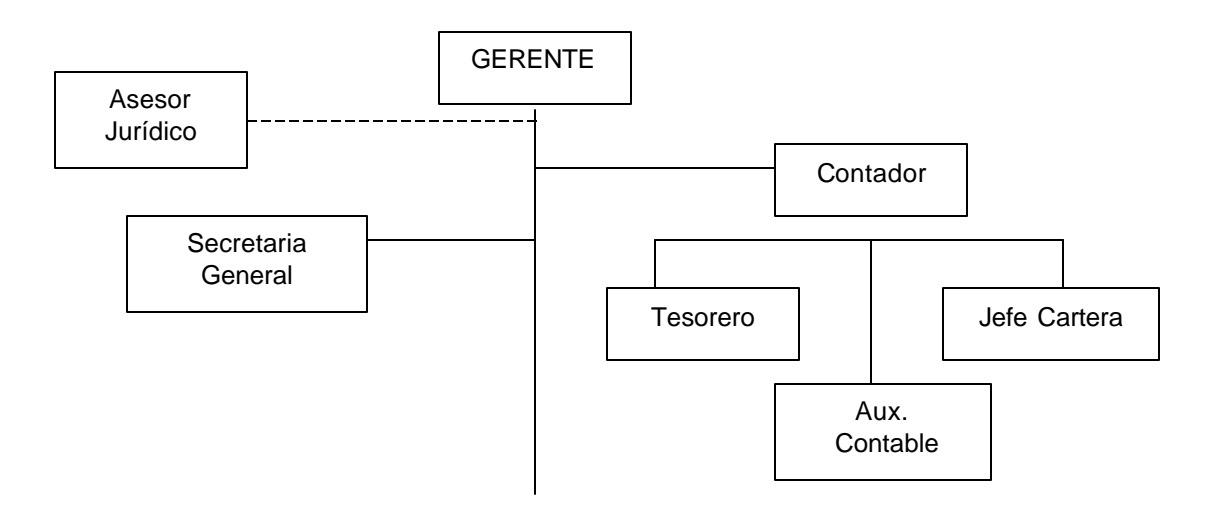

Dentro de la empresa TRANSANDES LTDA se llevan a cabo una serie de procesos con funciones específicas y con el fin de dar cumplimiento a las labores encomendadas en procura de realizar en un 100% los objetivos propuestos.

Teniendo en cuenta la aplicación del software referente al manejo y control de cartera, la Gerencia ha determinado que es de imperiosa necesidad para la empresa crear el cargo **Jefe de Cartera**, el cual reviste de gran responsabilidad, teniendo en cuenta que la venta de servicio tipo crédito abarca un porcentaje considerable dentro de los ingresos que la empresa tiene por este concepto, unido esto a la consolidación de reportes de todas las sucursales que la empresa posee en el país.

### **7.1.1 Fuentes secundarias.**

ß **Documentos**: bases de datos en Hojas de Cálculo (Excel) acerca de remesas tipo crédito, la cual tiene datos del cliente como lo son: Su nombre, dirección, teléfono y también datos sobre el valor del flete y mercancía enviada. Toda esta información es registrada en venta de servicio tipo CREDITO.

### **Figura 3. Factura de venta.**

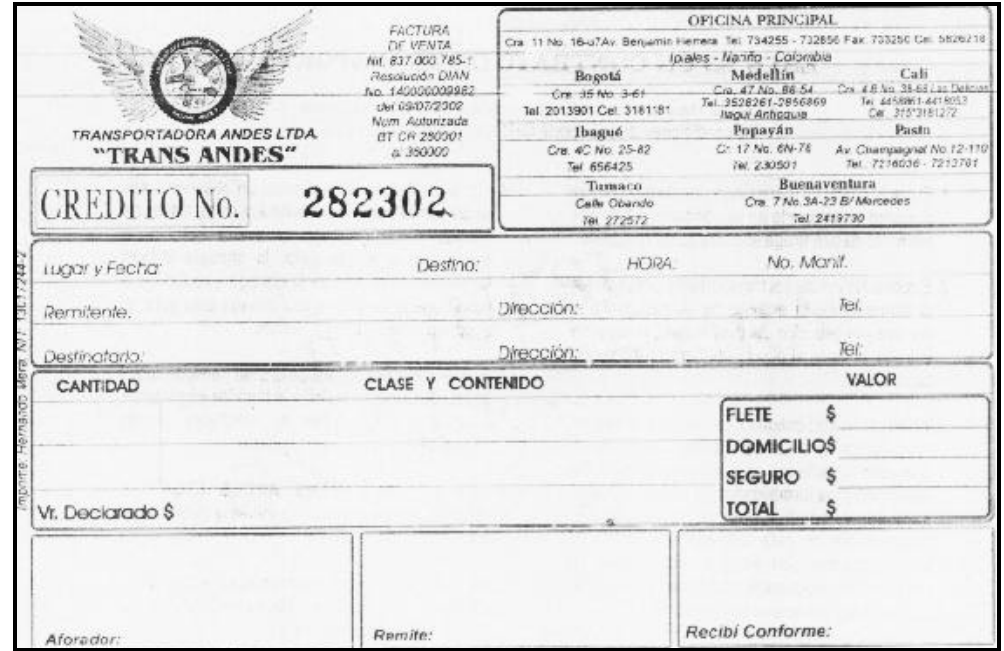

## **7.1.2 Técnicas de recolección de información**

Las técnicas que se utilizaron para recolectar la información completa del sistema de cartera comercial de la empresa fueron:

ü **Entrevista Directa.** En esta labor de campo fundamentalmente se basó en la investigación directa con las personas del área administrativa encargadas de dicho proceso.

ü **Revisión de los Registros.** Los documentos de archivo, fueron básicos para determinar el estado real del sistema manual anteriormente utilizado y determinar las falencias que presentaba este proceso.

ü **La Observación.** La observación directa permitió ganar la información que no se puede obtener por las otras técnicas, se obtuvo información sobre la forma en que se efectúan las operaciones que se realizan en el sistema de manejo y control de cartera; por un lado se observó como se manejan los documentos y los libros contables y cómo es el proceso de trámite de la realización de créditos y gestión de cobranza.

## **7.2 ANALISIS DE REQUERIMIENTOS**

Para el éxito del desarrollo del aplicativo del proyecto se ha hecho una comprensión total de los requisitos del software en esta tarea de análisis de requisitos se realiza un proceso de descubrimiento, refinamiento, modelado y especificación.

### **7.2.1 Análisis de requisitos**

En esta fase del análisis se pretende especificar la función y el rendimiento del software, indicar la interfaz del software con otros elementos del sistema, y establecer las restricciones que debe cumplir el software.

El análisis de requisitos puede dividirse en cinco áreas de esfuerzo como son: (1) reconocimiento de problema, (2) evaluación y síntesis, (3) modelado, (4) especificación y (5) revisión. Dentro de las cuales se hará un énfasis especial en las 3 primeras áreas de esfuerzo así:

**Reconocimiento del problema.-** La cartera comercial actúa como un proceso general que necesita realizar un manejo y control de créditos y de gestión de cobranza, los inconvenientes que presenta el manejo administrativo y de organización son:

- Incapacidad de controlar de manera eficaz la información.
- Retrasar la contabilidad por no llegar a tiempo el correo interno con documentos necesarios de los clientes con cuentas por cobrar de las agencias.

• No conocer con exactitud el registro de clientes con cuentas por pagar de cada agencia y de empresa.

• Dificultad en el trámite de documentos debido al sistema manual (Elaboración de remesa).

- Demora en los procesos.
- No hay un control de gestiones realizadas por cliente.
- Falencia en obtener consultas de actualización de datos de un crédito, de clientes o gestiones en cualquier momento.

• Este sistema se constituye en un elemento represivo y poco estimulante para el personal que labora en la oficina principal y que está encargado de manejo y control de cartera comercial.

Los anteriores factores inciden negativamente en el nivel organizativo del TRANSANDES LTDA puesto que afectan su nivel de servicio. Incapacidad de controlar de manera eficaz el acceso. Averías frecuentes del sistema manual

**- Evaluación y Síntesis.** En esta etapa se hace la determinación que va a producir el nuevo sistema y qué información se le proporcionará al sistema para que este funcione correctamente.

Por lo tanto para el nuevo sistema se requiere de datos de una remesa tipo crédito y además los datos de recibos de abonos, como son:

La información que se le proporcionará al sistema son los datos completos de clientes como:

Nombre agencia, fecha de elaboración remesa, ciudad destino, Hora de elaboración remesa, No. de Manifiesto, Nombre cliente, dirección cliente, No. de teléfono cliente, No. de celular cliente, Nombre destinatario, dirección destinatario, No. de teléfono destinatario, No. celular destinatario, cantidad de mercancía (1, 2 ,3...), clase y contenido (caja, paquete, trasteo...), valor flete, valor domicilio, valor declarado seguro, seguro y total.

En primera instancia la solución del buen manejo y control de cartera comercial que brinda el sistema de información beneficiará al jefe de cartera y en sí a la empresa en general para salvaguardar los intereses financieros y cumplir con los objetivos propuestos.

Dentro del análisis de los requisitos el dominio de la información juega un papel importante este dominio contiene tres versiones diferentes de los datos y del control a medida que se procesa cada uno.

**Contenido De La Información.** Representa los objetos individuales de datos y de control que componen alguna colección mayor de información a la que transforma el aplicativo de software.

ß **Relaciones.** Los objetos de datos y de control puede relacionarse con otros objetos de datos o de control.

ß **Flujo de Información.** Representa como cambian los datos y el control a medida que se mueven dentro de un sistema. Los objetos de entrada se transforman para intercambiar información hasta que se transforma en información de salida.

**7.2.2 Modelado del análisis.** Dentro de la implementación se deben lograr 3 objetivos:

- Describir lo que requiere el cliente y Jefe de cartera.
- Establecer una base para la creación de un diseño de software.

• Definir un conjunto de requisitos que se puedan validar una vez que se ha construido el software.

Para lograr estos objetivos la implementación requiere:

**- Un diagrama de flujo de datos.** El cual sirve para proporcionar una indicación de cómo se transforman los datos a medida que se avanza en el sistema y representar las funciones y subfunciones que transforman el flujo de datos y una especificación de proceso en el que se encuentra una descripción de cada función que se representa en el diagrama de flujo de datos.

De igual manera se tienen que destacar los atributos que definen las propiedades de los sistemas de datos y las relaciones, puesto que los sistemas de datos se conectan entre sí de muchas formas diferentes.

Para realizar la definición del sistema de información que se pretende diseñar se han tenido en cuenta los siguientes parámetros:

- **Ubicación General del Sistema.-** el aplicativo de software eliminará y cubrirá disfunciones que se puedan presentar al nivel de organización, en relación a la dependencia Jefe de Cartera la cual cumple con funciones propias e individuales y que en conjunto con las otras dependencias permiten la funcionalidad y desempeño correcto de recuperación de cartera.

**- Delimitación:** el sistema para el manejo de la cartera comercial de la empresa TRANSPORTADORA ANDES LIMITADA - TRANSANDES LTDA, se encarga de capturar, procesar y administrar con facilidad todos los datos contenidos en los documentos utilizados en el desarrollo de los procesos de manejo de créditos, como la base de datos de los clientes, el análisis de monto y altura de cartera y la gestión realizada por cliente, teniendo en cuenta que se manejan varias agencias sucursales con muchos clientes con cuentas por cobrar.

**- Objetivo del Sistema***.* desarrollar un aplicativo de software para el manejo y control de cartera comercial de la Empresa TRANSPORTADORA ANDES LIMITADA - TRANSANDES LTDA., mediante la recolección de información del

proceso de créditos para así centralizar el manejo y control de cartera en la oficina principal.

- **- Definición del Sistema.** El software consta de varios procesos así:
- Recepción de información de clientes nuevos a solicitar crédito.
- Recepción de información de clientes con abonos.

ß Obtención de reportes tanto para el cliente que tiene estado de cuentas por pagar como para el jefe de cartera para llevar el manejo y control de la misma.

# **7.3 DIAGRAMAS DE PROCESOS Y ANÁLISIS**

**7.3.1 Diagrama de nivel contextual.** En este diagrama conocido también como diagrama de nivel 0, las entidades externas principales producen la información para ser usada por el sistema y consumen la información generada por el mismo, como lo determina la figura No. 1. Ahora se tiene que expandir el diagrama de flujo de datos de Nivel 0 a un modelo de nivel 1 de tal manera que se refinen los procesos que se van a llevar a cabo dentro del sistema.

**7.3.2 Diagrama de nivel 1.** El diagrama de flujo de datos, en donde se dan a conocer los procesos y los flujos de información que se dan entre los mismos, manifestando relaciones entre las entidades, procesos y almacenamientos representados, así como lo demuestra la **Figura . 2.**

**-Especificación de procesos.** La especificación de procesos, se usa para describir todos los procesos del diagrama de flujo de datos que aparecen en el nivel general y que se describiría de la manera como se describe en las figuras siguientes:

**Figura 1. Diagrama de Contexto.**

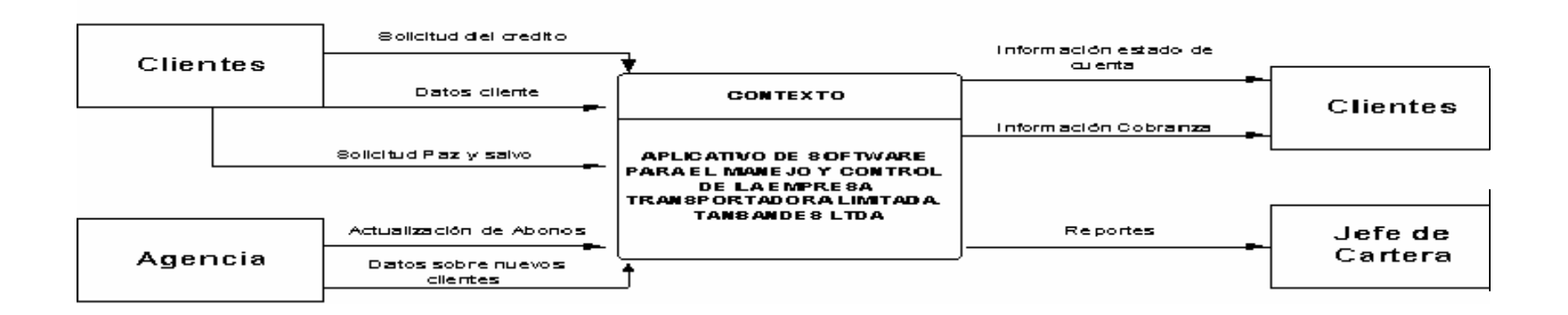

 $\blacksquare$ .....

♦ **Obtención crédito.** En este proceso se reciben los datos del cliente, el proceso se lleva acabo si es aceptado, comprobación de los datos del cliente con el fin de verificar los documentos solicitados se encuentran completos para poder hacer la respectiva inscripción de datos en la correspondiente remesa al Almacén Remesa, y la actualización de clientes en Almacén clientes.. La descripción anterior se refleja en el Diagrama de Nivel 1 Proceso 1 que muestra la **Figura 2.**

♦ **Elaboración de Remesa:** Con el Almacenamiento de datos de clientes se lleva a cabo la realización de la remesa, donde existen todos los datos del cliente remitente, cliente destinatario, mercancía y valor de transporte.

♦ **Realización de Abonos:** El cliente abona a la empresa de una cuenta pendiente por pagar (crédito ya obtenido).

♦ **Envío Registro Abonos:** Una vez con el Almacenamiento de Datos de Abono se envía a cartera registro para luego ser actualizada y obtener el Paz y salvo.

♦ **Envío Remesa:** Teniendo los datos del Almacenamiento de Remesa, se procede a enviarla a cartera.

♦ **Generar el Paz y Salvo:** Ya hechos los abonos y con la actualización del cliente con créditos se genera el Paz y salvo.

♦ **Actualización Registro de cliente con cuentas por cobrar:** Existen datos acerca de cliente con remesas tipo crédito y actualización de abonos.

♦ **Reportes:** Con toda la información procesada se obtendrá reportes tanto para cliente como para el Jefe de Cartera quien se base en ellos para obtener una información real para cuidar los intereses financieros de la empresa.

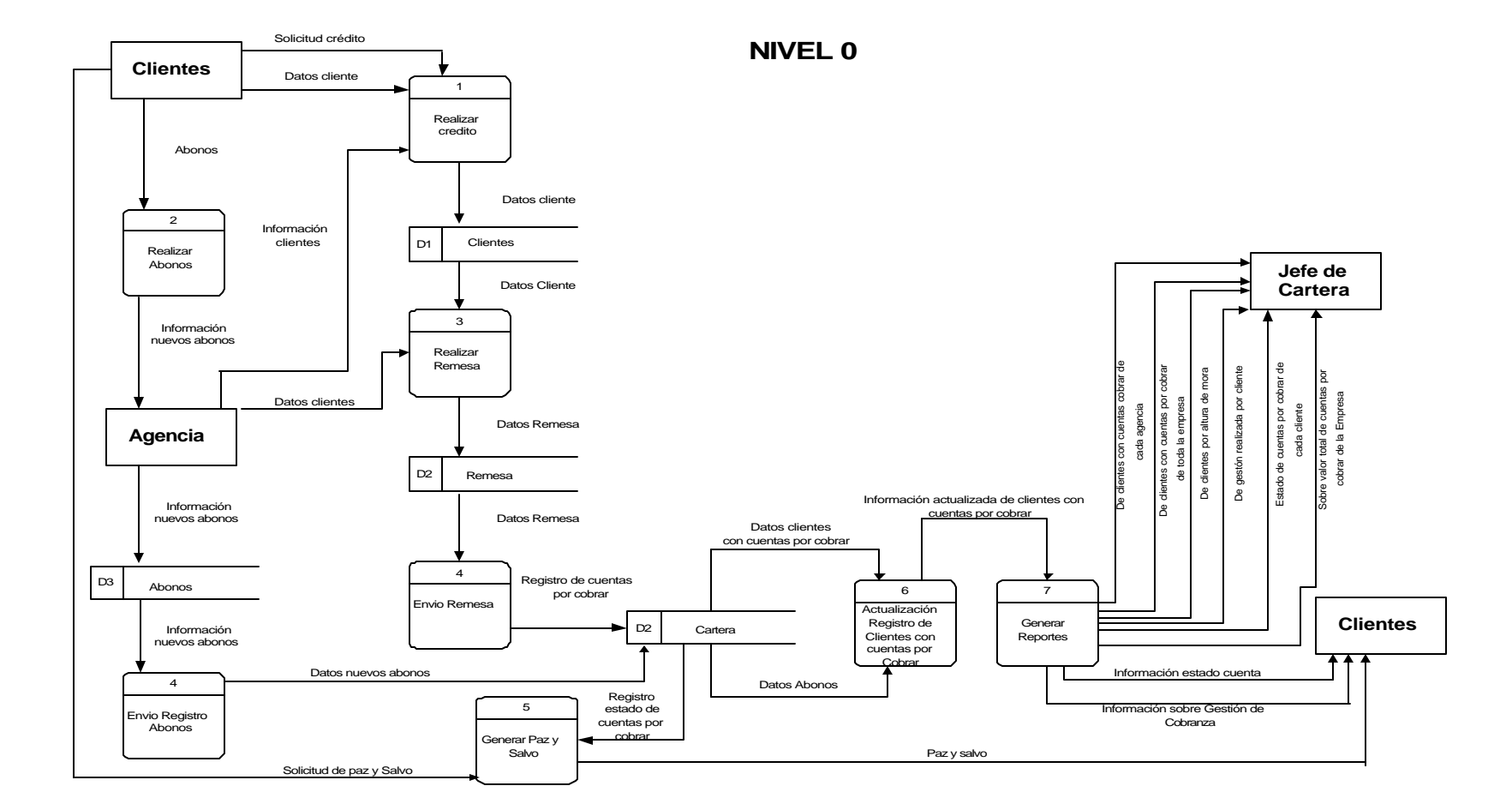

**Figura 2. Diagrama Nivel 0.**

## ß **DIAGRAMA NIVEL 1 PROCESO 1.**

**Descripción:** Para obtener un crédito como miramos en la figura No.3 es necesario toda la información acerca del cliente y crédito, ya obtenido el almacenamiento de clientes se procede a la elaboración de la remesa, don remesa tiene toda la información de cliente que toma el crédito, datos cliente destinatario, datos sobre mercancía y valor.

### ß **DIAGRAMA NIVEL 1 PROCESO 2**

**Descripción:** En la Figura No. 4, observamos que el cliente también puede registrar abonos y junto con la información del crédito contenido en el almacenamiento de datos Remesa y Almacén de datos cliente, generar un estado de cuenta, registrando así en el Almacén de cartera, para registrar en reportes. Sección 1.05

## ß **DIAGRAMA NIVEL 1 PROCESO 3**

**Descripción:** En este diagrama con la información en el almacén de datos de Reportes y la determinación qué tipo de reporte espera, quién solicita el reporte; se obtendrá reportes tanto para el Jefe de cartera, como para el cliente.

Reportes para que obtendrá el Jefe de Cartera:

- Reporte sobre clientes con cuentas por cobrar de cada agencia.
- Reportes de clientes con cuentas por cobrar de toda la empresa.
- Reportes de clientes ubicados por altura de mora.
- Reportes de estados de cuentas por cobrar de cada cliente.
- Reportes de gestión realizada por cada cliente.
- Reportes sobre consolidado de la empresa de sus cuentas por cobrar.

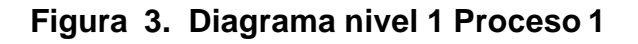

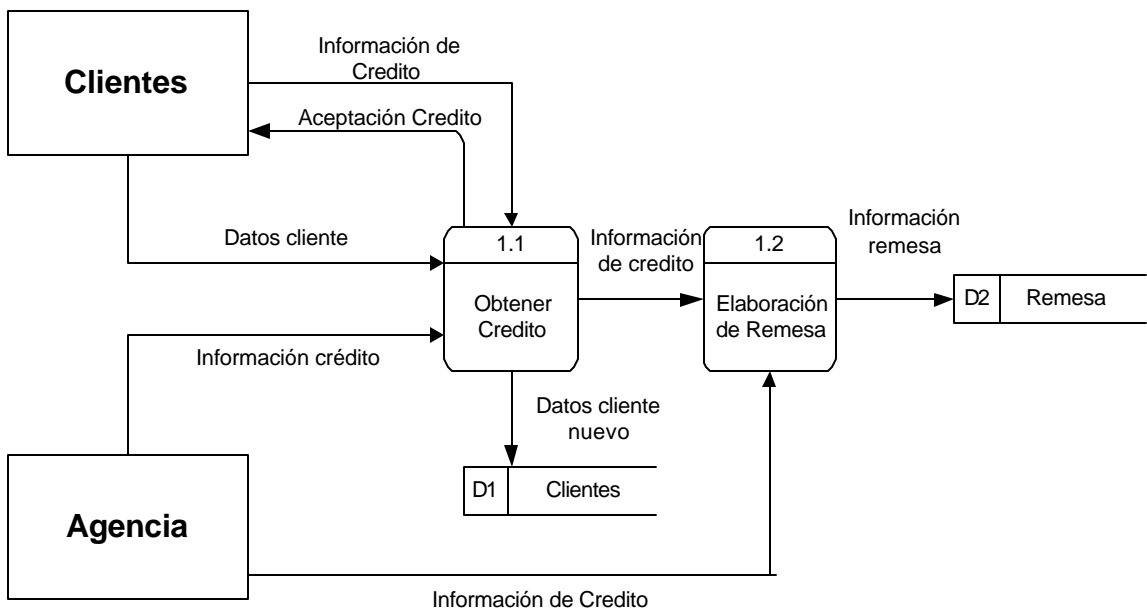

**Nivel 1 Proceso 1**

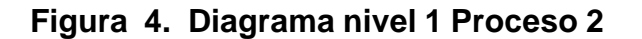

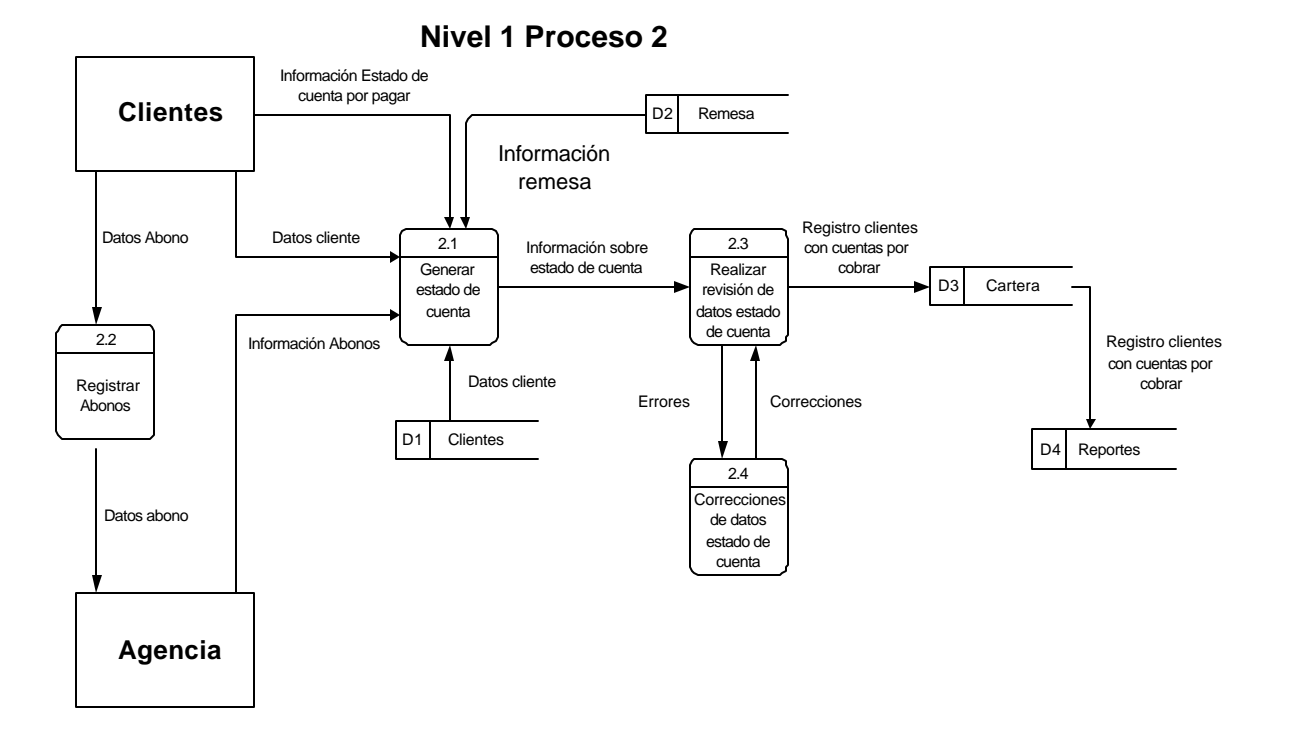

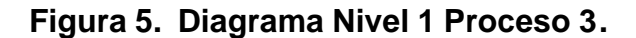

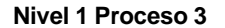

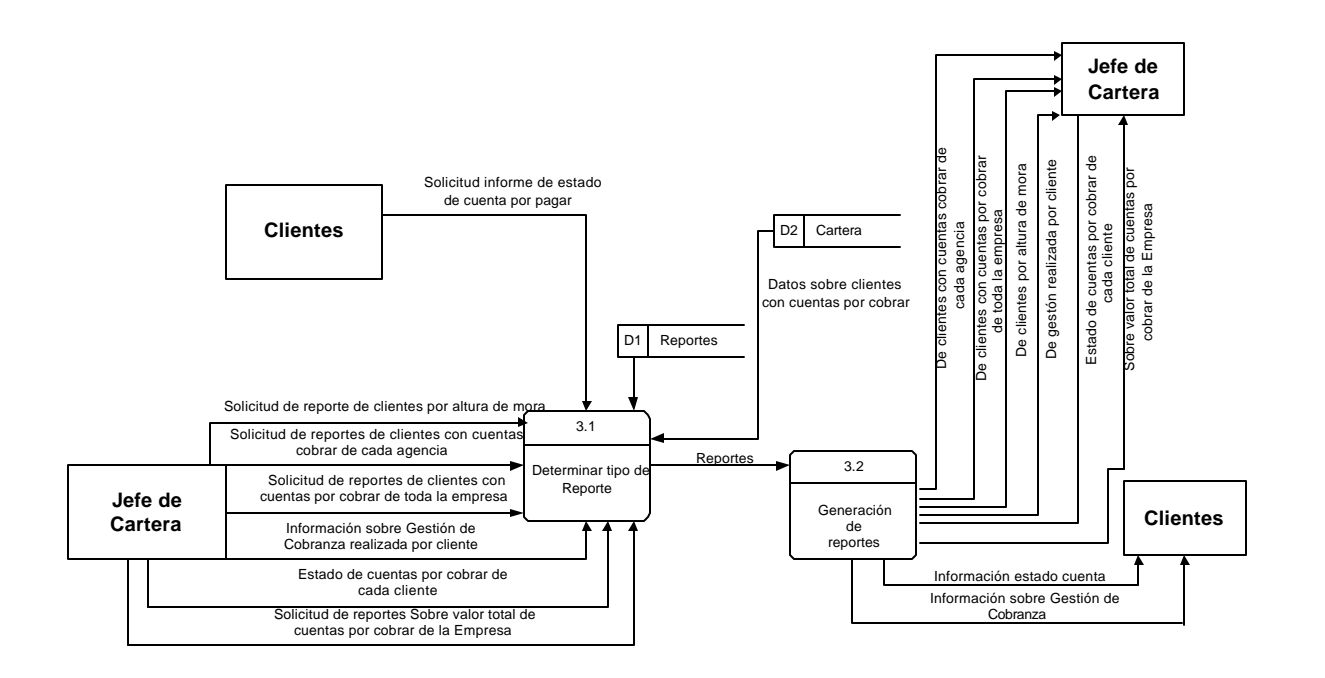

**7.3.3 Diccionario de datos**. El diccionario de datos es un conjunto organizado de términos usados en el DFD (Diagrama de Flujo de Datos) y sirve de instrumento para buscar definiciones de términos que no se comprenden en el diagrama de flujo de datos.

**- Definicion de fuentes y sumideros.-** Son los tipos de terminales que se constituyen dentro del sistema como personas y organizaciones que reciden fuera del sistema y origina o recibe la información del sistema

♦ *Fuente:* Para indicar la persona o entidad de donde se origina la información de entrada.

♦ *Sumidero o Destino:* Hacia donde va dirigida la información generada por el sistema.

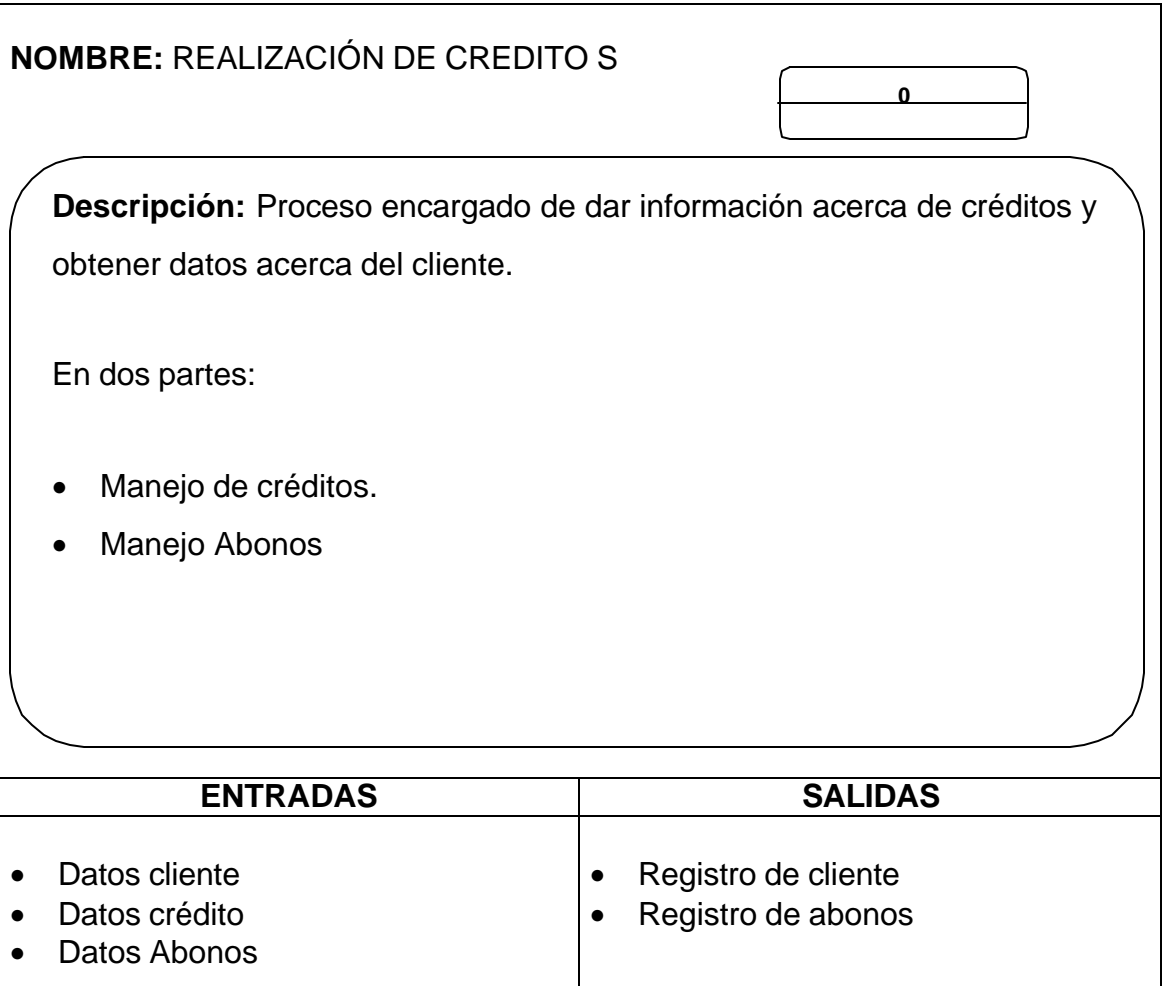

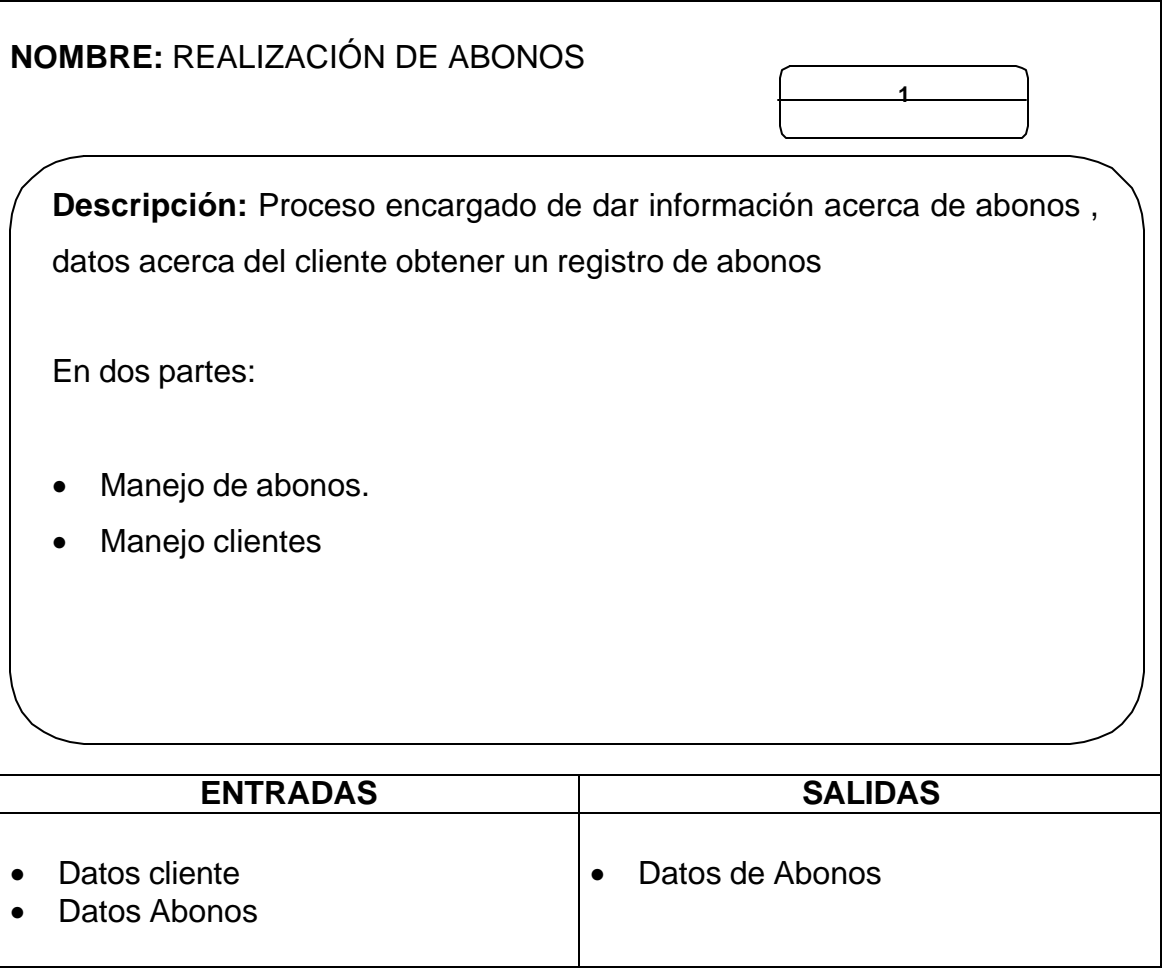

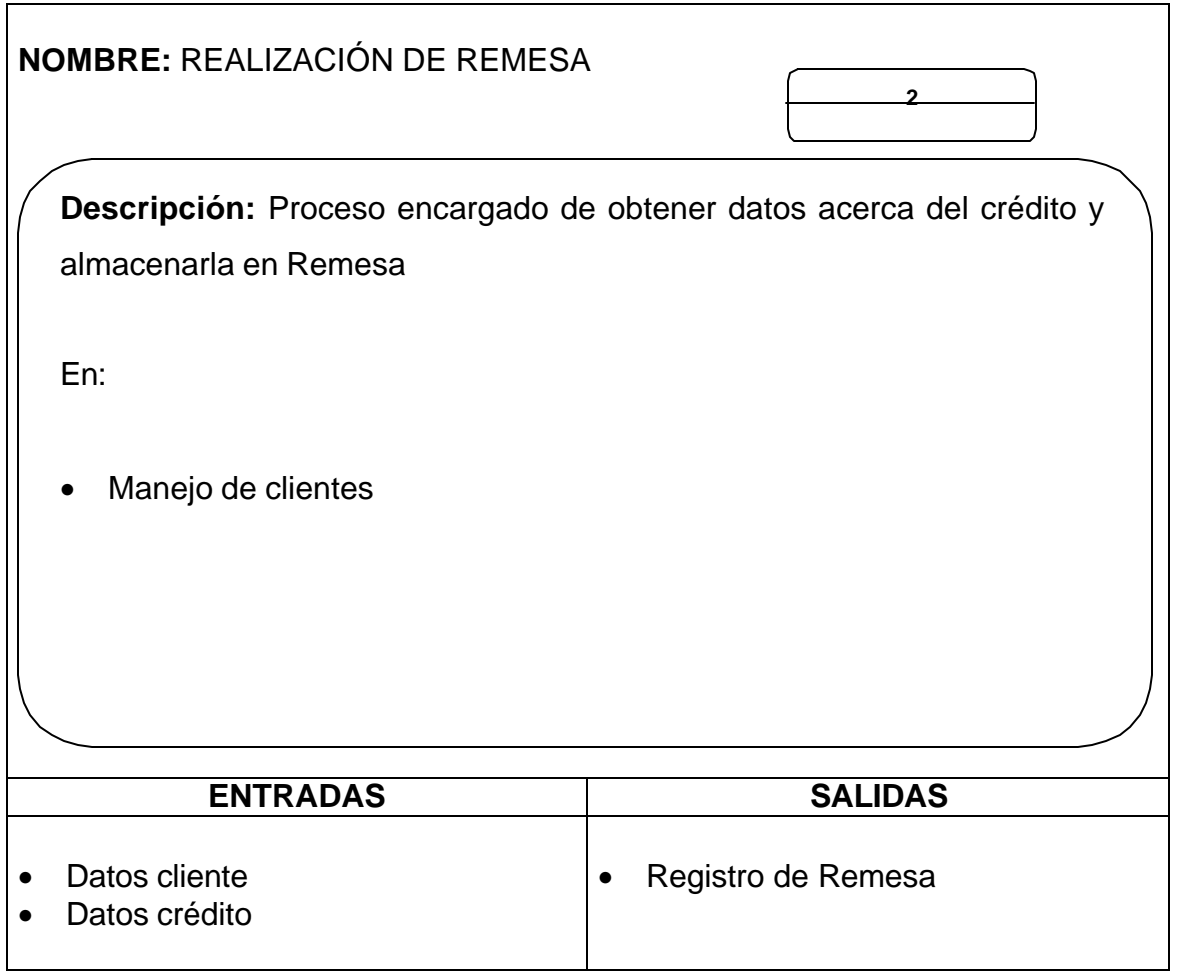

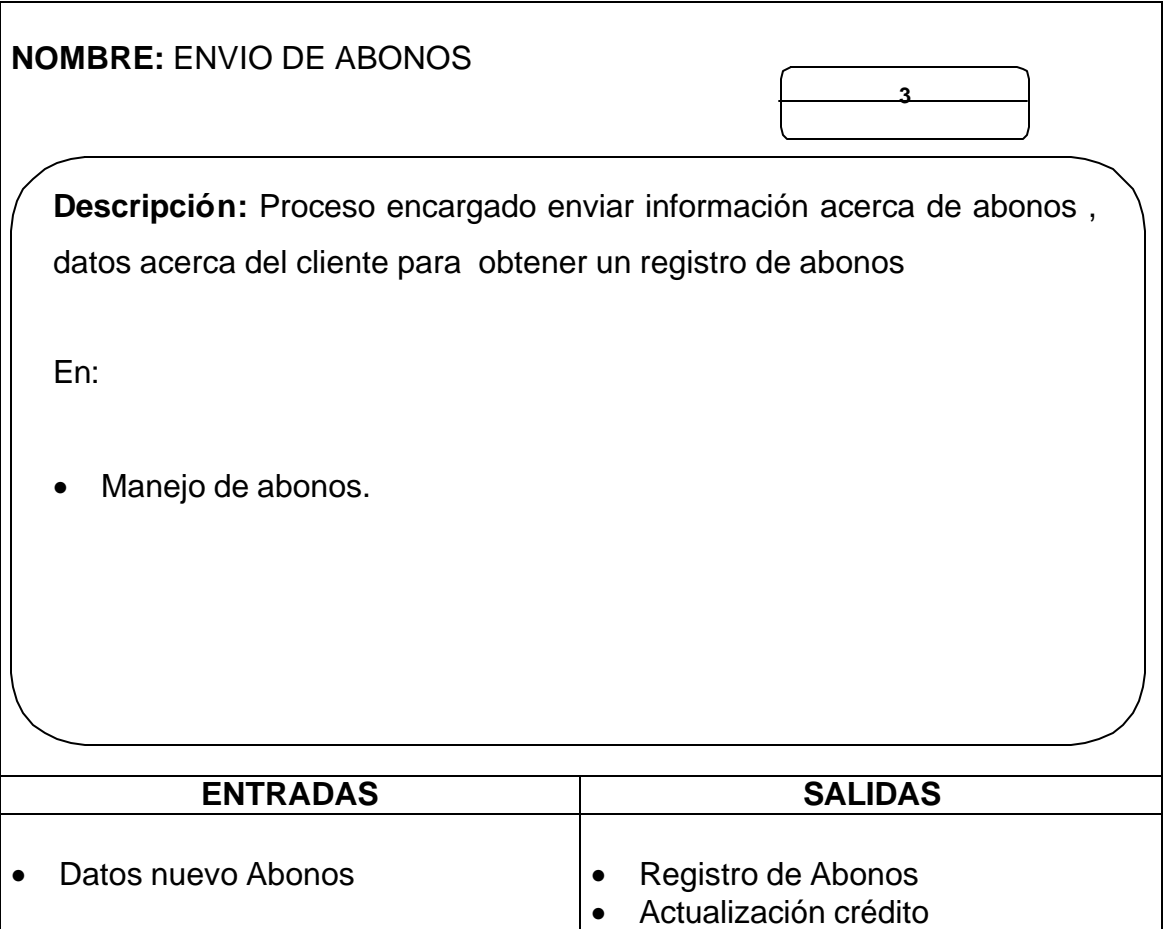

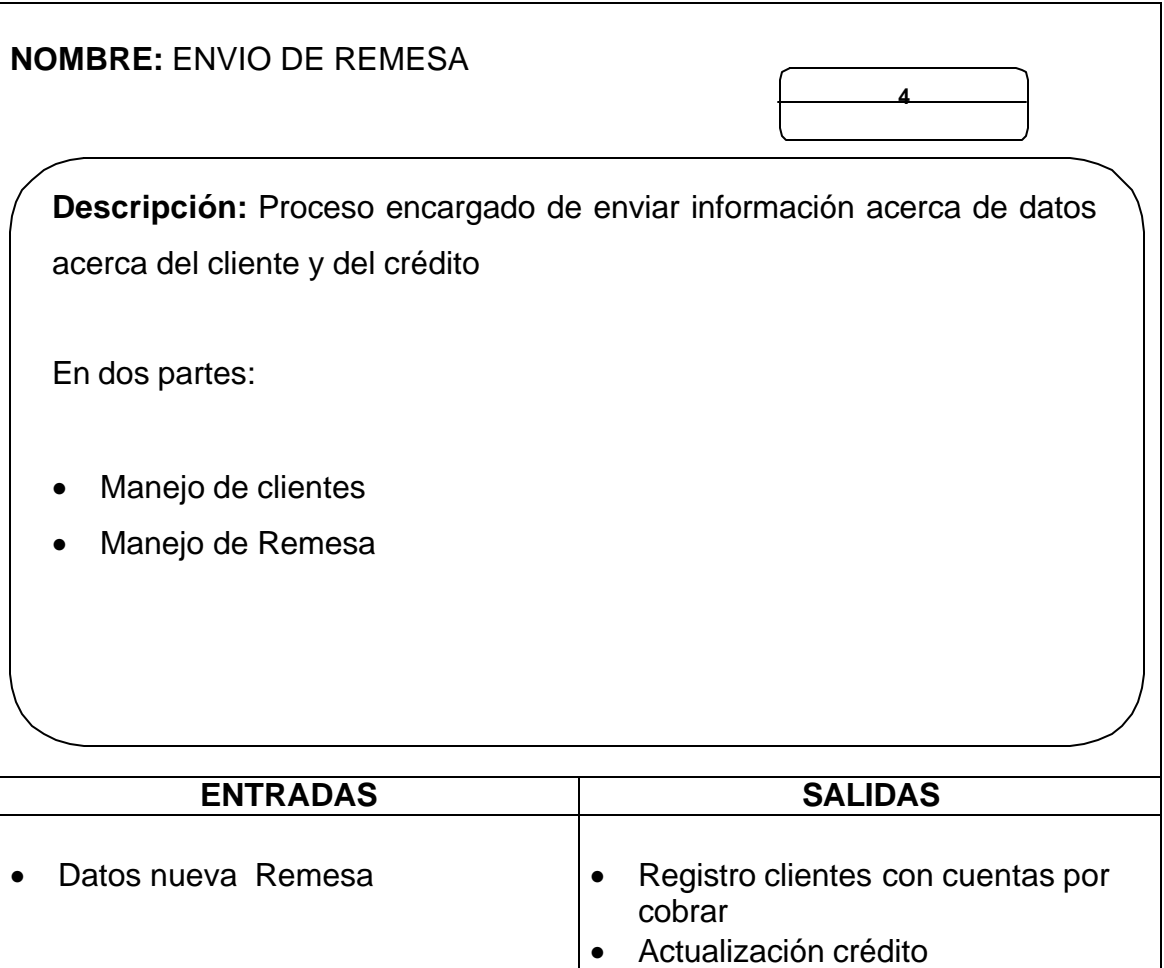

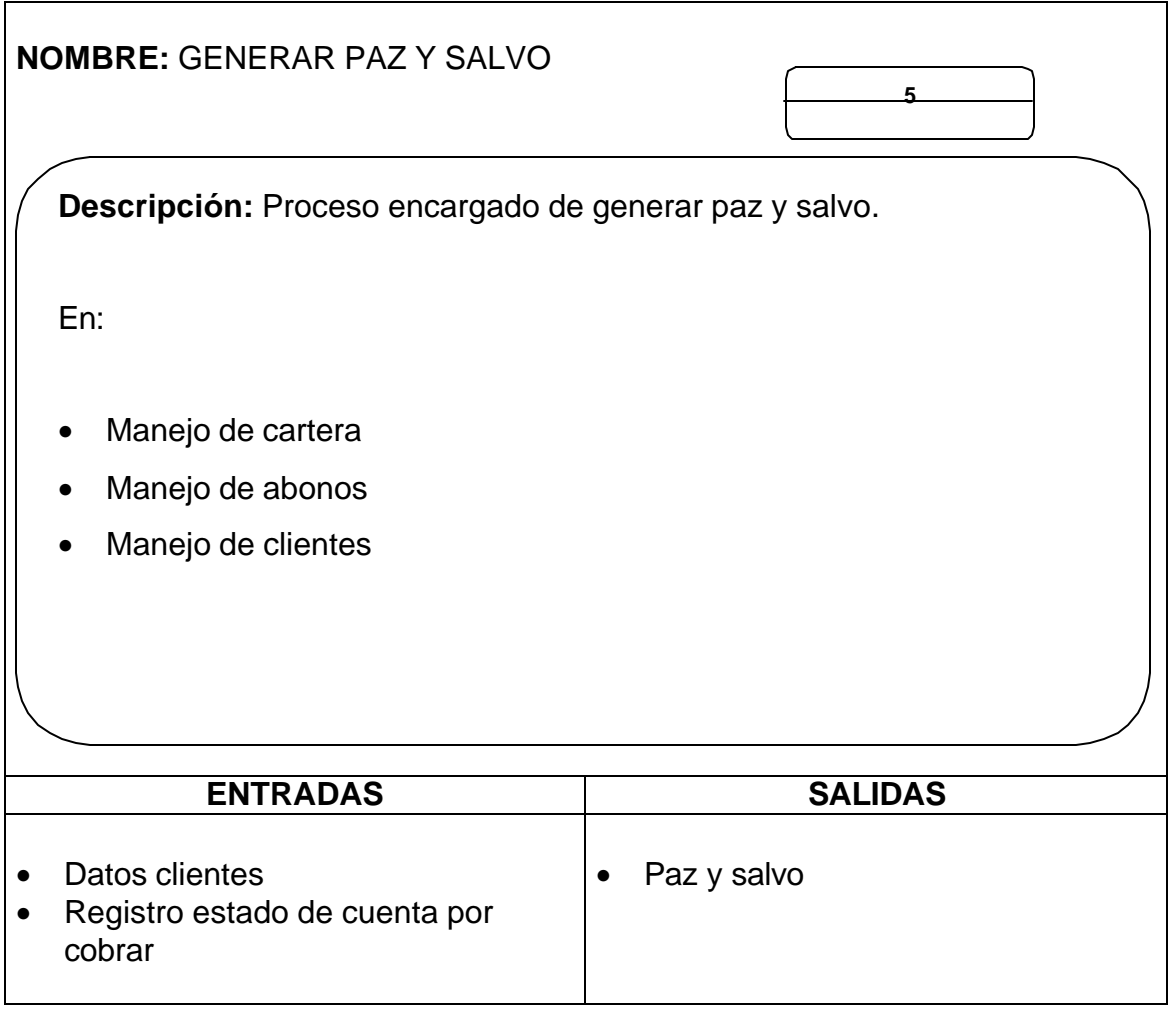

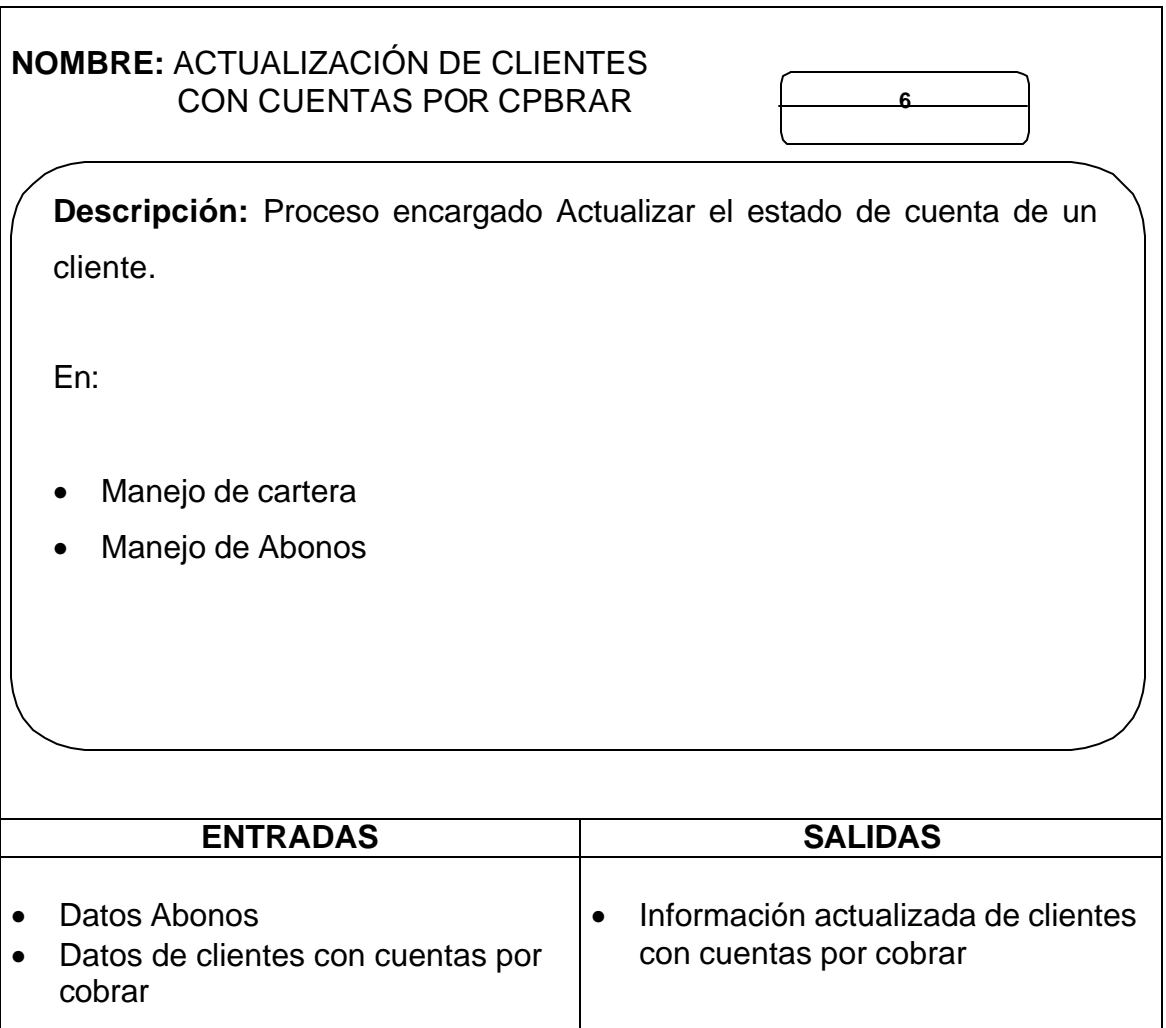

l

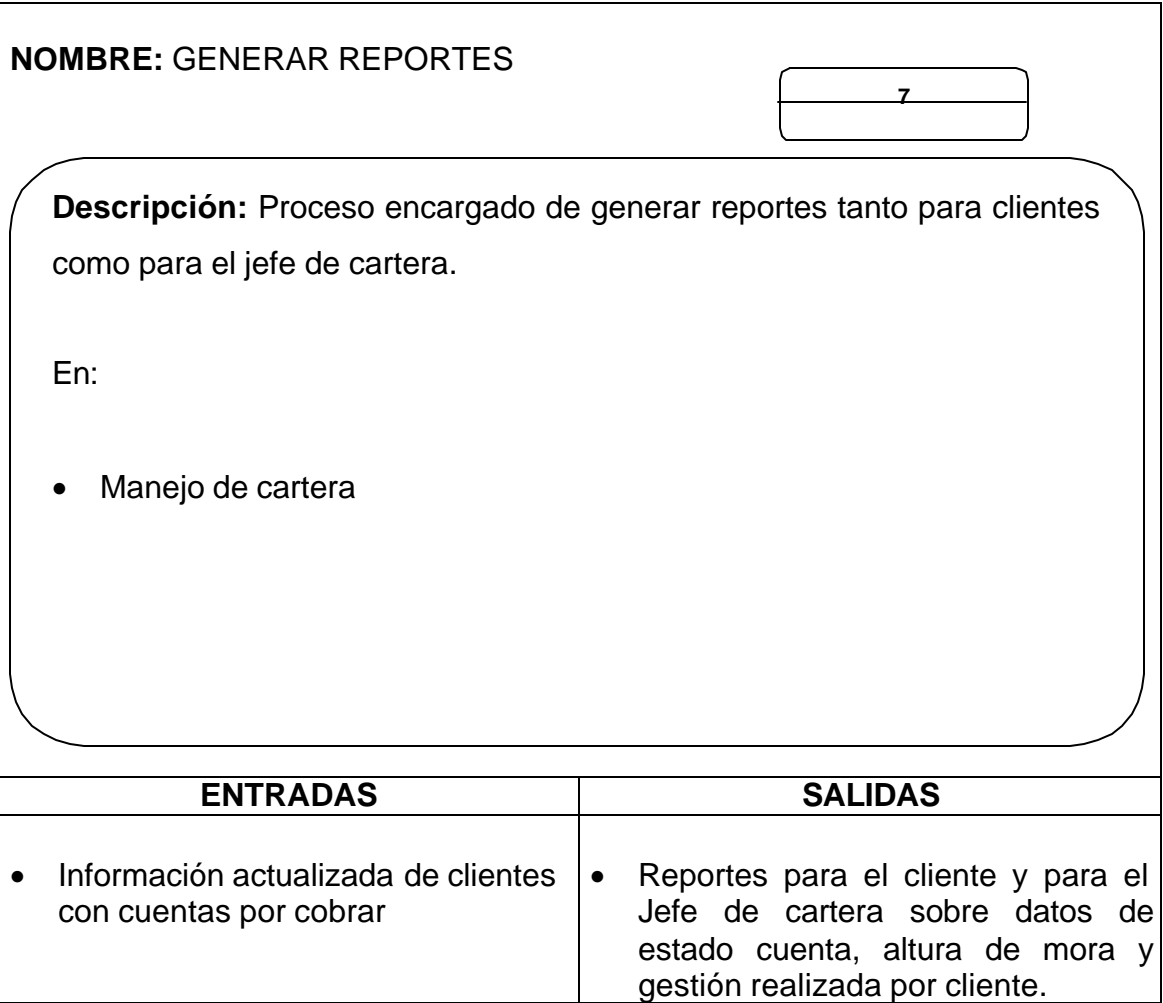

# **7.3.4 ARQUITECTURA DEL SOFTWARE**

El aplicativo de software para el Manejo y control de cartera de TRANSANDES LTDA., se divide en funciones y subfunciones, permitiéndolo al usuario llevar una jerarquía de servicios así:

ß **Niveles de Jerarquía para el software de las Agencias.** El DFD (Diagrama de flujo de datos) se organiza en una estructura específica que proporciona control para el procesamiento de información.

Esta descomposición en factores del proceso manejo y control de cartera comercial en la entrada se hacer a través de:

Un inicio del software que reside en la en la parte superior de la estructura del programa y sirve para coordinar las funciones de controlador subordinado:

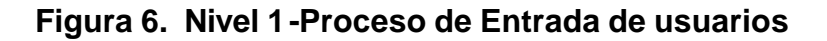

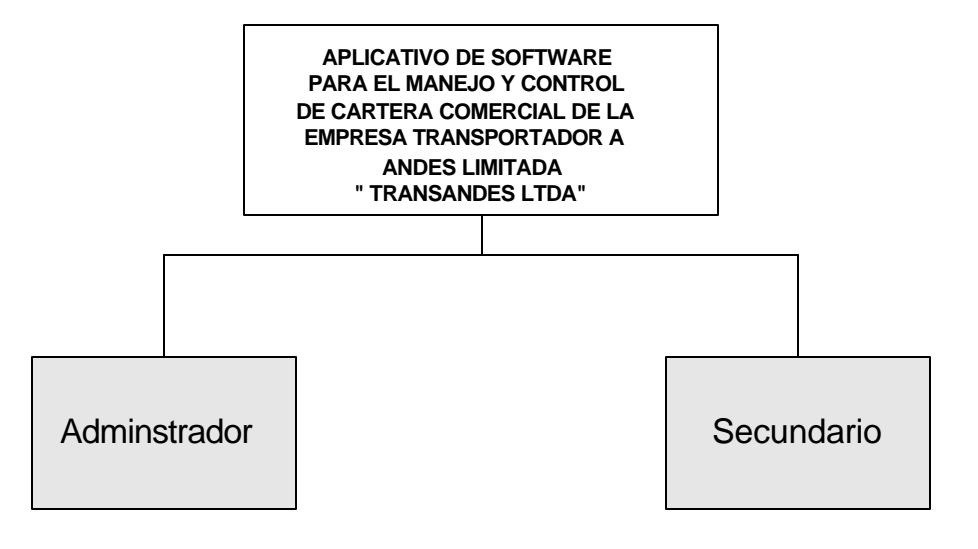

En este nivel las funciones del software nos permite el acceso a las funciones para acceder a los servicios que presta este software.

ß **Ingresar.** Opción que permite llenar un registro para luego ser impreso, modificado, eliminado o exportado, **Modificar** resuelve los problemas de errores en los registros, **Borrar / Eliminar** liberar espacio en la base de datos, eliminado registros no deseados, **Imprimir** coordina las salidas de reportes, **Utilidades**  genera seguridad, archivos para ser exportado, **Salir** termina la aplicación.

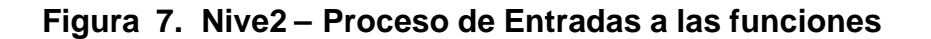

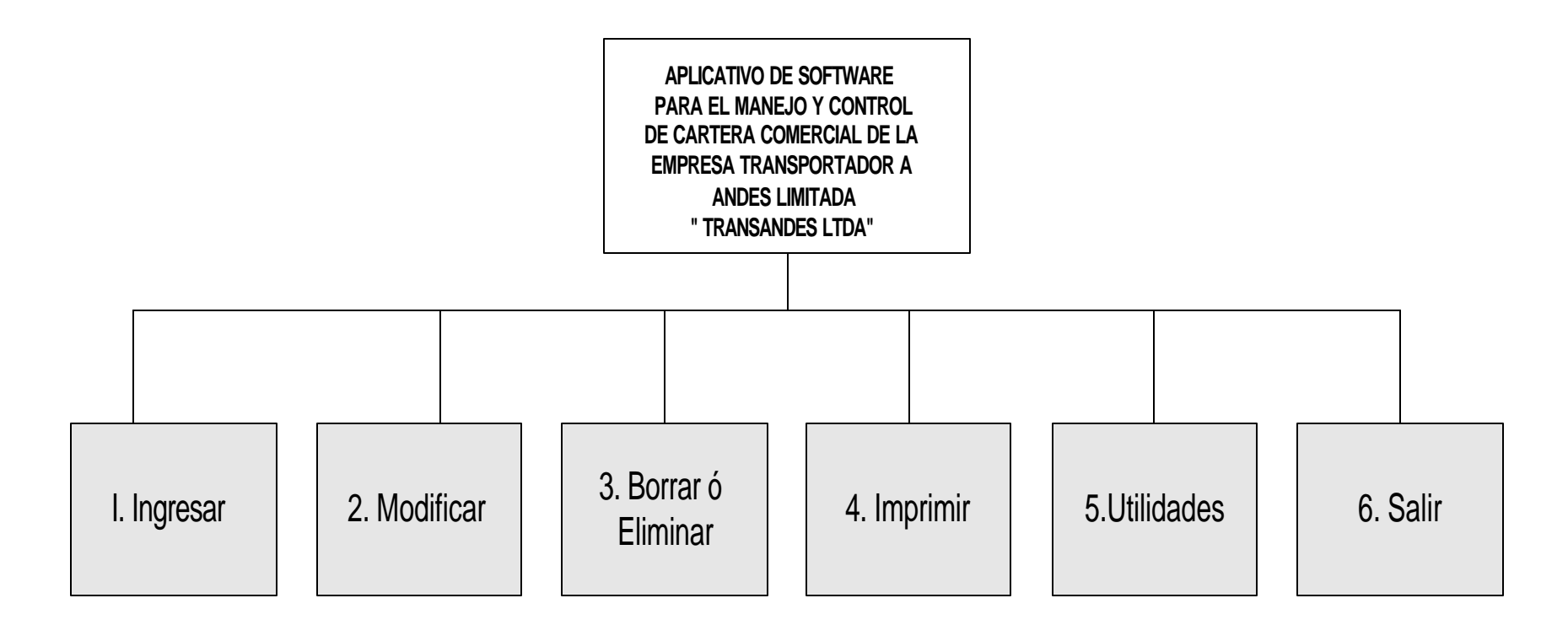

Las subfunciones asociadas con una función principal del software para el manejo de cartera comercial, pueden examinarse mediante la exposición vertical detallada de la jerarquía así:

El acceso al software está restringido de acuerdo a la categoría de usuario así: **Usuario Administrador**, puede acceder a todos los servicios prestados por el programa y el **Usuario secundario**, tiene acceso a algunas de las opciones del sistema. El nivel 1, coordina la recepción de todos los datos de entrada para mejor seguridad del software.

**Figura 8. Nivel 3 - Proceso de Entrada a las subfunciones.**

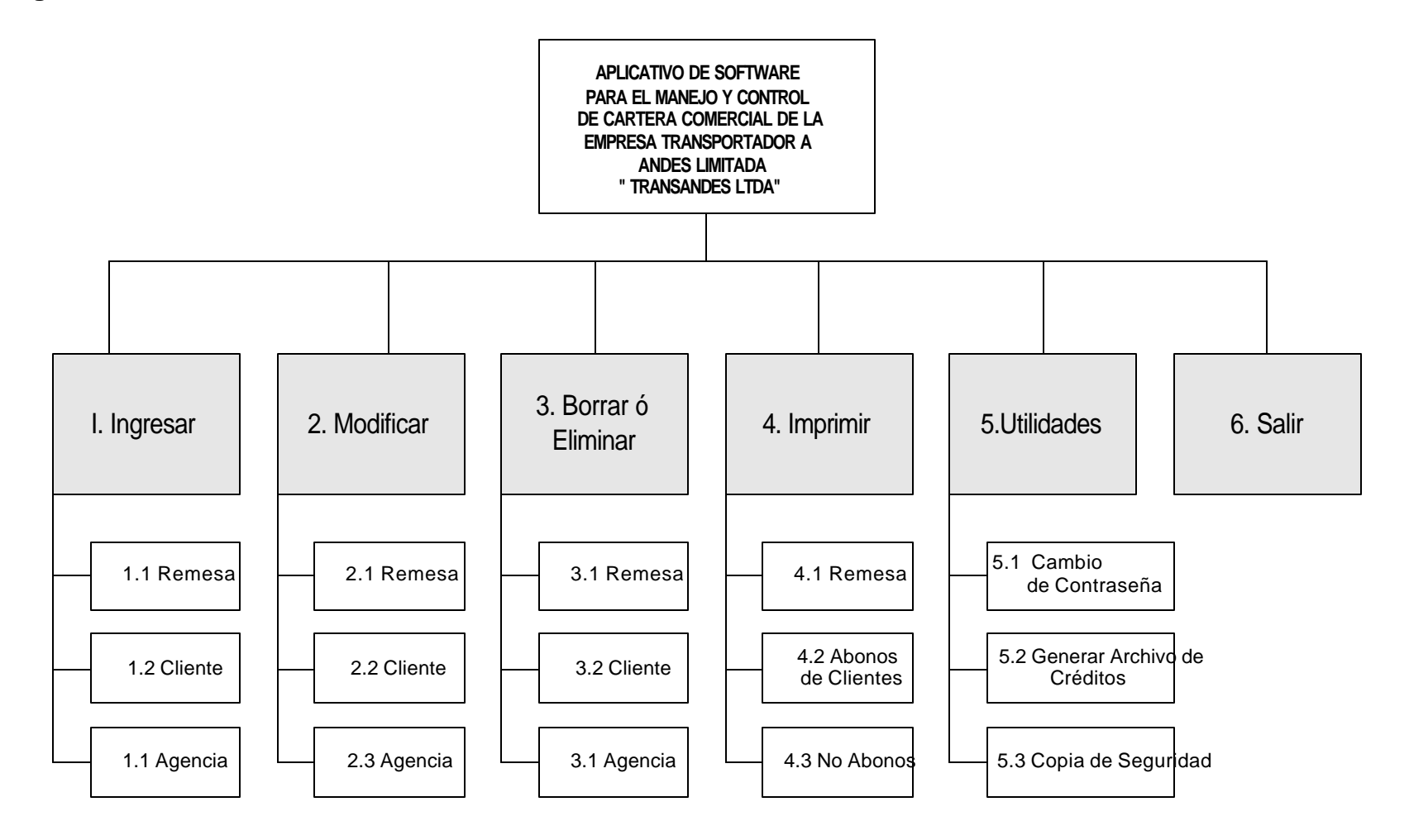

**Figura 9. Nivel 3 – Acceso a los procesos de entradas según usuarios.**

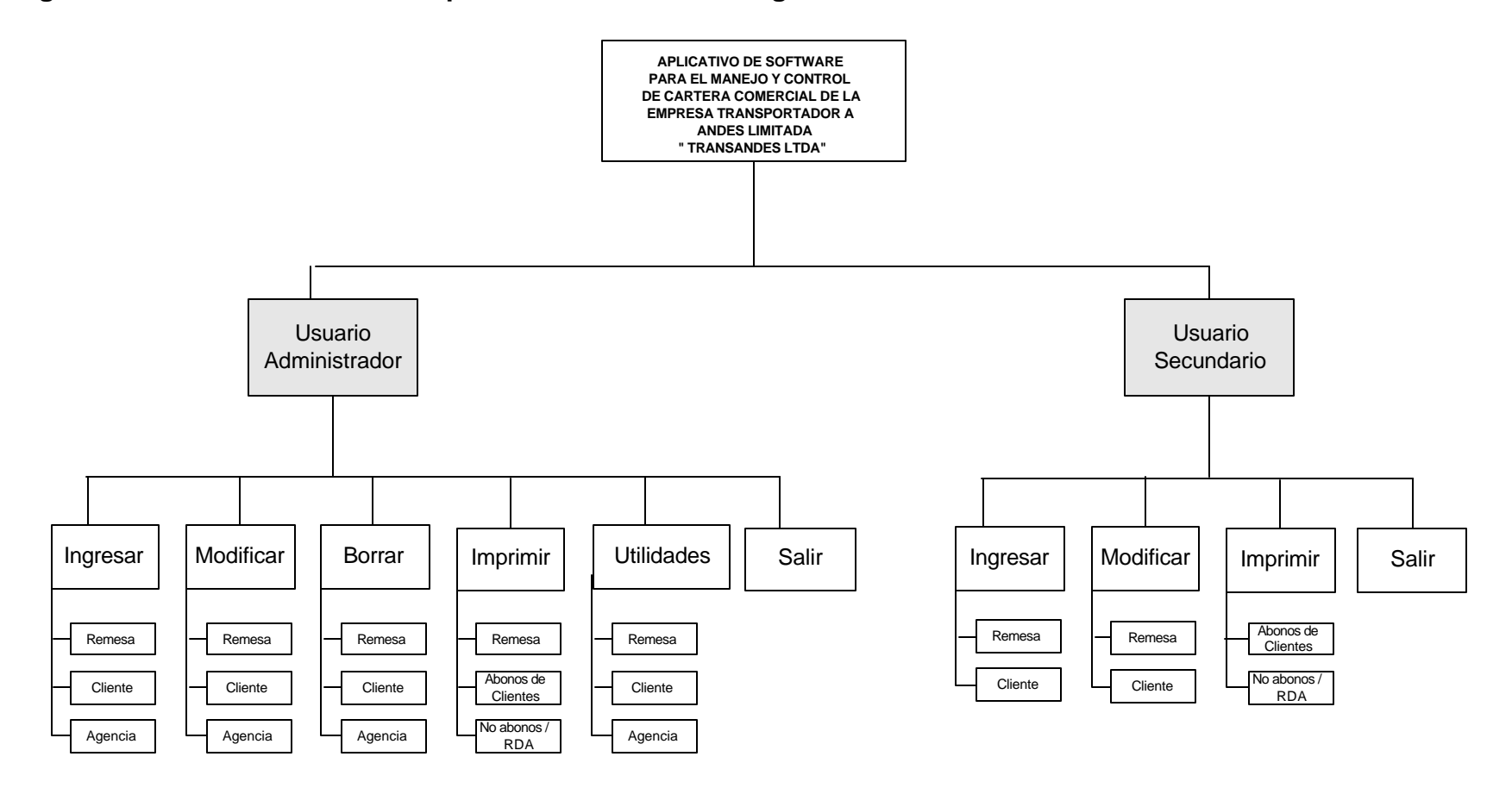

### ß **Niveles de Jerarquía para el software de la Oficina Principal**

Para el usuario de la aplicación, o sea, el Jefe de cartera, puede navegar por el software utilizando los servicios de las funciones y las subfunciones así:

## **Figura 10. Nivel 3 – Procesos de Entrada de funciones (Oficina Principal).**

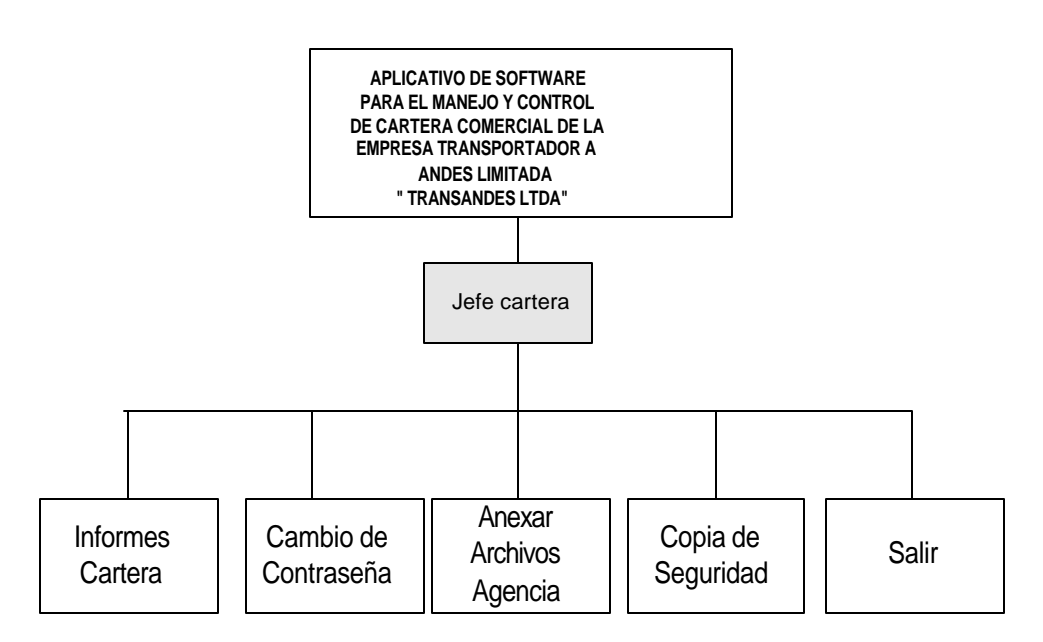

y el nivel de jerarquía para reconocer las subfunciones del aplicativo son: En la opción **Informes cartera** establece las salidas de los reportes tanto de las Agencia como de la Empresa en general. **Anexar archivos Agencia** coordina la extracción de los archivos de venta tipo crédito, generados por cada una de las Agencias y enviados por medio de correo electrónico, para ser capturados y procesados en el software de cartera de la oficina principal y así obtener los reportes.

**Figura 11. Nivel 3 – Procesos de entradas de Subfunciones (Oficina Principal)**

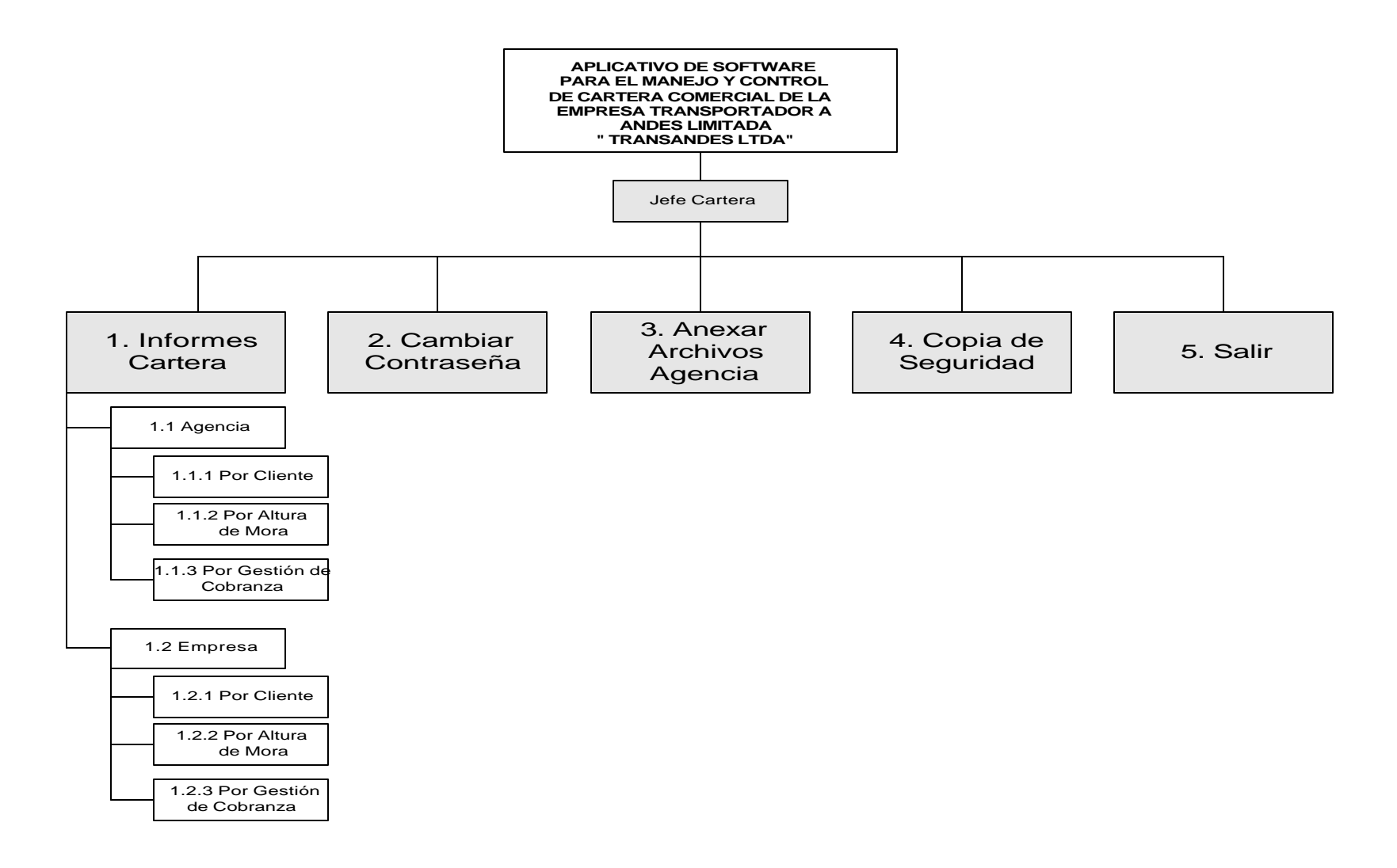

# **7.4 DISEÑO DE BASE DE DATOS**

La estructura de datos se refiere que toda la información que se maneja en el software no puede ser procesada en memoria principal de una manera simultánea, se puede trabajar creando archivos en memoria secundaria que se pueda recuperar o almacenar la información.

El software para manejo y control de cartera de TRANSANDES LTDA utiliza una base de datos para el manejo y almacenamiento de todos los datos, donde la información completa está registrada en Tablas.

### **- Diagrama Entidad relación**

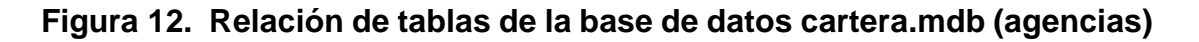

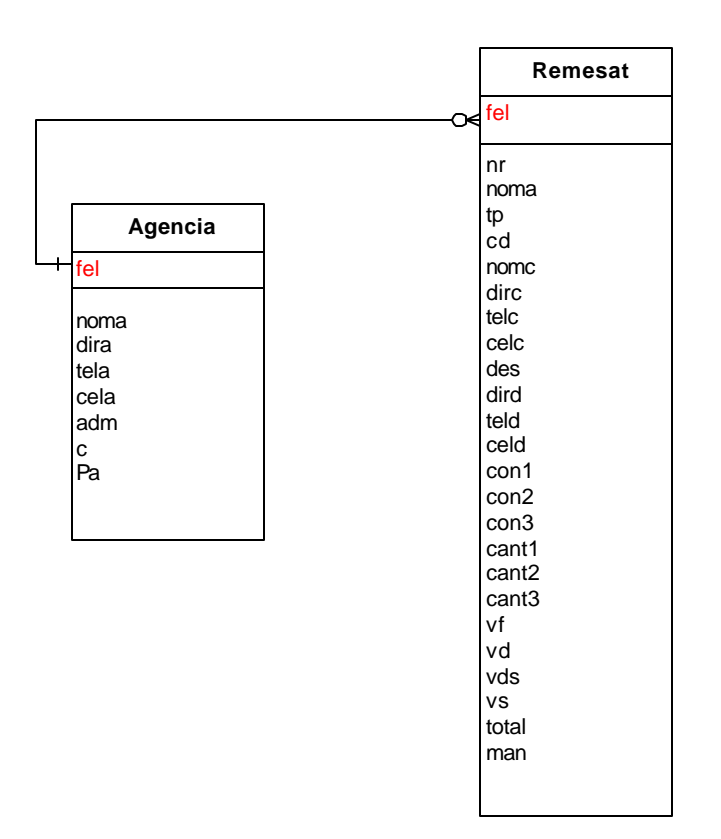

**Figura 13. Relación de tablas de la base de datos jefe.mdb (oficina principal)**

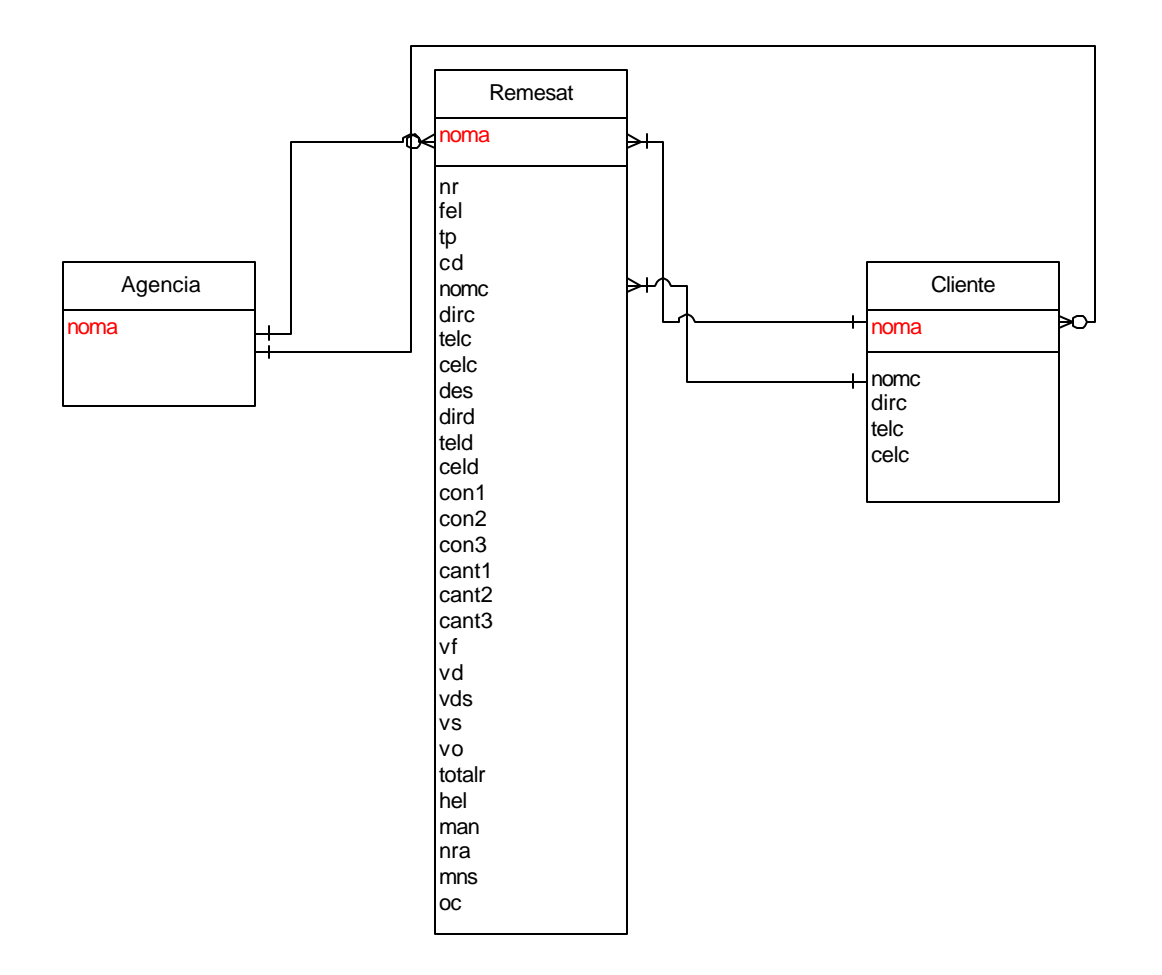

**Figura 14. Base de datos cartera.mdb (utilizada en el software de las agencias)**

## **CLIENTES**

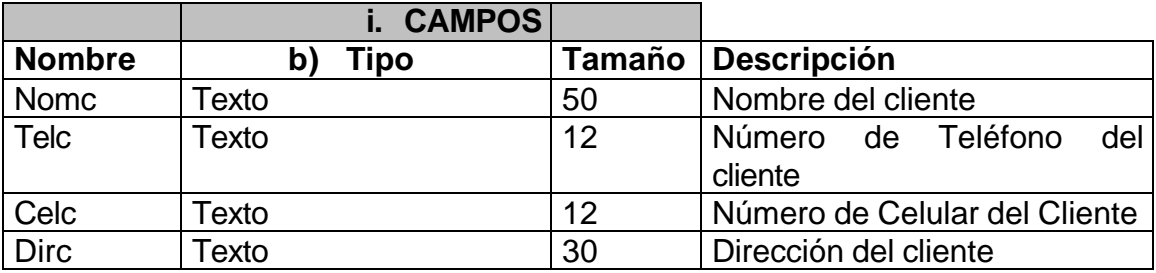

## **AGENCIA**

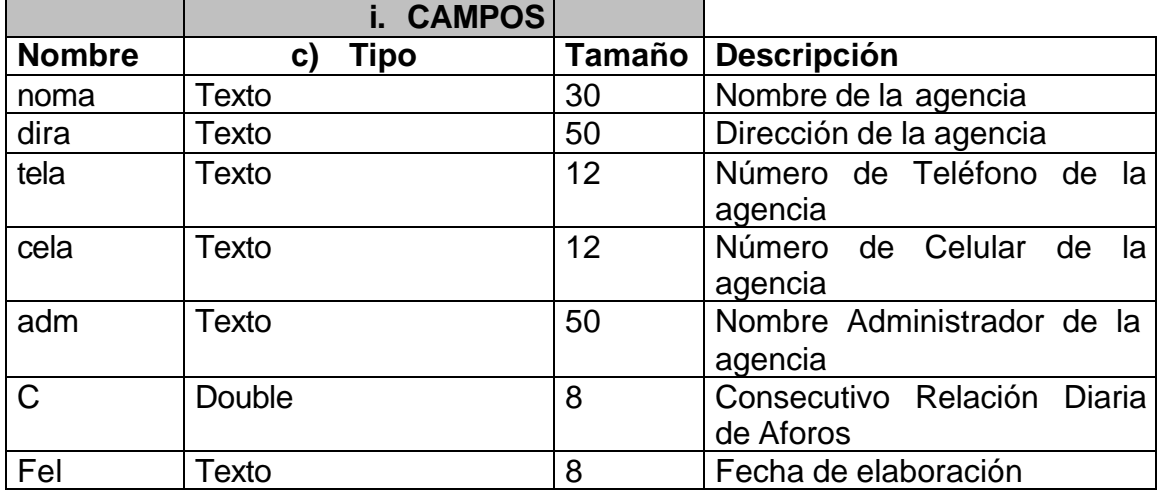

## **CREDITO**

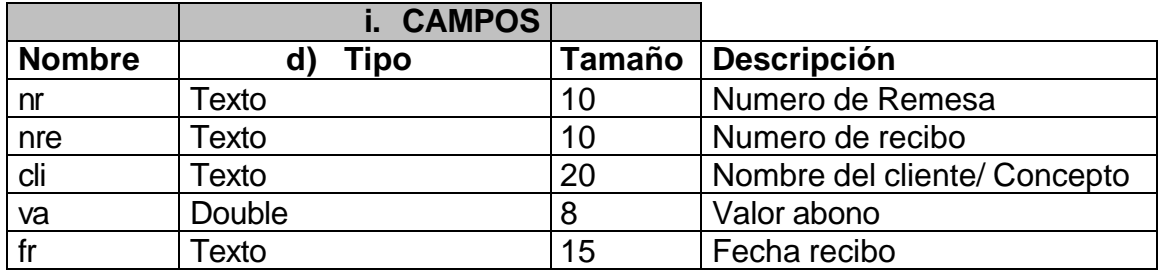
## **AFORO**

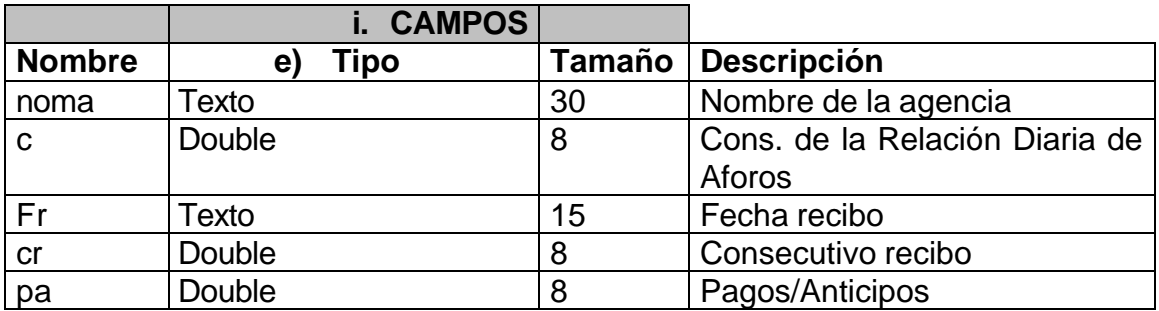

### **USUARIOS**

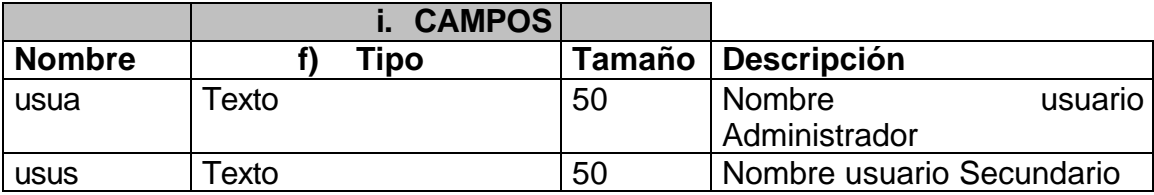

#### **REMESAT**

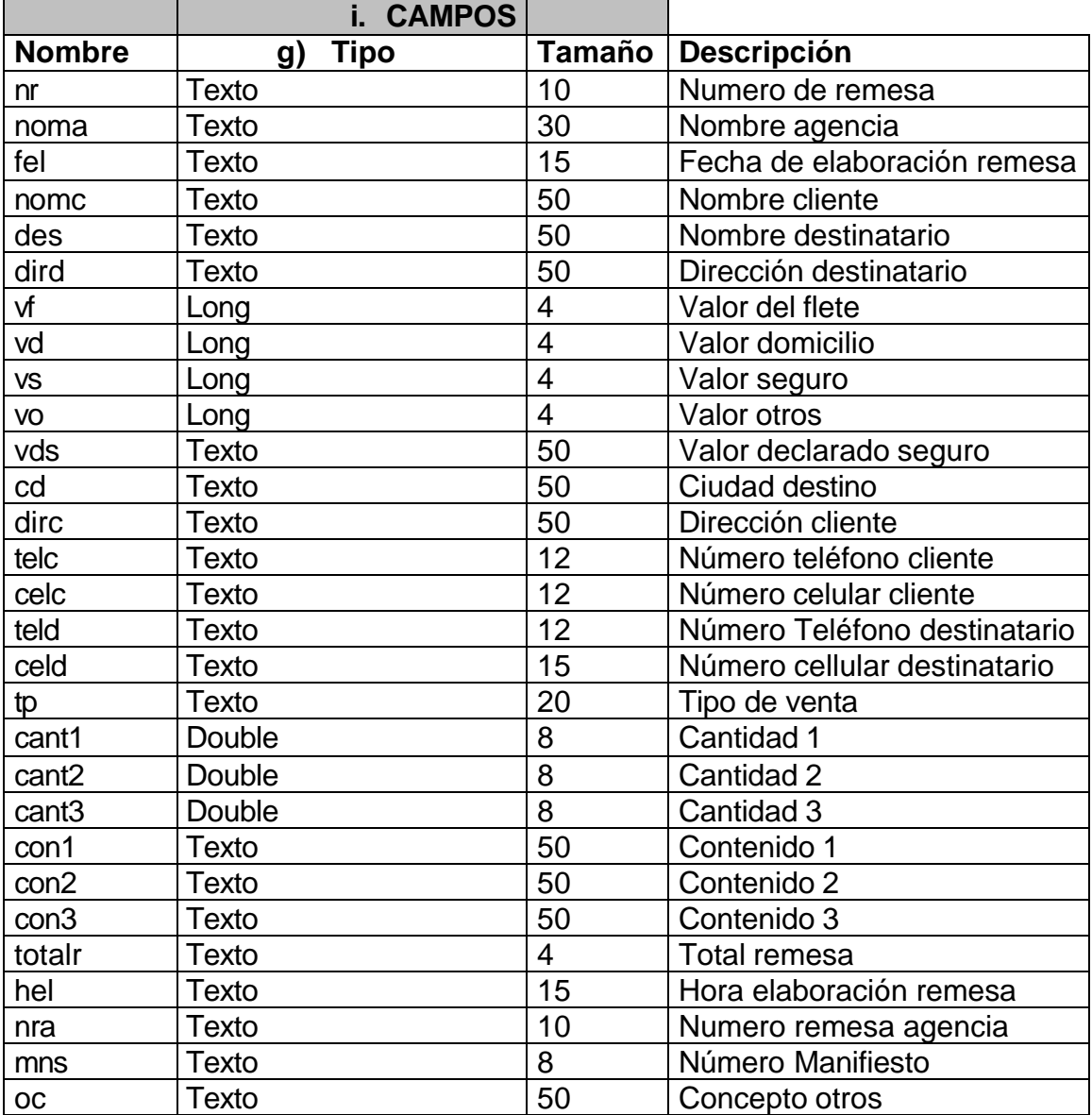

**Figura 15. Base de datos jefe.mdb (utilizada en el software de la oficina principal)**

## **CLIENTES**

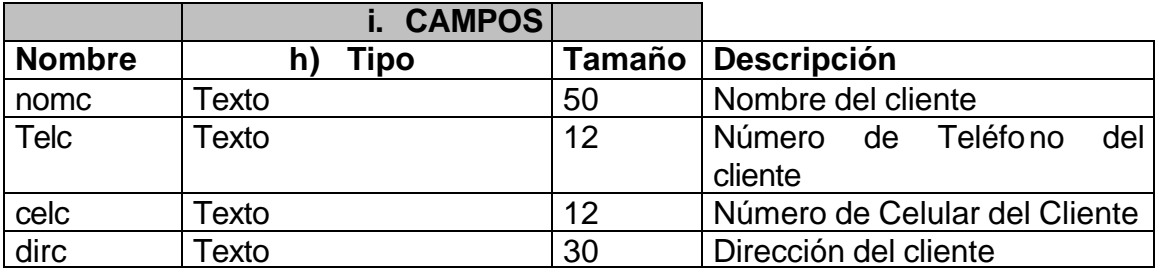

## **AGENCIA**

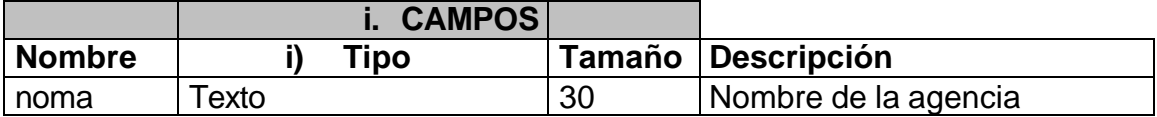

#### **USUARIOS**

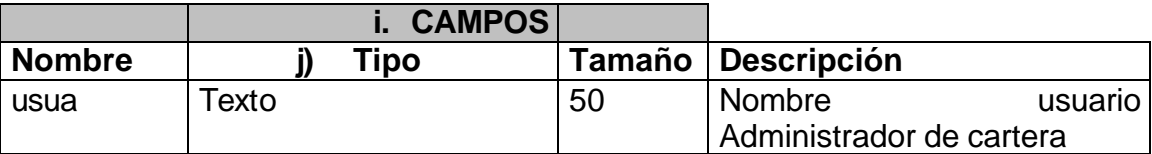

#### **REMESAT**

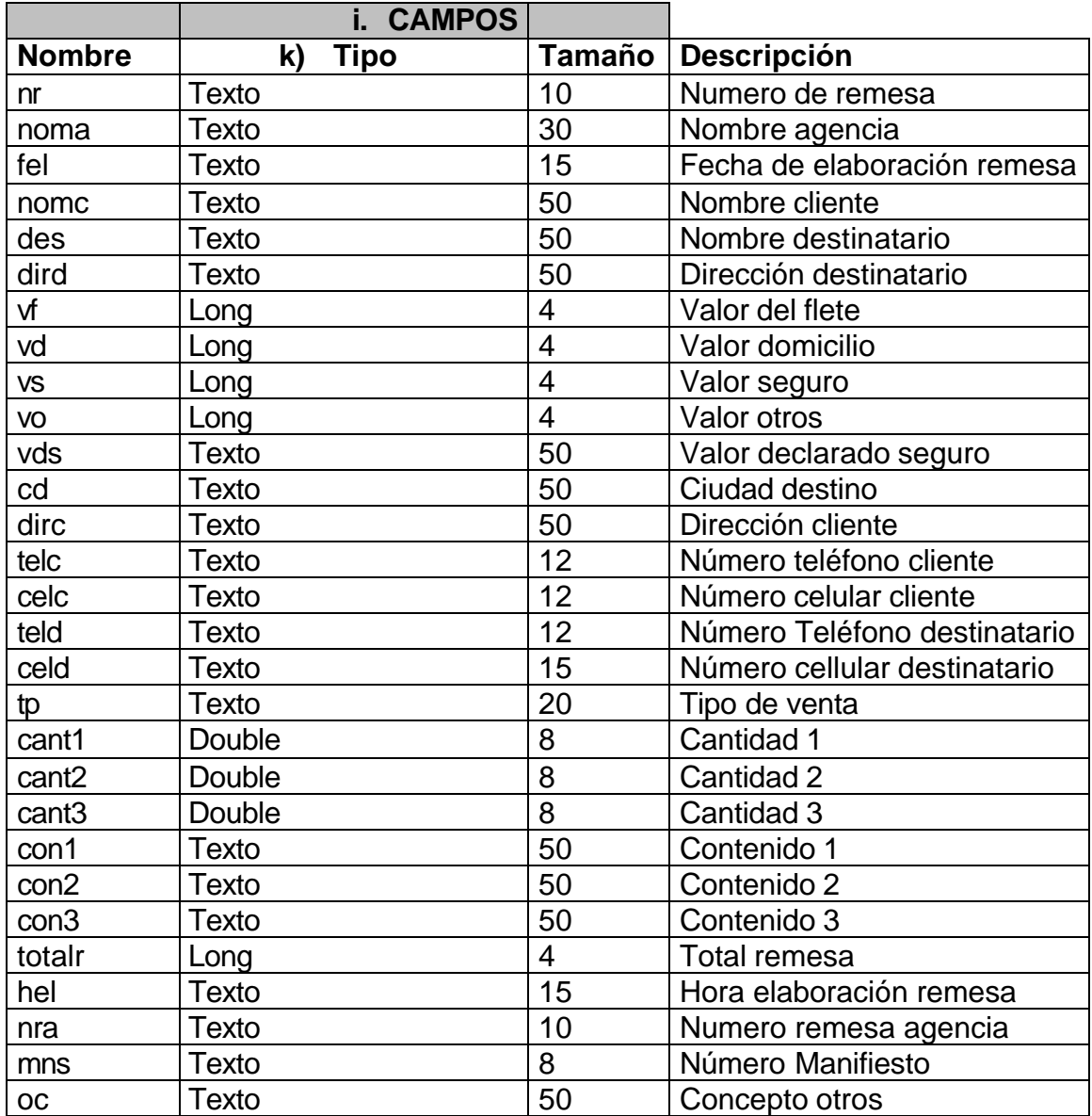

## **7.4.1 Diseño de interfaces (Entradas y Salidas)**

En el diseño de entradas y salidas se debe tener en cuenta características propias de un software atractivo para el usuario, confiable, generando resultados a partir de la información requerida para así tomar medidas de un proceso a tiempo; estos aspectos de igual forma nos muestra la calidad de interacción con el usuario.

Para lograr un buen resultado en un sistema de información se requiere de:

**· Pantallas:** En un diseño de pantallas se debe tener en cuenta los aspectos más importantes e indispensables como una buena presentación, utilizando mensajes, controles y etiquetas de información que hagan de la presentación una interacción amigable entre el usuario y el software.

**· Reportes:** Son informes ordenados que son desplegados por pantalla, almacenados en archivos o llevados a la impresora; para que el usuario por medio de éstos tome decisiones a tiempo acerca de un proceso llevado a cabo.

En el software de cartera comercial se obtienen reportes tanto para el cliente como para el Jefe de Cartera, reportes de estado de cuentas por cobrar, gestiones realizadas y clientes que estén en un nivel de deuda de cartera ( por altura de mora), de otra forma para el cliente es necesario saber su estado de cuenta y recordarle qué gestiones se ha realizado por dicha cuenta por cobrar.

**· Consultas:** Determina la información a presentar en un diseño de pantalla según los requerimientos del usuario, de acuerdo a parámetros ingresados por el mismo.

**· Etiquetas:** Controles que permiten mostrar la información. Útiles para visualizar los datos que no pueden ser modificados.

**Cajas de texto:** Permiten la captura y modificación de datos mediante el teclado, además de mostrar la información contenida en campos de tablas.

**Lista desplegable:** Permiten seleccionar una opción de las contenidas en la lista, son utilizadas especialmente en la pantalla de ingreso de datos. (remesa, cliente, agencia)

**Cuadros de texto:** Permite visualizar o editar información con longitud de campo determinado.

**Cuadro de lista:** Permite desplegar los datos y escoger uno de ellos para realizar una acción sobre ellos.

**Cuadro de edición:** Control que realiza la misma función del cuadro de texto, permitiendo visualizar o editar gran cantidad de información contenida en campos tipo memo.

 **Botones de Comando:** Permiten ejecutar acciones así: guardar, modificar, eliminar, adicionar a una lista, llamar a otras formas, cerrar una forma, etc.

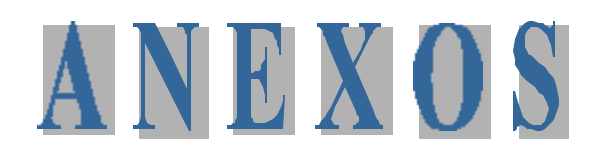

# **APLICATIVO DE SOFTWARE PARA EL MANEJO CONTROL DE CARTERA COMERCIAL DE LA EMPRESA TRANSPORTADORA ANDES LTDA. – TRANSANDES LTDA.**

## **INTRODUCCION**

El Manual de Usuario es una guía realizada paso a paso para ofrecer una mayor claridad acerca del manejo del Aplicativo de Software para el manejo y control de cartera comercial de la empresa Transportadora Andes limitada TRANSANDES LTDA.

Este manual está dedicado al **Usuario** encargado del manejo y control de cartera de la empresa TRANSANDES LTDA, para la realización de las diferentes tareas contenidas en la venta de un servicio tipo crédito.

Este manual sobre el manejo y control de la cartera comercial ofrece una explicación concreta del Programa con la presentación de los requerimientos para hardware y software; brinda además una guía para la correcta instalación del programa y su ejecución.

Se recomienda sacar copias de seguridad con frecuencia para no correr riesgos con el equipo.

### **- OBJETIVO DEL MANUAL**

Brindar una información amplia y exacta acerca del manejo del aplicativo de software para el manejo y control de cartera comercial de la empresa transportadora Andes Limitada – TRANSANDES LTDA.

### **- REQUERIMIENTOS MINIMOS DE HARDWARE Y SOFTWARE**

Este Programa se puede utilizar con los siguientes requerimientos:

#### ü **HARDWARE**

Procesador Pentium 11 333 Mhz Memoria 64 MB Unidad Lectora de CD 48x Espacio Disponible en disco Duro 20 MB

#### ü **SOFTWARE**

- Sistema Operativo Windows 95 o superior

#### **- GUIA DE INSTALACION**

1. Inserte el CD de instalación en la unidad de correspondiente de la computadora. El programa se instalará automáticamente.

- 2. Seleccione el botón **continuar.**
- 3. Ingrese su nombre y el de la Empresa en el campo Organización.
- 4. Presione el botón **Aceptar** se recomienda no cambiar la carpeta CARTESOFT.
- 5. Presione el botón **Aceptar.**
- 6. Siga las instrucciones que aparecen en la pantalla para completar el programa de instalación.

En caso de que el programa no se instale automáticamente se pueden seguir los siguientes pasos:

- 1. Inserte el CD de Instalación en la correspondiente unidad de la computadora.
- 2. Desde el Administrador de Programas, seleccione ejecutar del menú archivo.

Se abre el cuadro de diálogo ejecutar

3. En Examinar buscar la opción de la unidad de CD Se abre el cuadro de la opción seleccionada.

4. Dar clic en SETUP presione Abrir y luego Aceptar.

Se inicia el programa de instalación Paso a paso.

5. Siga las instrucciones que aparecen en la pantalla para completar el programa de instalación al igual que la guía de instalación de la primera forma de instalación.

## **APLICATIVO PARA AGENCIAS TRANSANDES LTDA.**

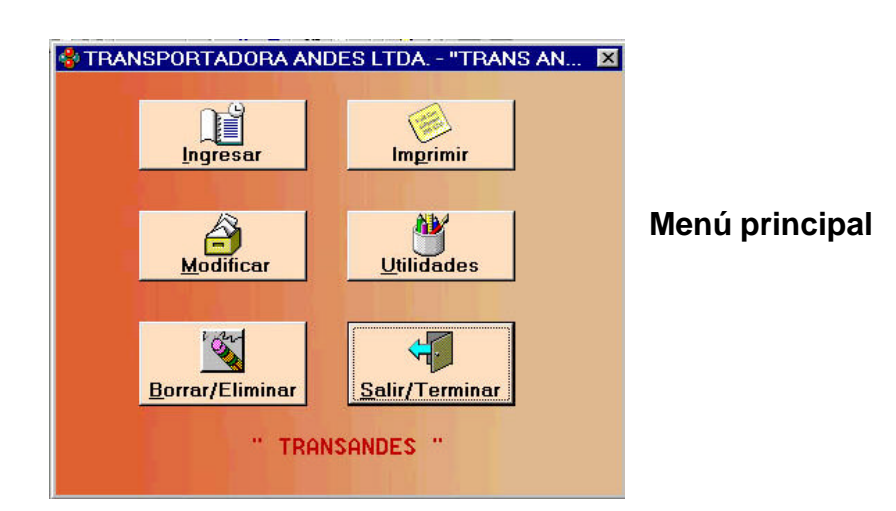

## **Sección 1.06 - Menús y Submenús**

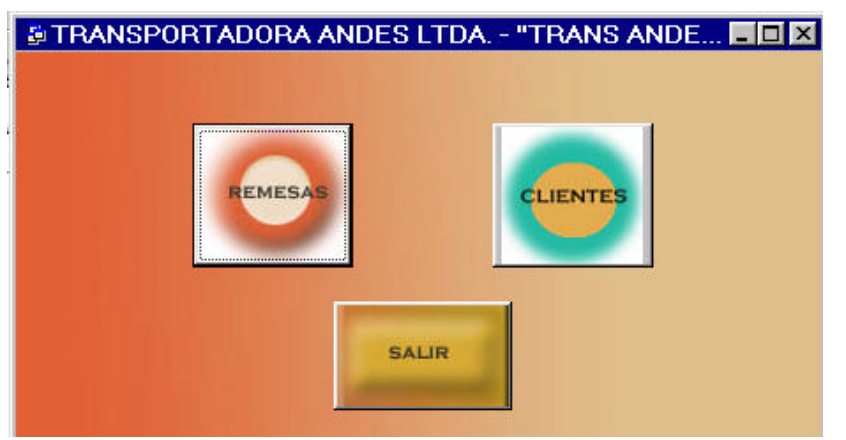

**Submenú Ingresar, modificar, Borra r/ Eliminar**

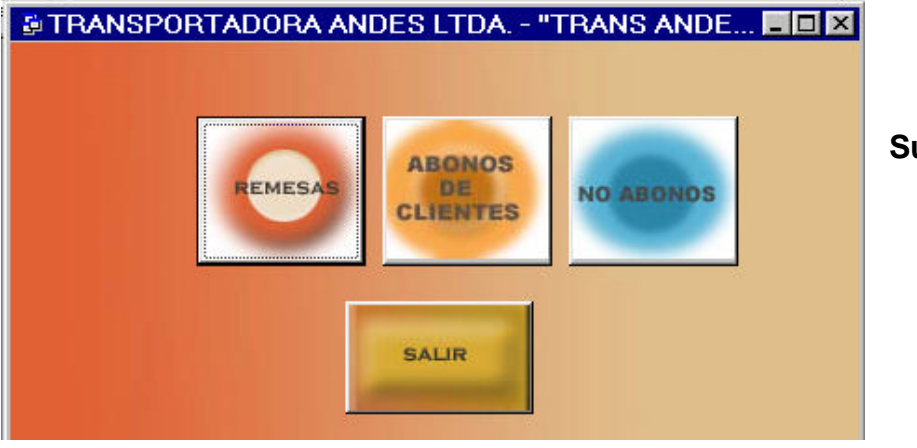

**Submenú imprimir**

# **- Submenú utilidades**

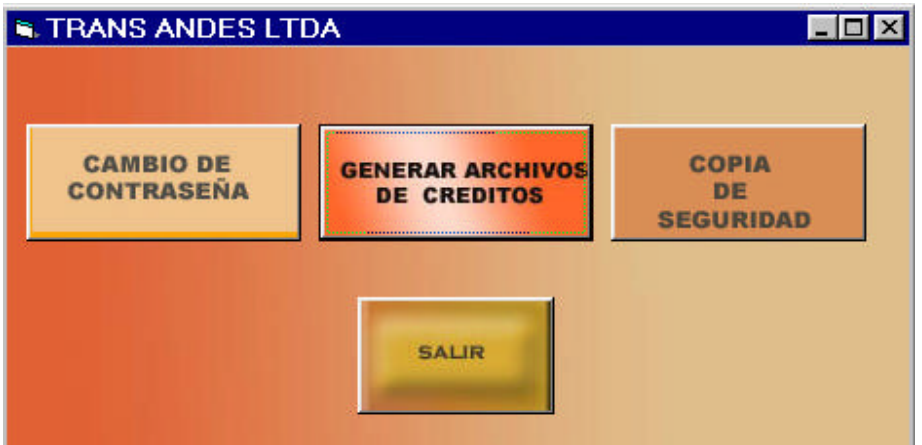

## **- Ventana Acceso de usuarios**

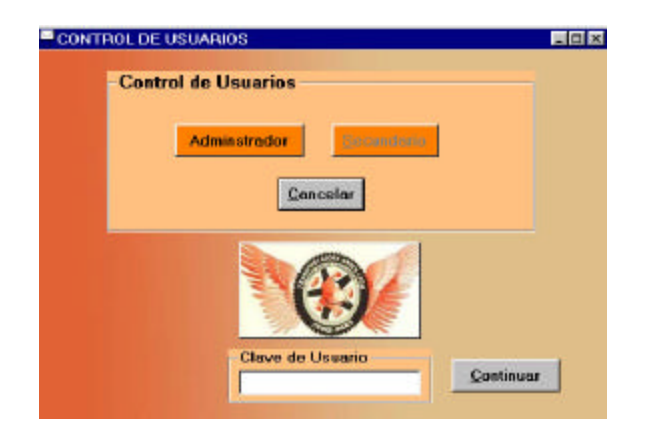

**- Ventana AGENCIAS**

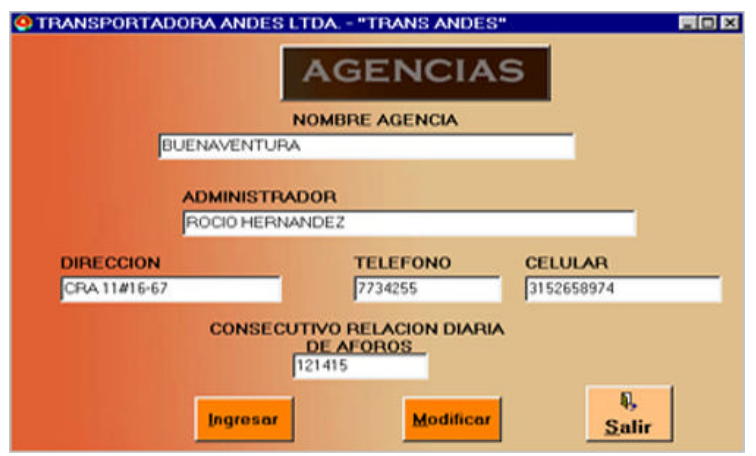

# **- Ventana REMESAS**

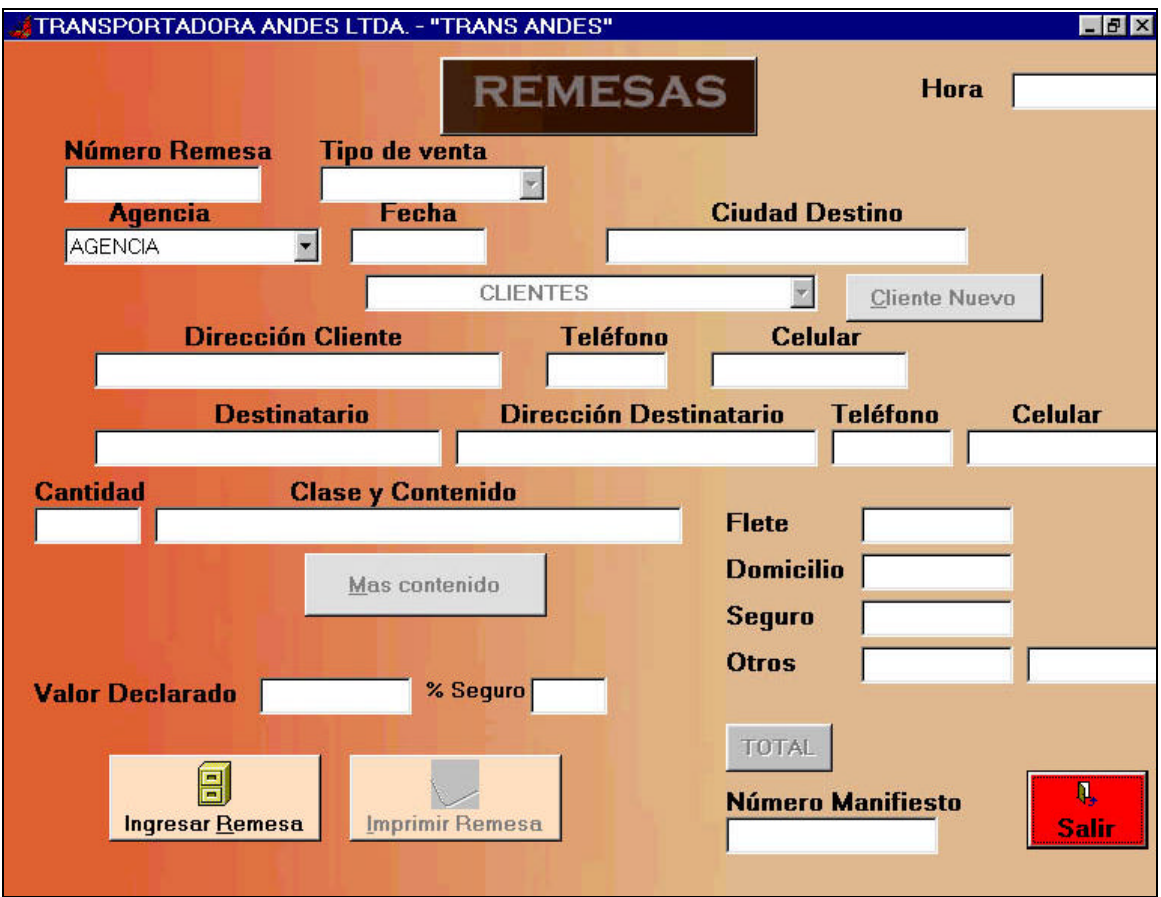

## **- Ventana CLIENTES**

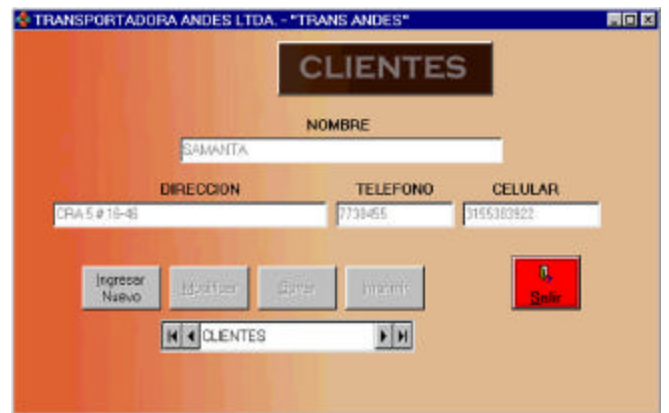

#### **- Ventana abonos**

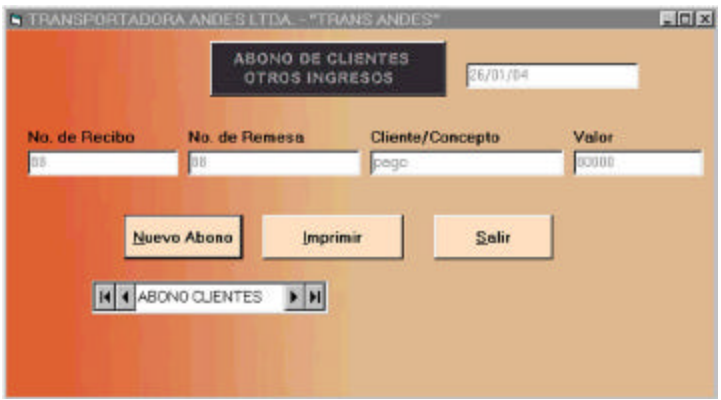

**- Ventana Cambio de Contraseña**

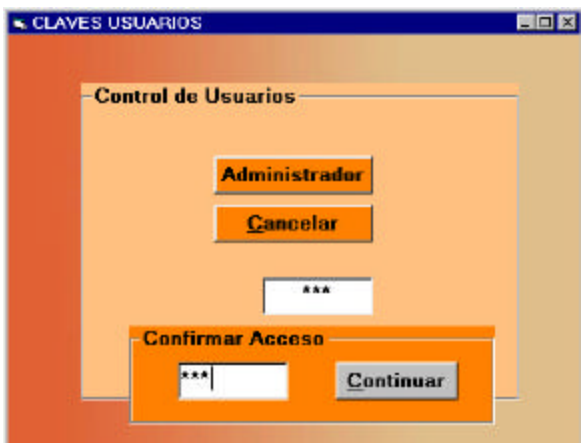

**- Ventana Generar Archivo**

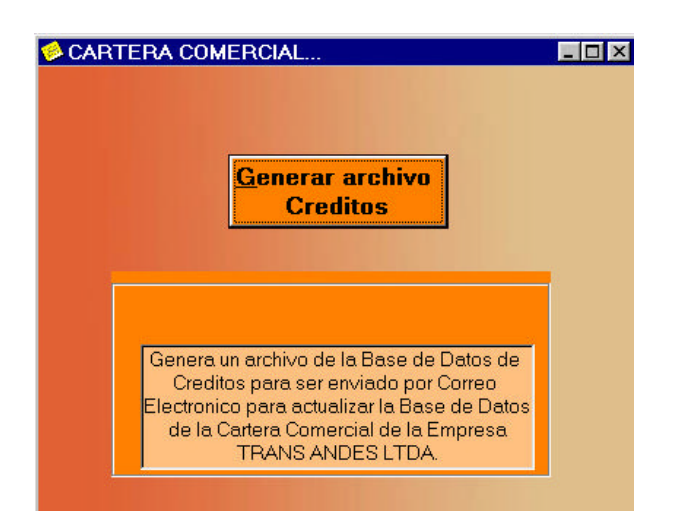

# **- Ventana copia de seguridad – WINZIP**

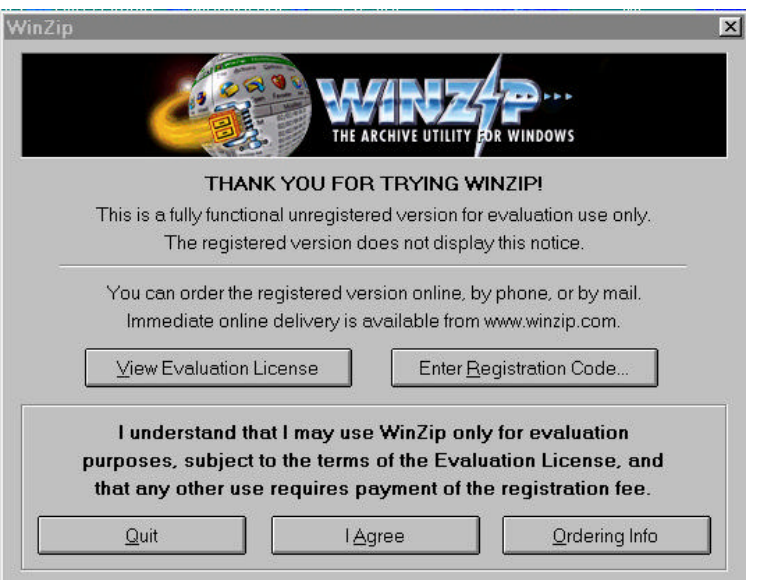

# **- Ventana 2 de winzip**

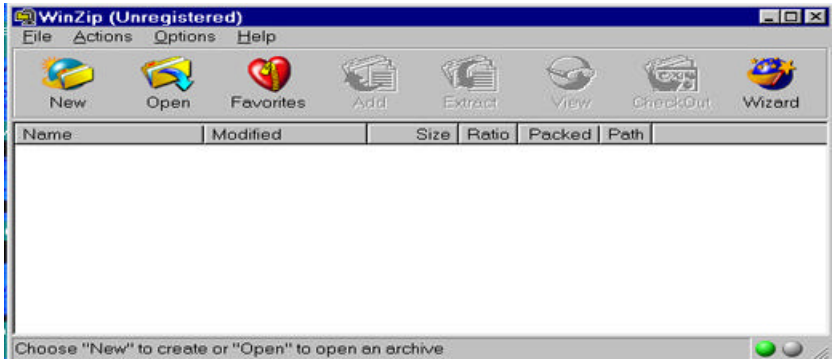

- **- Acceso a Usuarios**
- **EXECUTE:** Clic en icono del software.
- **B** Aparece Presentación, por favor espere.
- **ß** Ventana de control de usuario (ver Pág. 4).
- **•** Dar clic en Administrador.
- **BIG** Escribir contraseña y clic en continuar

**ß** Al entrar a la aplicación por primera vez aparece la ventana de Agencias (ver 4).

- **EXECTE:** Introducir los datos necesarios y presionar el botón **Salir**
- **ß** Aparece el Menú Principal (Pág. 3)

#### **- Usuario Administrador**

El Usuario Administrador tiene acceso a todas las opciones a ejecutar

Artículo II. - Usuario Secundario

Tendrá Acceso a: Ingresar Remesa, Modificar Remesa, Ingresar Cliente, Modificar Cliente, Ingresar Abonos e imprimir relación Diaria de Aforos.

#### **Remesa:**

#### **Cómo Ingresar nueva Remesa**

Ingresar nueva remesa significa llenar todos los campos de la pantalla REMESA

- 1. Clic en el botón **Ingresar** del Menú Principal (Pág. 3).
- 2. Aparece un submenú (ver submenú Ingresar Pág. 3).
- 3. Dar clic en botón **Remesa.**
- 4. Nos muestra la ventana de REMESA (Pág. 5) para llenar todos los datos.
- 5. Dar clic en el botón **Ingresar Remesa.**
- 6. Aparece el cursor en el primer campo: Número de Remesa.
- 7. Digitar número de remesa.

8. Para pasar al siguiente campo dar clic en espacio correspondiente o simplemente con la tecla TAB se accede al siguiente campo para ser digitado o escogido en el caso de clientes:  $\overline{\phantom{a}}$ 

- 9. Si el cliente ya existe, dar clic en el nombre del cliente, pasar a llenar el campo Nombre del destinatario (seguir con el paso #16)
- 10.Si el cliente no existe en la lista, dar clic en botón **Nuevo Cliente**
- 11.Aparece la ventana de CLIENTES (ver ventanas)
- 12.Dar clic en el botón **Nuevo cliente**, el cursor se ubica en el primer campo Nombre cliente
- 13.Digitar Nombre, dirección, número de teléfono y número de celular, al terminar de llenar los datos dar clic en el botón **Salir**
- 14.Al retornar a la ventana de REMESAS, escoger
- 15.Cliente registrado de la lista y dar clic en el nombre.

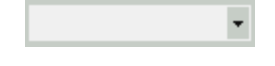

- 16.Seguir llenando el nombre de cliente destinatario
- 17.Llenar cantidad y contenido. Si se necesita otra casilla para cantidad y contenido dar clic en el botón **Más contenido**, se activarán 2 campos más, si no se los utiliza llenar con (0) ceros. No dejar campos en blanco.
- 18. Digitar el valor de flete, domicilio, valor declarado del seguro (escribir con números (300000), pasar al % seguro digitar si es 1%, escribir 1, si es 0.8% escribir 0.8 y pasar al campo Seguro con clic o con la tecla TAB, aparecerá el valor del seguro y en el campo de valor seguro declarado se cambiarán los números por las letras correspondientes a la Sigla establecida.
- 19. Digitar el valor de Otros y colocar el detalle otros, por ejemplo Embalaje, comisión…etc.
- 20.Digitar número de manifiesto
- 21.Dar clic en **TOTAL**, activará el botón **Imprimir Remesa**
- 22.Preparar impresora con remesa correspondiente, cuando esté lista dar clic en el botón **Imprimir Remesa**, sólo así quedarán grabados todos los datos de una remesa en la Base de Datos

Si no quiere hacer ninguna otra operación, accionar el botón **Salir / terminar**  para salir de la Aplicación

## **Cómo Modificar una Remesa**

Modificar una remesa significa corregir datos de una remesa con errores que ya ha sido impresa.

- 1. Clic en el botón **Modificar** del Menú Principal (Pág. 3)
- 2. Aparece un submenú (ver submenú Modificar Pág. 3)
- 3. Dar clic en botón **Remesa**
- 4. Nos muestra la ventana de REMESA (Ver ventanas Pág. 5)
- 5. Dar clic en el botón **Buscar Remesa**
- 6. Digitar número de remesa que desea modificar y aceptar
- 7. Aparece el cursor en el primer campo: Número de Remesa
- 8. Digitar número de remesa, teniendo en cuenta seguir con el número consecutivo de remesas (siguiente remesa).
- 9. Recorrer con TAB hasta encontrar error, después de corregir, seguir con TAB por todos los campos, inclusive al llegar a cantidad y contenido, no dejar espacios en blanco colocar ceros (0), seguir con TAB hasta llegar a TOTAL donde se debe dar clic para que se acti ve el botón **Imprimir Remesa**

10.Preparar impresora con remesa correspondiente, cuando esté lista dar clic en el botón **Imprimir Remesa**, sólo así quedarán grabados todos los datos de una remesa en la Base de Datos

Si no quiere hacer ninguna otra operación, accionar el botón **Salir / terminar**  para salir de la Aplicación

#### **Cómo Borrar una Remesa**

Borrar remesas significa, eliminar datos de la base de datos. Se puede recurrir a esta opción después de Hacer copia de Seguridad

- 1. Clic en el botón **Borrar / Eliminar** del Menú Principal (Pág. 3)
- 2. Aparece un submenú (ver submenú Borrar Pág. 3)
- 3. Dar clic en botón **Remesas**
- 4. Nos muestra la ventana de REMESAS(Pág. 5)
- 5. Dar clic en el botón **Buscar Remesa**
- 6. Digitar número de remesa que desea borrar y dar clic en Aceptar
- 7. Se active el botón **Borrar Remesa**
- 8. Dar clic en el botón **Borrar Remesa**

Si no quiere hacer ninguna otra operación, accionar el botón **Salir / terminar**  para salir de la Aplicación

#### **Cliente:**

#### **Cómo Ingresar nuevo Cliente**

Esta ventana sirve para ingresar nuevo cliente para llamarlo desde la ventana REMESAS o desde la ventana de clientes (ver ventanas) y actualizar clientes.

- 1. Clic en el botón **Ingresar** del Menú Principal (Pág. 3l)
- 2. Aparece un submenú para ingresar (Pág. 3)
- 3. Dar clic en botón **Clientes**
- 4. Nos muestra la ventana de CLIENTES (Pág. 5) para llenar todos los datos
- 5. Dar clic en el botón **Nuevo cliente**
- 6. Aparece el cursor en el primer campo: Nombre del Cliente
- 7. Digitar Nombre del cliente
- 8. Para pasar al siguiente campo dar clic en espacio correspondiente o simplemente con la tecla TAB
- 9. Digitar Nombre, dirección, número de teléfono y número de celular, al terminar de llenar los datos dar clic en el botón **Salir**
- 10.Retorna al submenú

Si no quiere hacer ninguna otra operación, accionar el botón **Salir** y luego dar clic en el botón **Salir / Terminar** del Menú Principal para salir de la Aplicación

### **Cómo Modificar datos de un Cliente**

Esta ventana sirve para Modificar datos de un cliente para ser llamarlo desde la ventana REMESAS o desde la ventana de clientes (ver ventanas) y actualizar clientes.

- 1. Clic en el botón **Modificar** del Menú Principal (Pág. 3)
- 2. Aparece un submenú para modificar Clientes (ver submenú Pág. 3)
- 3. Dar clic en botón **Clientes**
- 4. Nos muestra la ventana de CLIENTES (Pág. 5) para modificar los datos que necesitan ser cambiados
- 5. Dar clic en el botón **Modificar cliente**
- 6. Aparece el cursor en el primer campo: Nombre del Cliente
- 7. Con TAB recorrer campos hasta encontrar el error
- 8. Modificar datos
- 9. Dar clic en el botón **Salir**
- 10.Retorna al submenú

Si no quiere hacer ninguna otra operación, accionar el botón **Salir** y luego dar clic en el botón **Salir / Terminar** del Menú Principal para salir de la Aplicación

## **Cómo Eliminar datos de un Cliente**

Borrar clientes, significa, eliminar datos de la base de datos. Se puede recurrir a esta opción cuando un cliente no es muy frecuente ( no ha utilizado nuestros servicios por un gran período de tiempo)

- 1. Clic en el botón **Borrar / Eliminar** del Menú Principal (Pág. 3)
- 2. Aparece un submenú para borrar Clientes (Pág. 3)
- 3. Dar clic en botón **Clientes**
- 4. Nos muestra la ventana de CLIENTES (Pág. 5)
- 5. Dar clic en el botón **Borrar cliente** para eliminar a un cliente de la base de datos clientes.
- 6. Dar clic en el botón **Salir**
- 7. Retorna al submenú

Si no quiere hacer ninguna otra operación, accionar el botón **Salir** y luego dar clic en el botón **Salir / Terminar** del Menú Principal para salir de la Aplicación

### **Utilidades:**

### **Cambio de Contraseña:**

Con esta opción el usuario podrá cambiar su clave frecuentemente.

ADVERTENCIA: Estar seguro de la clave a cambiar, ya que se podrá acceder al

software de otra forma.

- 1. Clic en el botón **Utilidades** del Menú Principal (Pág. 3)
- 2. Aparece un submenú utilidades (Pág. 4)
- 3. Dar clic en botón **Cambio de contraseña**
- 4. Nos muestra la ventana de cambio de contraseña (Ver ventana Pág. 6)
- 5. Dar clic en el botón Administrador
- 6. Colocar nueva clave en espacio en blanco y **Aceptar**
- 7. Confirmar la contraseña, digitando la nueva contraseña y clic en el botón **Continuar**
- 8. Retorna al submenú de utilidades

Si no quiere hacer ninguna otra operación, accionar el botón **Salir** y luego dar clic en el botón **Salir / Terminar** del Menú Principal para salir de la Aplicación

## **Generar Archivo Créditos**

Con esta opción el usuario podrá generar un Archivo de Remesas Crédito, para ser

enviado por correo electrónico al Jefe de Cartera, generar este archivo a diario

cuando ya se termine la jornada laboral.

1. Clic en el botón **Utilidades** del Menú Principal (Pág. 3)

- 2. Aparece un submenú utilidades (Pág. 4)
- 3. Dar clic en botón **Generar Archivo Créditos** (ver ventana Pág. 6)
- 4. Dar clic en el botón Generar Archivo Créditos...Esperar
- 5. Retorna al submenú de Utilidades

El archivo se genera con el nombre de la Agencia y se guarda en la carpeta del

instalador.

Si no quiere hacer ninguna otra operación, accionar el botón **Salir** y luego dar clic en el botón **Salir / Terminar** del Menú Principal para salir de la Aplicación

## **Realizar Copia de Seguridad**

La copia de seguridad nos sirva para tener almacenado los datos de la base de

datos hasta un momento determinado, se pude almacenar en cualquier unidad de

almacenamiento de datos (disquete, cd o en el disco duro para luego el archivo ser

grabado en un disco flexible, disco compacto), para así evitar la pérdida de la

información si ocurre un daño en el disco duro.

- 1. Clic en el botón **Utilidades** del Menú Principal (Pág. 3)
- 2. Aparece un submenú utilidades (Pág. 4)
- 3. Dar clic en botón **Copia de Seguridad**
- 4. Dar clic en el botón Copia de Seguridad
- 5. Aparece ventana de WinZip (compresor) (ver ventana Pág. 7)
- 6. Dar clic en **I Agree** (Agregar)
- 7. Aparece la ventana de WinZip, clic en el botón **New (ver ventana** Pág. 7)
- 8. Nos muestra una ventana dónde y con qué nombre lo queremos crear (Escoger la carpeta cartera y escribir en nombre del archivo, el nombre de la Agencia)
- 9. Dar clic en botón **Add**
- 10.Cerrar Winzip
- 11.Retorna al submenú de Utilidades

El archivo se genera con el nombre de la Agencia y se guarda en la carpeta del

instalador- cartera.

Si no quiere hacer ninguna otra operación, accionar el botón **Salir** y luego dar clic en el botón **Salir / Terminar** del Menú Principal para salir de la Aplicación

Artículo III. Imprimir

Artículo IV. Imprimir Remesa

Artículo V.

**Artículo VI. Esta opción le sirve al usuario Administrador para imprimir una remesa que encuentre en la base de datos.**

- 1. Clic en el botón **Imprimir** del Menú Principal (Pág. 3)
- 2. Aparece un submenú Imprimir (Pág. 3)
- 3. Dar clic en botón **Remesa**
- 4. Aparece la ventana de Remesas
- 5. Dar clic en botón **Buscar Remesa**
- 6. Dar clic en el botón **Imprimir Remesa**
- 7. Retorna al submenú de Imprimir

Si no quiere hacer ninguna otra operación, accionar el botón **Salir** y luego dar clic en el botón **Salir / Terminar** del Menú Principal para salir de la Aplicación

Artículo VII. Abonos de Clientes – Relación Diaria de Aforos

Artículo VIII.

**Artículo IX. Esta opción le sirve al usuario para registrar abonos diarios y al final del día enviar estos datos a la impresora o a un archivo.**

- 1. Clic en el botón **Imprimir** del Menú Principal (Pág. 3)
- 2. Aparece una submenú **Abonos de clientes** (ver Pág. 3)
- 3. Dar clic en botón **Nuevo Abono**
- 4. Colocar todos los datos y presionar el botón **Salir**
- 5. Si desea enviar los datos a una impresora o a un archivo, dar clic en el botón imprimir, donde aparece un cuadro de diálogo con la opción que desea ejecutar. En caso de escoger archivo, o sea, "**NO"** tener en cuenta en la ruta que se guarda el archivo.
- 6. En caso de ser el último abono del día, también deberá imprimir la Relación Diaria de Aforos, dar clic en botón **Relación Diaria de Aforos**, escoger opción a ejecutar.
- 7. Retorna al submenú de Imprimir

Si no quiere hacer ninguna otra operación, accionar el botón **Salir** y luego dar clic en el botón **Salir / Terminar** del Menú Principal para salir de la Aplicación

Artículo X. Cuando No hay Abonos – Relación Diaria de Aforos

Artículo XI.

**Artículo XII. Esta opción le sirve al usuario accionar el botón** Relación Diaria

de Aforos **en caso de no tener abonos en el día.**

Clic en el botón **Imprimir** del Menú Principal (Pág. 3)

- 1. Aparece un submenú **No Abonos** (Pág. 3)
- 2. Aparece el botón **Relación Diaria de Aforos**, dar clic
- 3. Escoger la opción si desea enviar los datos a una impresora o a un archivo, en caso de escoger archivo, o sea, "**NO"** tener en cuenta en la ruta que se guarda el archivo.
- 4. Retorna al menú principal (ver menú principal)

Si no quiere hacer ninguna otra operación, accionar el botón **Salir** y luego dar clic en el botón **Salir / Terminar** del Menú Principal para salir de la Aplicación

### **(a) Archivo Generado**

El archivo de créditos generado al finalizar la jornada laboral en la carpeta Cartera

se guarda con nombre de la Agencia.mdb ejemplo: IPIALES.MDB, éste archivo

será enviado por correo Electrónico al correo del Jefe de Cartera.

### **SOFTWARE PARA LA OFICINA PRINCIPAL JEFE DE CARTERA**

#### **Instalación del Software**

Pasos:

- 7. Inserte el CD de instalación en la unidad de correspondiente de la computadora. El programa se instalará automáticamente
- 8. Seleccione el botón **continuar**
- 9. Ingrese su nombre y el de la Empresa en el campo Organización
- 10.Presione el botón **Aceptar** se recomienda no cambiar la carpeta Cartera
- 11.Presione el botón **Aceptar**
- 12.Siga las instrucciones que aparecen en la pantalla para completar el programa de instalación.

#### **Sección 12.02 Menús y Submenús**

#### **Menú principal**

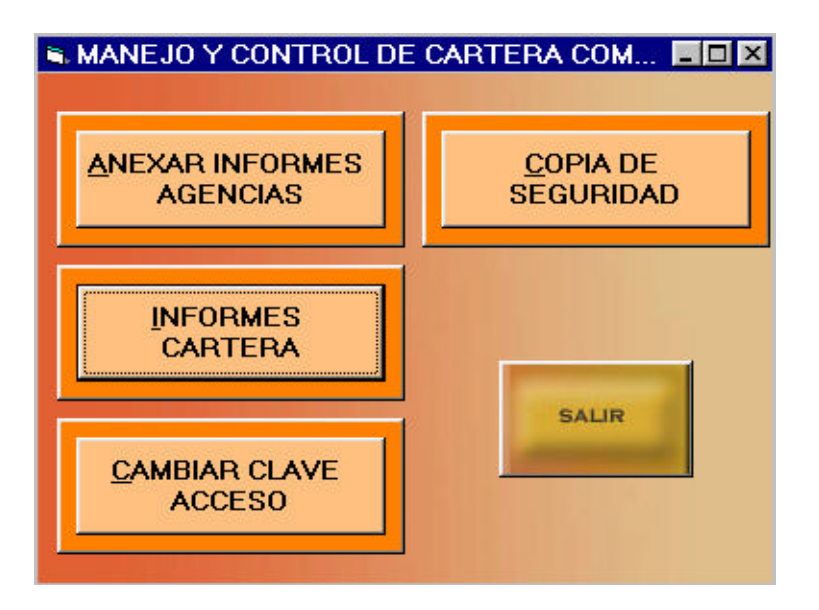

#### **VENTANAS**

### **Ventana de Acceso a Usuarios**

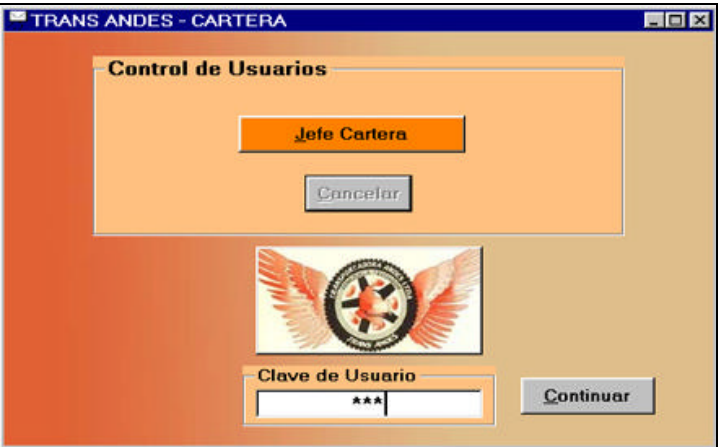

### **Ventana de Anexo de Informes de las Agencias**

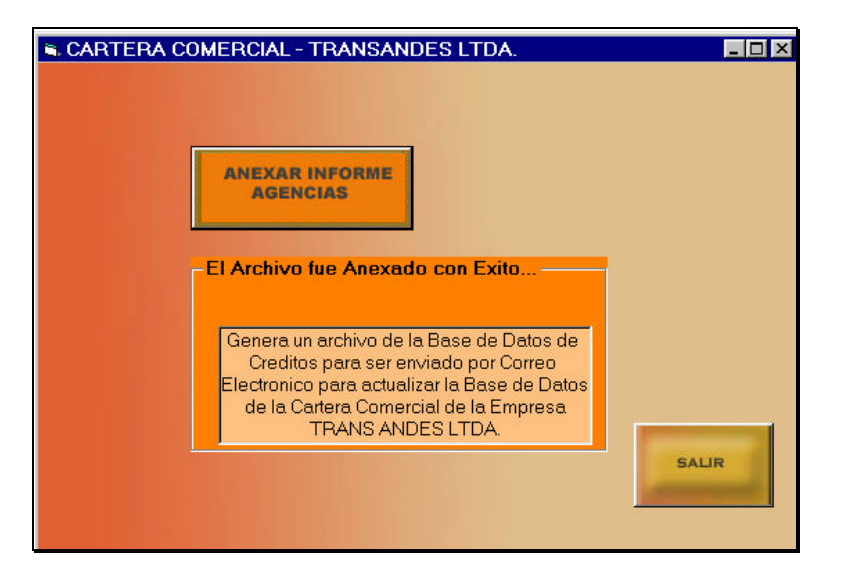

### **Ventana de Informes**

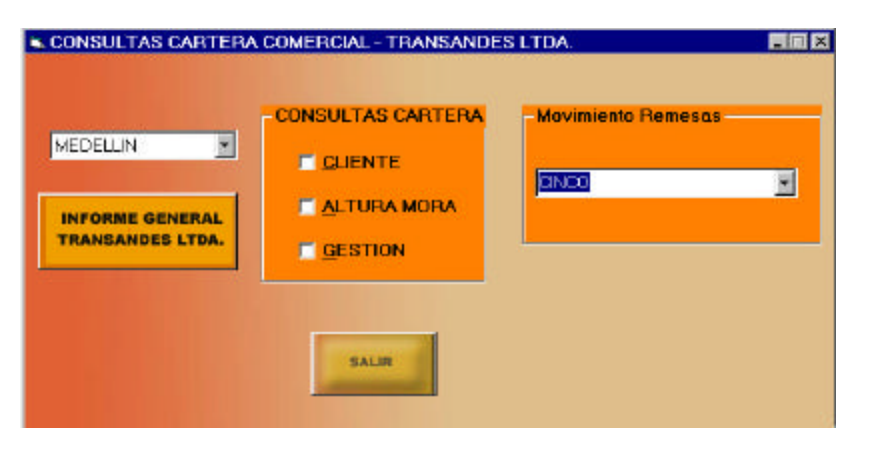

### **Ventana de Cambio de Usuarios**

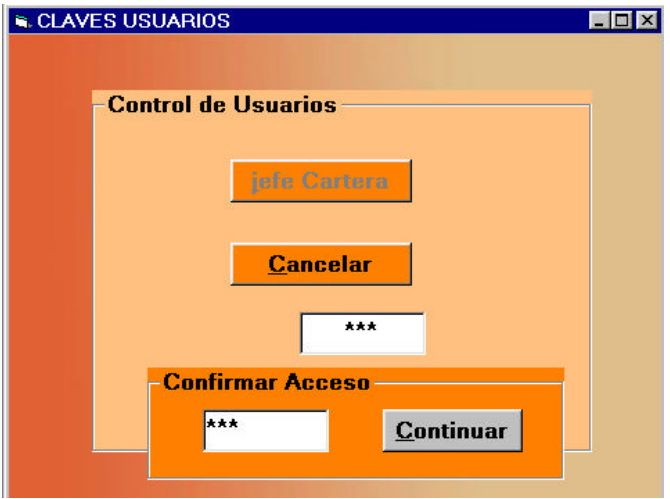

Nota: Antes de ingresar al software de cartera:

- **-** Bajar del correo Electrónico el archivo adjunto de cada Agencia
- **-** Copiarlo en la carpeta del software
- **-** Ingresar al programa.

## **Cómo Ingresar al Software**

- **-** Al dar clic en el icono del programa instalado
- **-** Aparece la ventana de usuario (pág 16)
- **-** Dar clic en el botón **Jefe de Cartera**
- **-** Digitar la clave correcta para ingresar al menú principal
- **-** Dar clic en el botón **Continuar**

## **Anexar Informes Agencias**

- 1. Dar clic en el botón **Anexar Informe Agencias** del menú principal (pág 15)
- 2. Aparece ventana (ver ventana Anexar Informe Agencias pág 16)
- 3. Dar clic en el botón **Anexar Informe Agencias**
- 4. Escoger el archivo con el nombre de cada la Agencia. Ejemplo: CALI.MDB y dar clic en Abrir
- 5. Esperar mientras el software actualiza la base de datos de Remesa créditos
- 6. Nos muestra un informe de las Remesas que se anexaron
- 7. Dar clic en **Close** de la ventana de Reportes
- 8. Dar clic en Salir

9. Aparece la ventana del menú principal

## **1) Cómo obtener Informes**

- 1. Dar clic en el botón **Informes Cartera** del menú principal (pág 15)
- 2. Aparece ventana de informes (pág 16)
- 3. Elegir la Opción. Si escoge el reporte por: **Agencia**
	- **-** Escoger Agencia y dar clic en nombre de la Agencia
	- **-** Elegir opción por cliente, por altura de mora o por gestión realizada.
	- **-** Si elige **cliente**: Con clic escoger nombre del cliente, mirar reporte, si desea imprimir o cerrar; éstas opciones aparecen en la parte inferior de los reportes.
	- **-** Si elige **Altura de Mora**: Con clic escoger período hasta la fecha del que desea mirar reporte, si desea imprimir o cerrar; éstas opciones aparecen en la parte inferior de los reportes.
	- **-** Si elige **Gestión Realizada**: Aparece un campo tipo Memo, donde ud. Primero elige el nombre del cliente y escribir nota respectiva, si quiere salir dar clic en el botón **Terminar**. Todas las notas serán guardadas, consultadas, eliminadas o modificadas si así lo amerita el Jefe de Cartera.

Si se elige la opción: **Informe General TRANSANDES LTDA.**, muestra el informe total de todos los clientes con sus datos respectivos a las remesas tipo crédito. Si desea imprimir o cerrar; éstas opciones aparecen en la parte inferior de los reportes.

4. Dar clic en el botón **Salir** para retornar al Menú principal.

Si no se quiere hacer ninguna otra operación dar clic en el botón **Salir**  del menú principal para salir de la Aplicación.

## **2) Cambio de Contraseña**

Con esta opción el usuario podrá cambiar su clave frecuentemente.

ADVERTENCIA: Estar seguro de la clave a cambiar, en caso de no recordarla, es

la única forma de entrar al software.

1. Clic en el botón **Cambiar Clave Acceso** del Menú Principal (pág 15)

- 2. Nos muestra la ventana de cambio de contraseña (pág 17)
- **3.** Dar clic en el botón **Jefe de cartera**
- 4. Colocar nueva clave en espacio en blanco y **Aceptar**
- 5. Confirmar la contraseña, digitando la nueva contraseña y clic en el botón **Continuar**
- 9. Retorna al Menú principal

Si no quiere hacer ninguna otra operación, accionar el botón **Salir** y luego dar clic en el botón **Salir / Terminar** del Menú Principal para salir de la Aplicación

#### **a) Cómo realizar la copia de Seguridad**

La copia de seguridad nos sirva para tener almacenado los datos de la base de

datos hasta un momento determinado, se pude almacenar en cualquier unidad de

almacenamiento de datos (disquete, cd o en el disco duro para luego el archivo ser

grabado en un disco flexible o disco compacto), para así evitar la pérdida de la

información si ocurre un daño en el disco duro.

- 1. Dar clic en botón **Copia de Seguridad** del Menú Principal (pág 15)
- 2. Aparece ventana de WinZip (compresor) (ver ventana pág 7)
- 3. Dar clic en **I Agree** (Agregar)
- 4. Aparece la ventana de WinZip, clic en el botón **New** (ver pág 7)
- 5. Nos muestra una ventana dónde y con qué nombre lo queremos crear (Escoger la carpeta cartera y escribir en nombre del archivo, Jefe de Cartera)
- 6. Dar clic en botón **Add**
- 7. Cerrar Winzip

El archivo se genera con el nombre jefe de cartera y se guarda en la carpeta del instalador- cartera.

Si no quiere hacer ninguna otra operación, accionar el botón **Salir** para salir de la Aplicación.

### **BIBLIOGRAFÍA**

ALDANA C., et al. Gestión en Créditos y Cobranza. Técnicas para recaudar la cartera prontamente. Bucaramanga : Editor Seminarios Andinos Publicaciones. : 2002, 815 p.

ENCICLOPEDIA OCÉANO/CENTRUM. Contabilidad y finanzas. Océano. Barcelona– España : 1995, Vol. 13.

PRESSMAN, R. et al. Ingeniería del Software – Un enfoque práctico. Editorial Mc Graw Hill. 4<sup>a</sup> edición. Madrid : 1993, 581 p.

SENN, J. Análisis y Diseño de Sistemas de Información

CARVAJAL, L. Metodología de la investigación. Cali - Colombia : 1986, p. 86

GUÍA PARA LA ELABORACIÓN Y PRESENTACIÓN DE TRABAJOS DE INVESTIGACIÓN

#### **CONCLUSIONES**

Una vez concluido el proyecto denominado "Un aplicativo de software para el manejo y control de cartera comercial de la Empresa Transportadora Andes Ltda. TRANSANDES LTDA", podemos concluir que:

• Que durante el proceso de aplicación del proyecto, se detectó que es de significativa necesidad establecer los parámetros que conlleven al fortalecimiento del departamento de cartera de la empresa.

Este software, permite medir con efectividad el volumen en colocación y recuperación de cartera, fundamental para la toma de decisiones financieras de la empresa.

• La aplicación de éste software, adoptado por la empresa TRANSANDES LTDA, asegura la prestación de un servicio más eficiente, en el proceso de recuperación su cartera comercial, dándole mayor confiabilidad a su cliente externo, en cuanto a liquidación y plazos para realizar sus pagos.

• La aplicación de esta nueva tecnología para la empresa, contribuye a realizar sus procesos de cobro y control de una manera más ágil y dinámica, dándoles a sus clientes internos un resultado positivo en su relación tiempo - beneficio, maximizando de esa manera los procesos en el área de cartera de la empresa.

• Es importante además establecer que ésta aplicación de ingeniería al sistema de cartera comercial de la empresa, se ha traducido en beneficio total para los intereses financieros de TRANSANDES LTDA, ayudando en gran parte a lograr un mayor beneficio en su entorno empresarial.